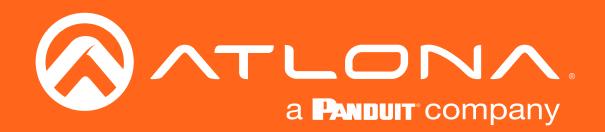

# Encoder / Decoder OmniStream Pro / R-Type

CLI Command Set JSON over WebSocket 1.2.7

Atlona Manuals **OmniStream** AT-OMNI-512 AT-OMNI-111/WP AT-OMNI-121 AT-OMNI-521 AT-OMNI-112 AT-OMNI-122

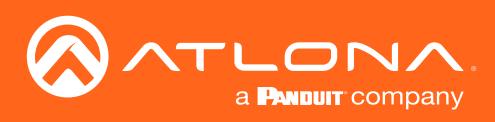

# Version Information

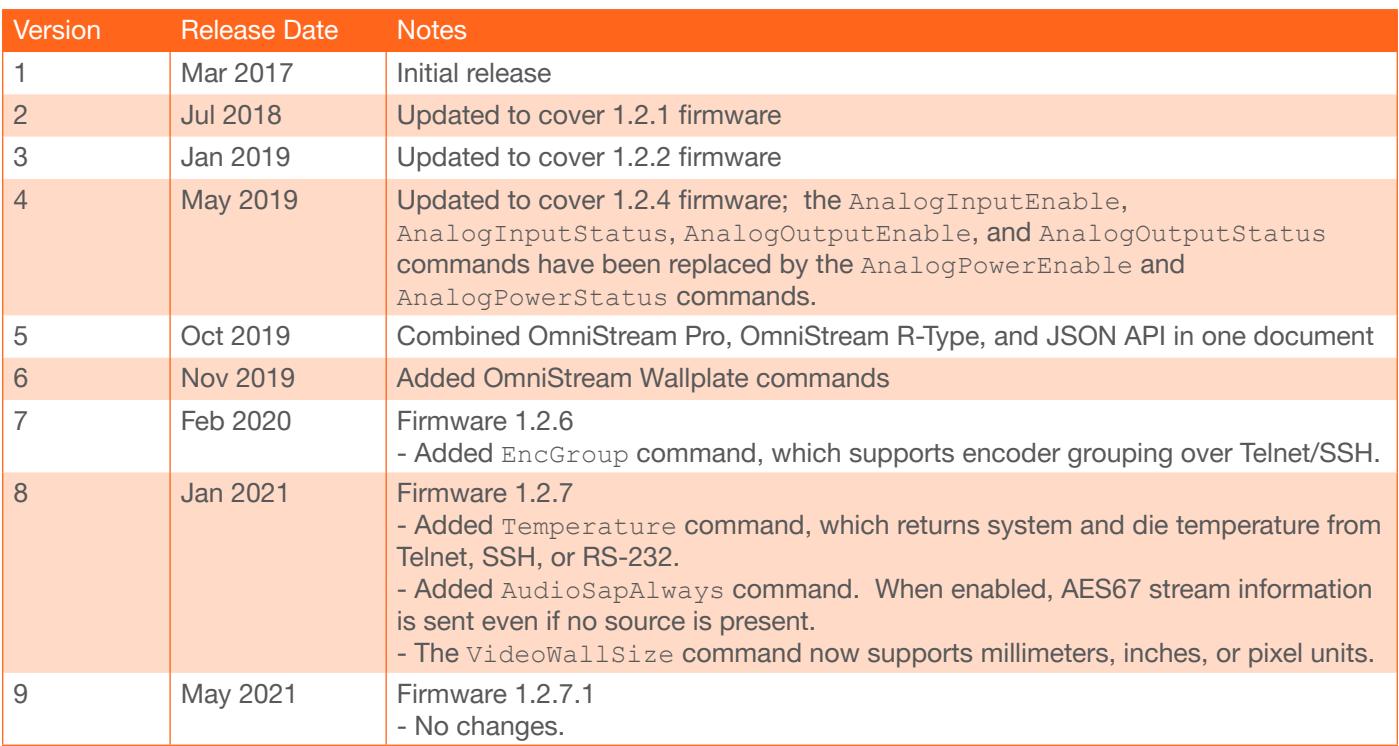

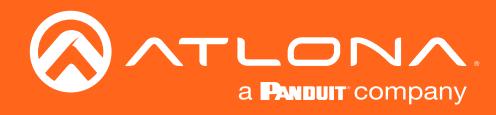

# Table of Contents

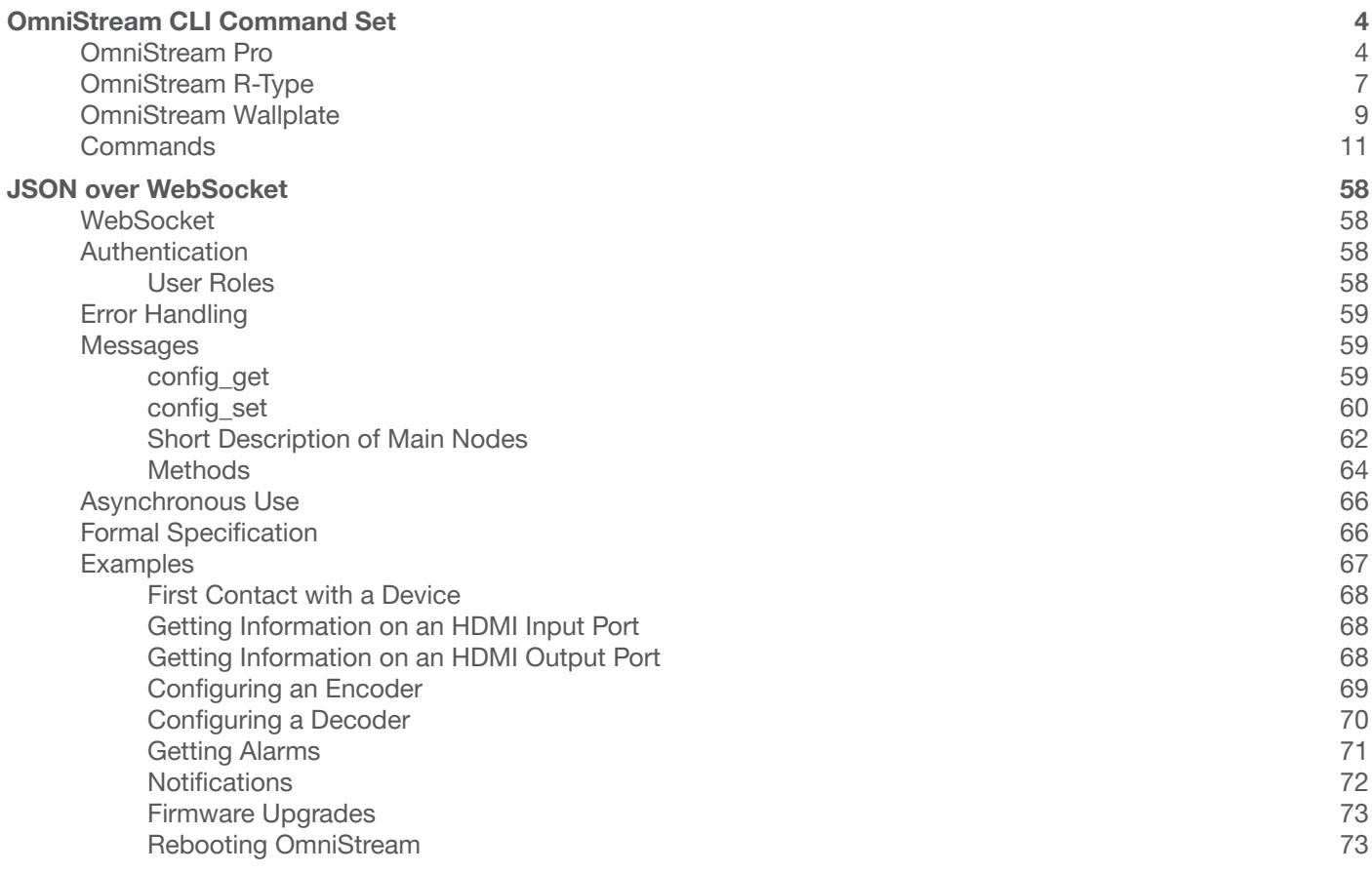

<span id="page-3-0"></span>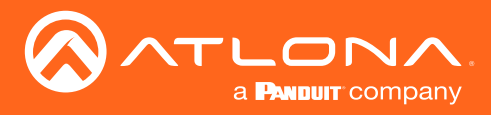

This section covers the CLI command set for OmniStream Pro, R-Type encoders/decoders, and OmniStream Wallplate encoders.

Commands can be sent using Telnet, SSH, or RS-232, except where noted. The Enc (encoder) and Dec (decoder) columns denote the availability of the command on the unit. Some commands are available on both the encoder and decoder. Commands are *not* case-sensitive. If the command fails or is entered incorrectly, then the feedback is "! Command not found". Some commands are restricted to the SSH protocol and will be noted as such.

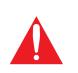

IMPORTANT: Each command must be terminated with a carriage-return (0x0d) and the feedback is terminated with a carriage-return and line-feed (0x0a). In addition, when sending multiple commands, at least 500 milliseconds should be specified between each command.

Refer to the following table for port assignments when using a control system.

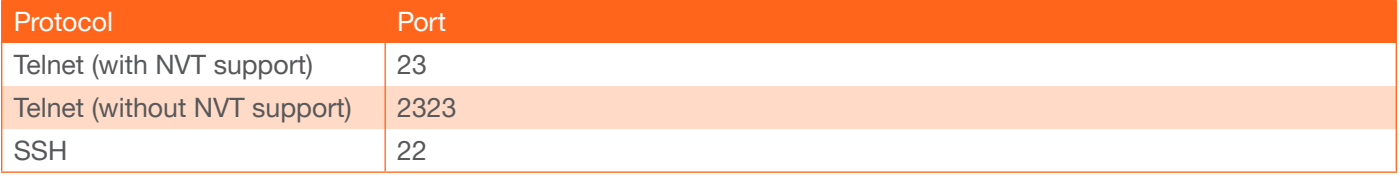

# OmniStream Pro

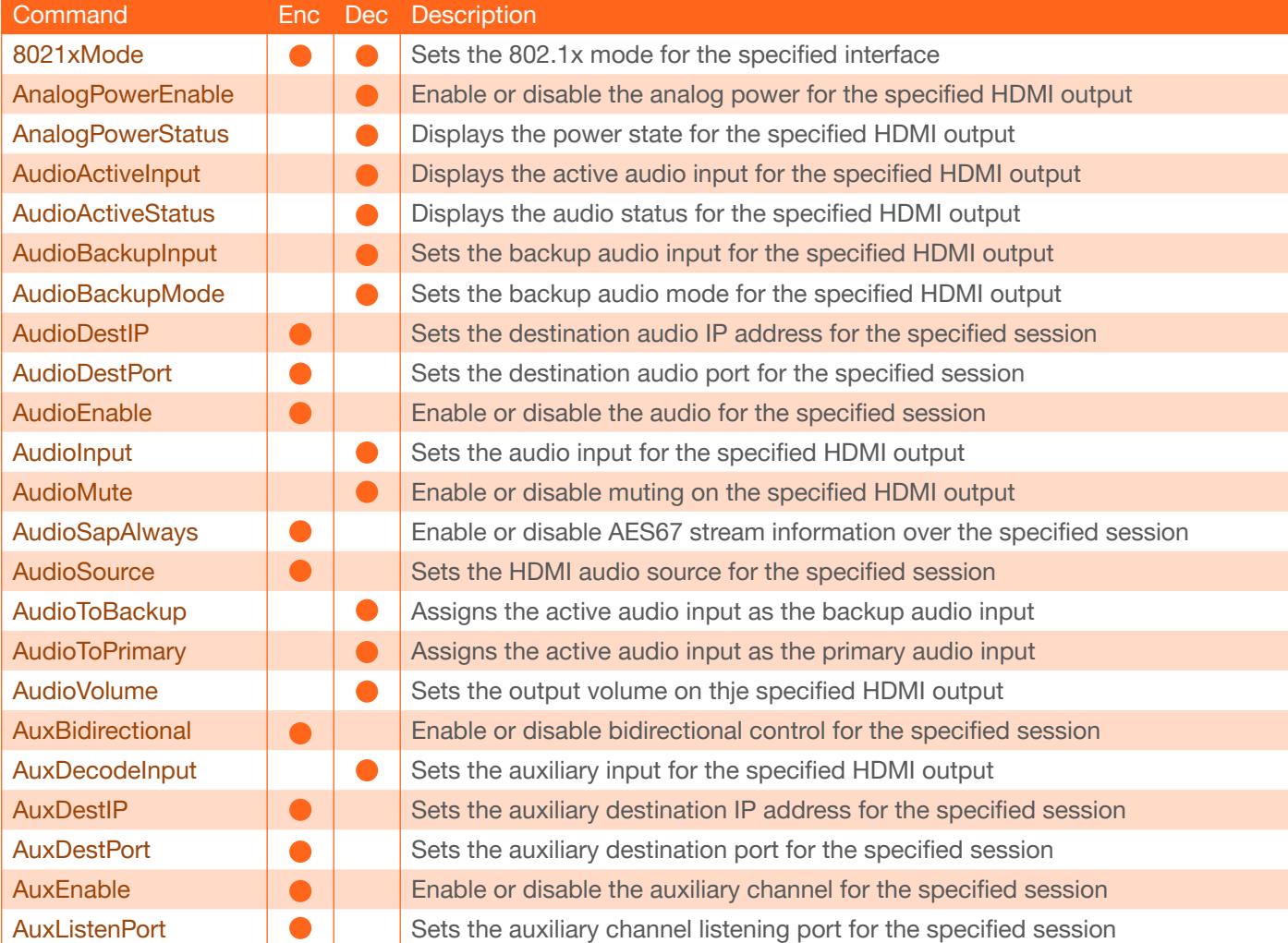

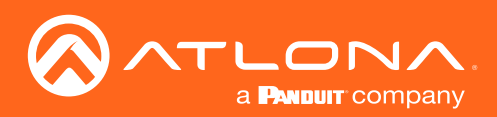

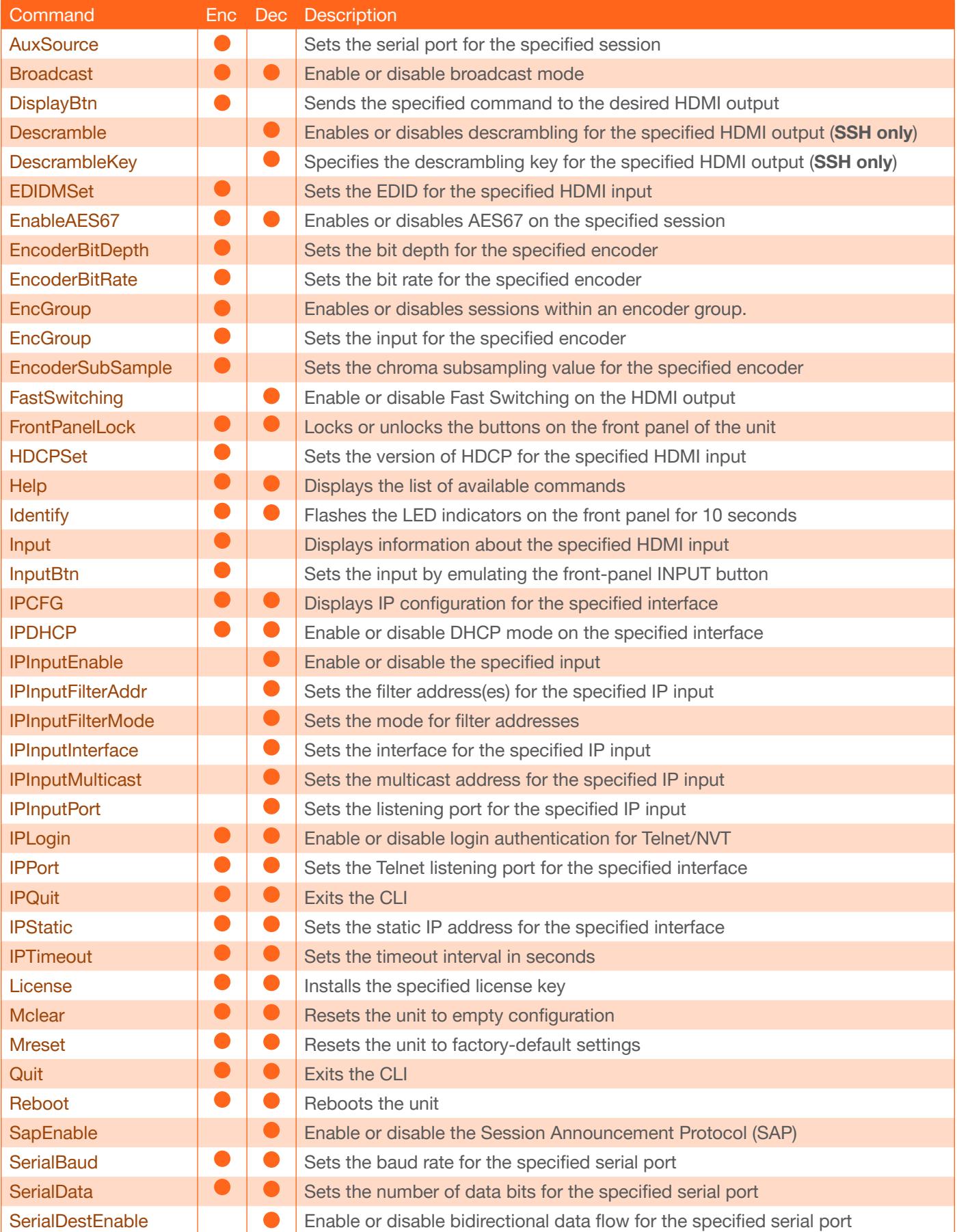

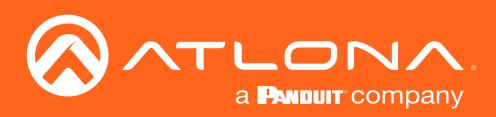

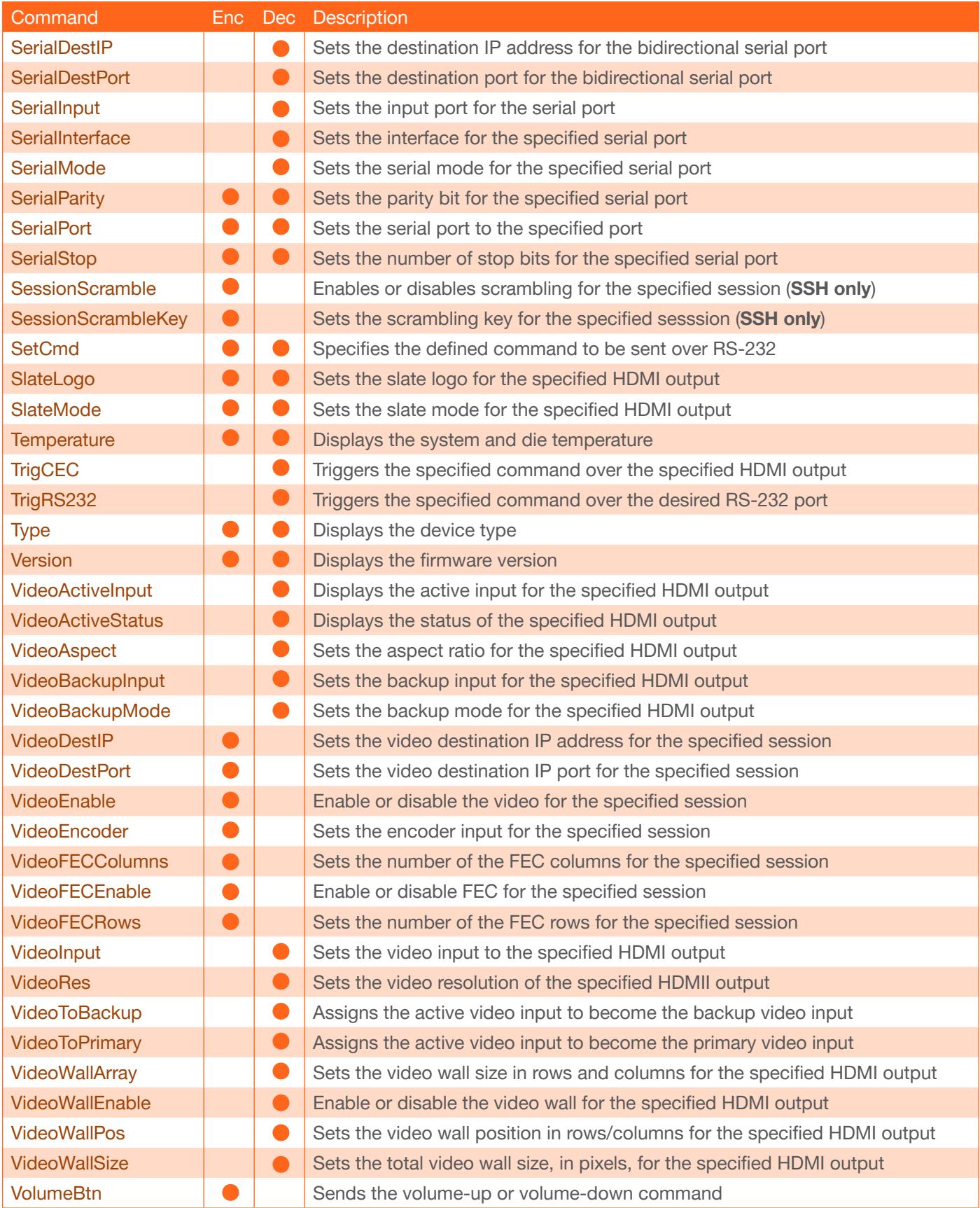

<span id="page-6-0"></span>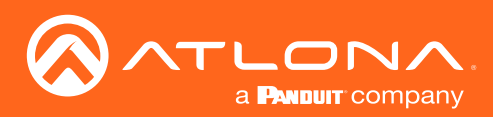

# OmniStream R-Type

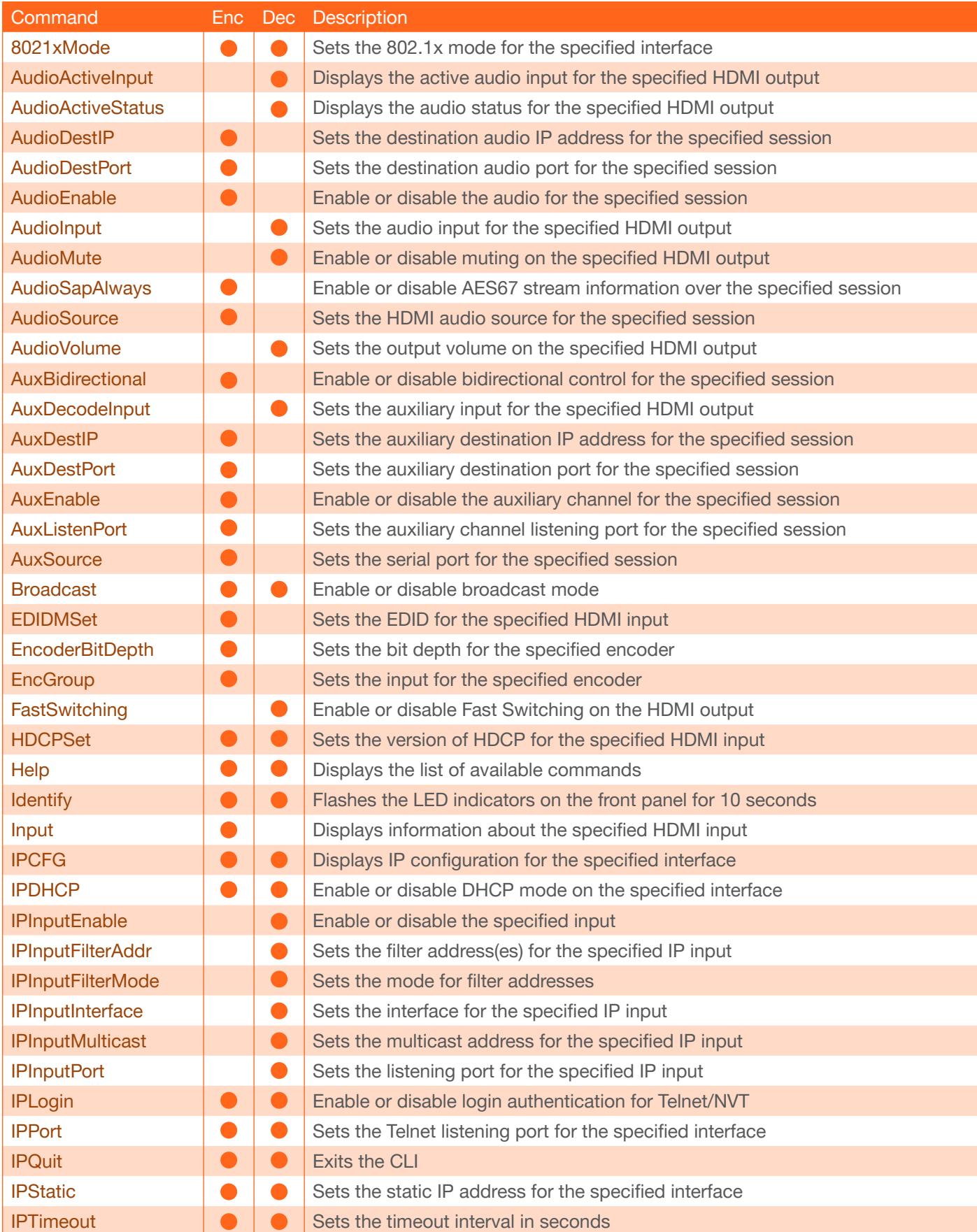

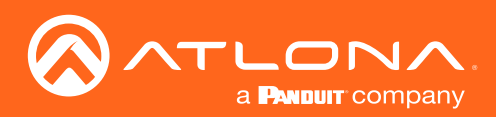

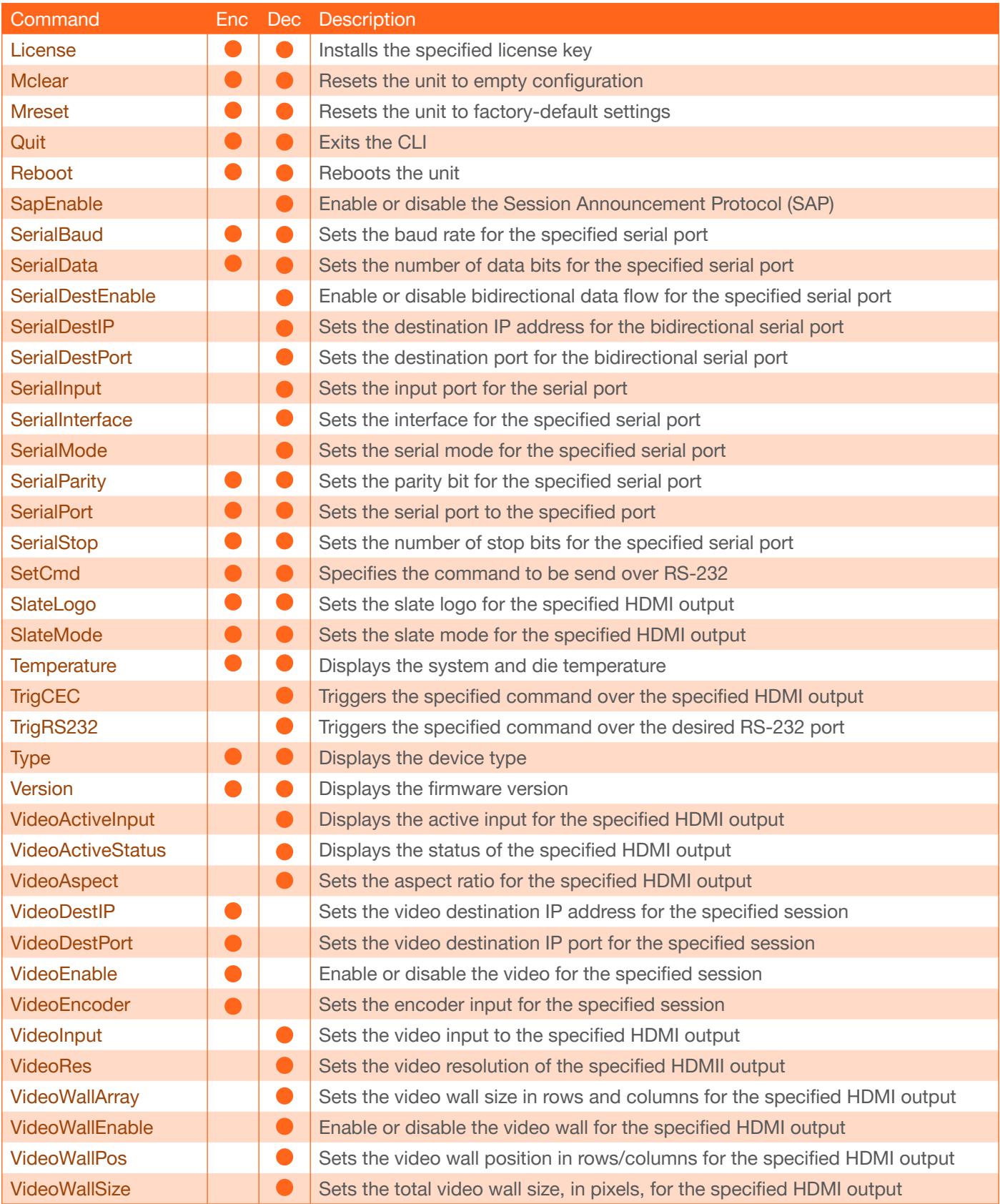

<span id="page-8-0"></span>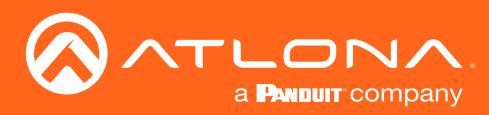

# OmniStream Wallplate

The OmniStream Wallplate (AT-OMNI-111-WP) is only available as an encoder. Therefore, the Enc and Dec columns have been removed from the table below.

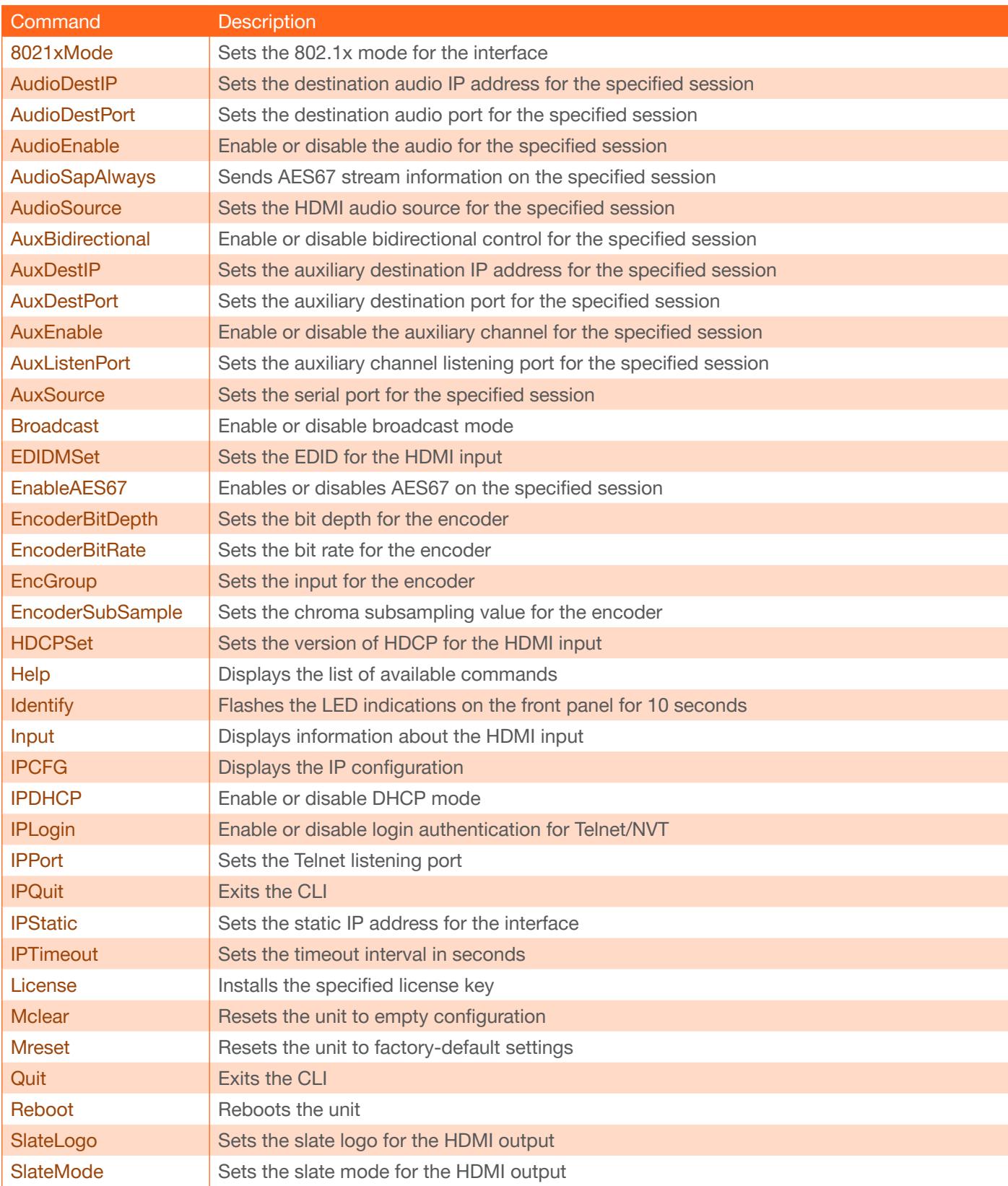

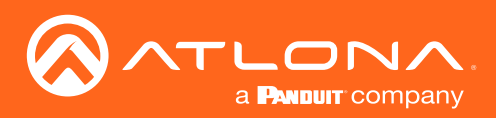

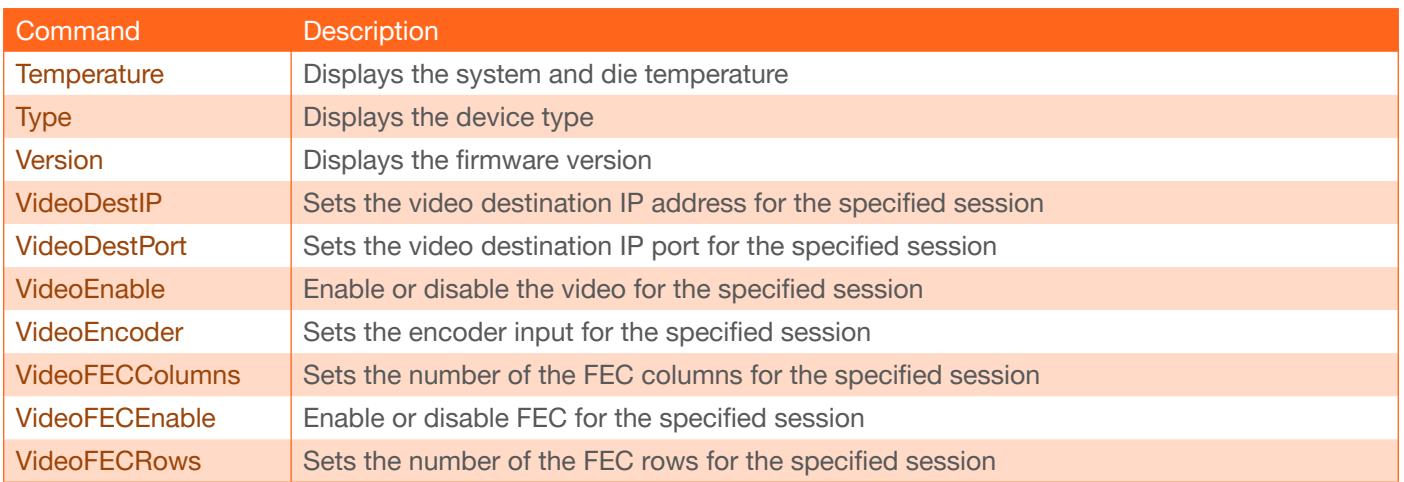

<span id="page-10-0"></span>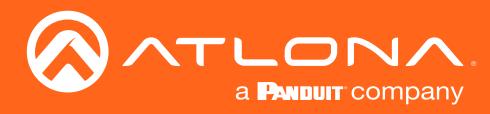

# **Commands**

### <span id="page-10-1"></span>8021xMode

Sets the 802.1x mode for the specified interface. Use the sta argument to display the current setting.

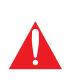

WARNING: Connecting an 802.1X-enabled encoder to a network without an active or operational authentication server, will result in an encoder that does not function until the expected message is returned from a RADIUS server. If it is unclear as to whether the network uses 802.1X authentication, consult the IT administrator for assistance.

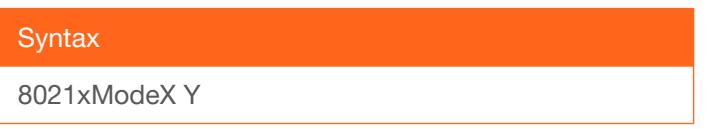

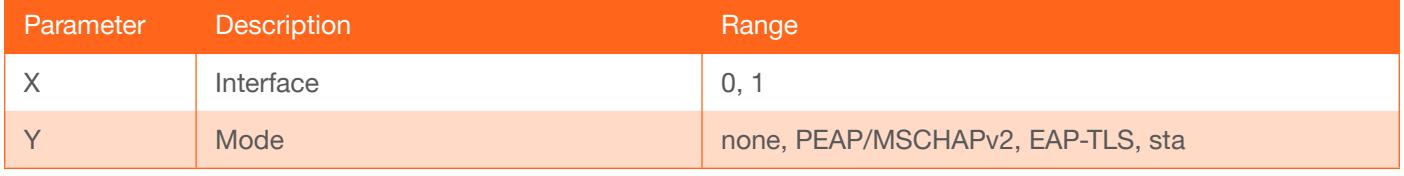

Example

8021xMode1 EAP-TLS

Feedback 8021xMode1 EAP-TLS set

### <span id="page-10-2"></span>AnalogPowerEnable

*This command is only available on Pro units.* Enable or disable the analog power for the specified HDMI output. Use the sta argument to display the current setting.

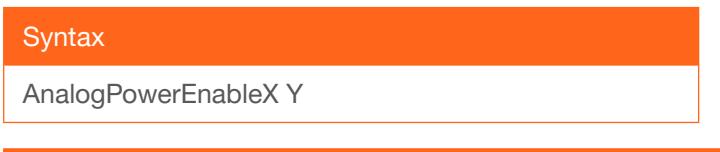

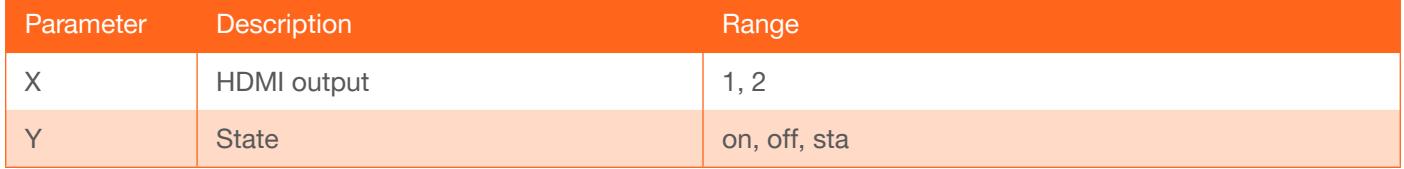

Example AnalogPowerEnable1 on Feedback AnalogPowerEnable1 on set

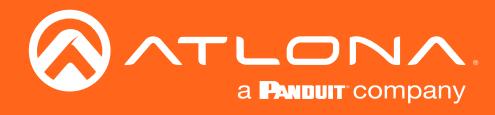

### <span id="page-11-0"></span>**AnalogPowerStatus**

**This command is only available on Pro units.** Displays the status of the analog output for the specified HDMI output port.

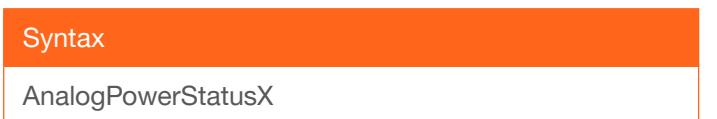

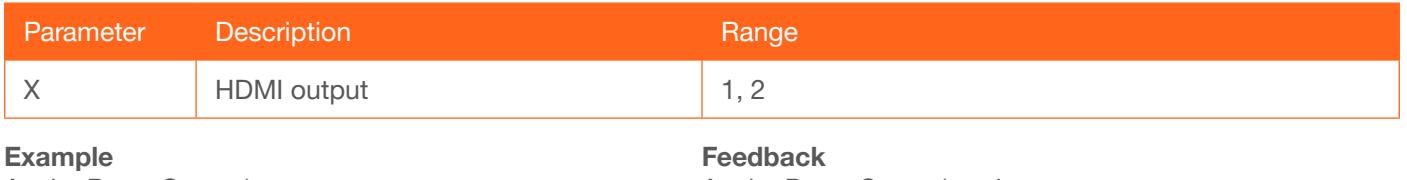

AnalogPowerStatus1

AnalogPowerStatus1 active

### <span id="page-11-1"></span>AudioActiveInput

**This command is only available on Pro units.** Displays the active audio input for the specifed HDMI output.

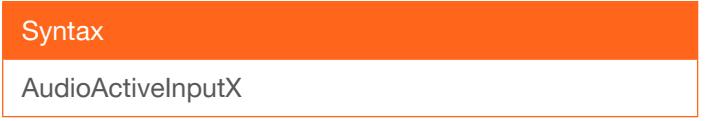

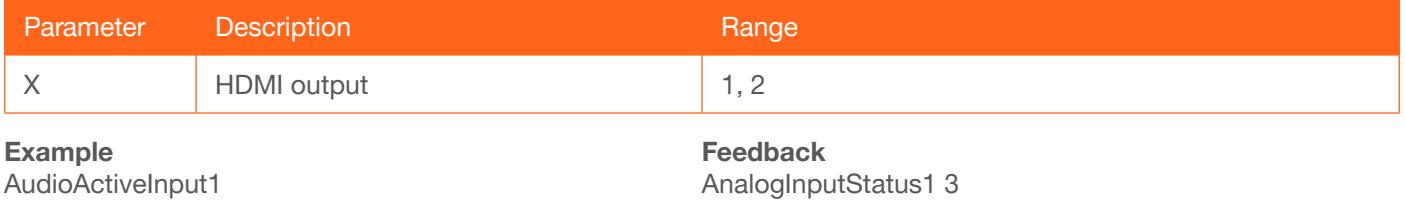

### <span id="page-11-2"></span>**AudioActiveStatus**

**This command is only available on Pro units.** Displays the audio status for the specified HDMI output.

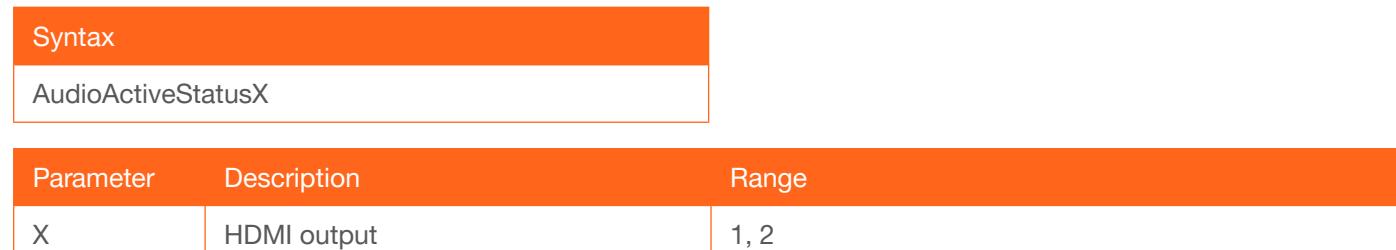

Example AudioActiveStatus1

Feedback AudioActiveStatus1 Inactive

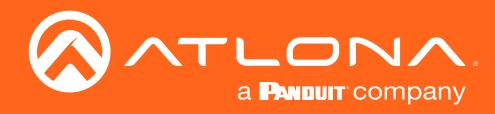

# <span id="page-12-0"></span>AudioBackupInput

Sets the backup audio input for the specified HDMI output. Use the sta argument to display the current setting.

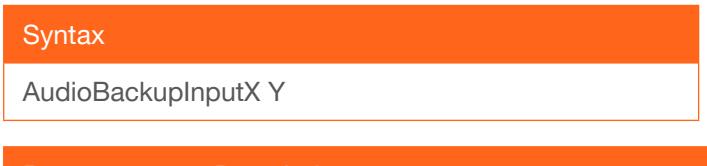

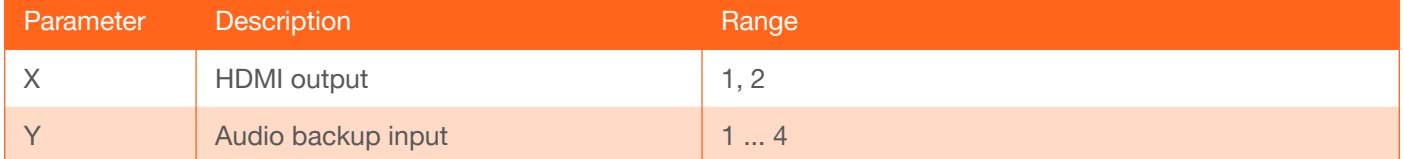

Example AudioBackupInput1 4

Feedback AudioBackupInput1 4 set

### <span id="page-12-1"></span>AudioBackupMode

Sets the backup audio mode for the specified HDMI output. Use the sta argument to display the current setting.

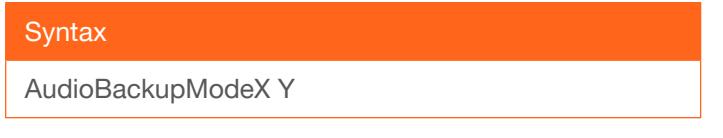

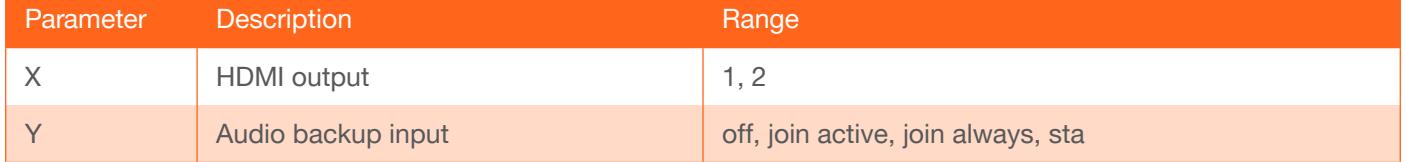

Example

AudioBackupMode2 join active

Feedback

AudioBackupMode2 join active set

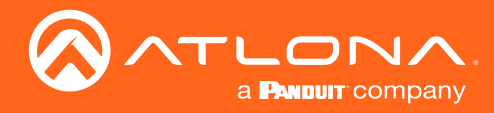

# <span id="page-13-0"></span>**AudioDestIP**

Sets the destination audio IP address for the specified session. Note that the session range differs between singlechannel and dual-channel encoders. Use the sta argument to display the current setting.

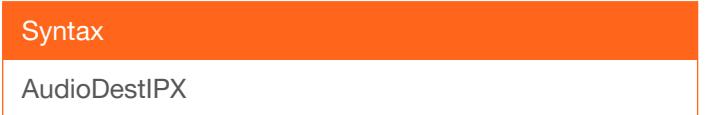

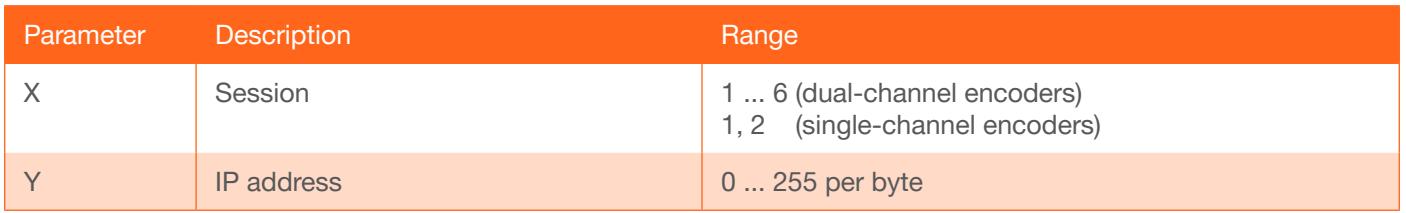

Example AudioDestIP1 192.168.11.10 Feedback AudioDestIP1 192.168.11.10 set

### <span id="page-13-1"></span>AudioDestPort

Sets the destination audio port for the specified session. Note that the session range differs between single-channel and dual-channel encoders. Use the sta argument to display the current setting.

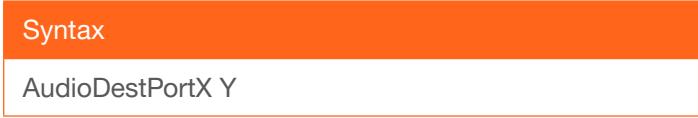

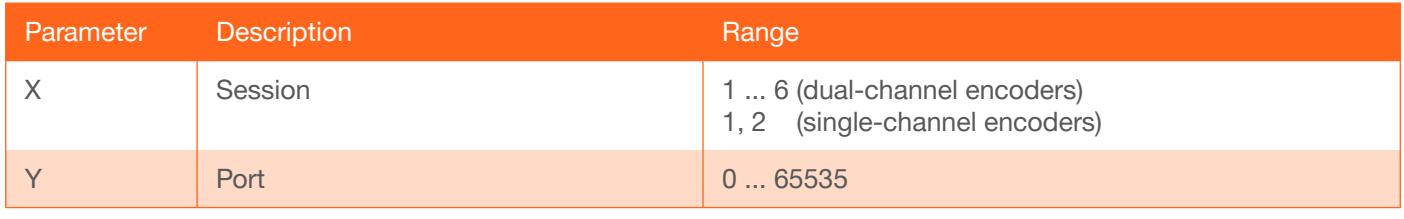

Example AudioDestPort1 1100

Feedback AudioDestPort1 1100 set

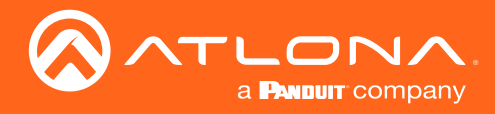

# <span id="page-14-0"></span>AudioEnable

Enable or disable the audio for the specified session. Note that the session range differs between single-channel and dual-channel encoders. Use the sta argument to display the current setting.

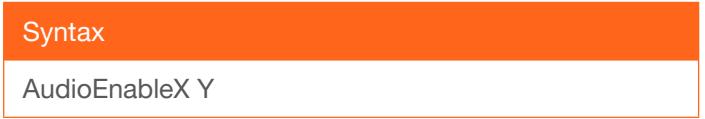

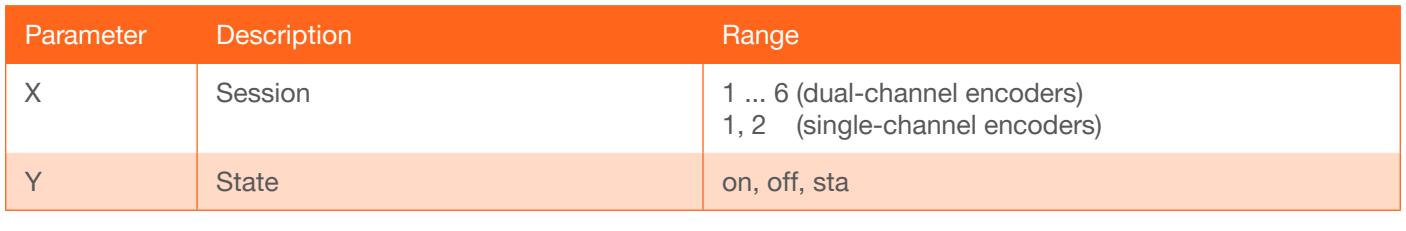

Example AudioEnable2 on Feedback AudioEnable2 on set

### <span id="page-14-1"></span>AudioInput

**This command is not available on R-Type units.** Sets the audio input for the specified HDMI output. Use the sta argument to display the current setting.

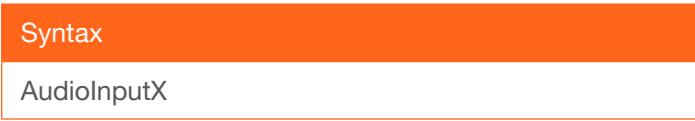

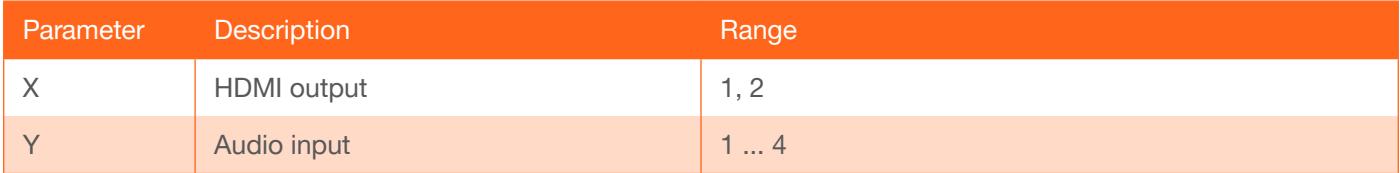

Example AudioInput1 3 Feedback AudioInput1 3 set

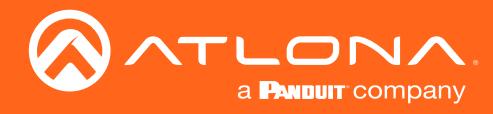

# <span id="page-15-0"></span>AudioMute

*This command is not available on R-Type units.* Enable or disable muting on the specified HDMI output. Use the sta argument to display the current setting.

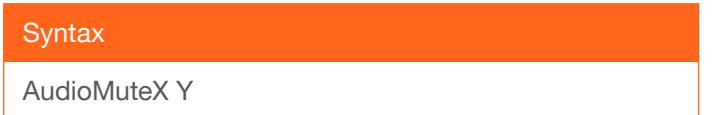

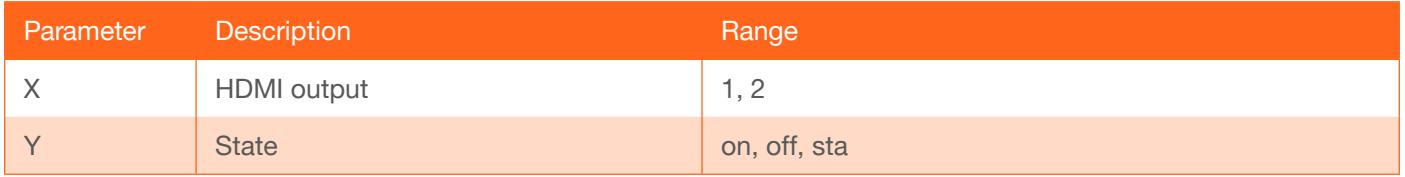

Example AudioMute1 on Feedback AudioMute1 on set

### <span id="page-15-1"></span>AudioSapAlways

Enables or disables the transmission of AESS67 audio information on the specified session. When set to on, AES67 stream information will be sent, even if there is no source present (and AES67 is not being sent). Use the sta argument to display the current setting.

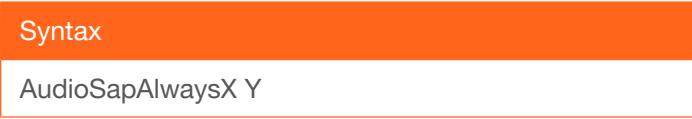

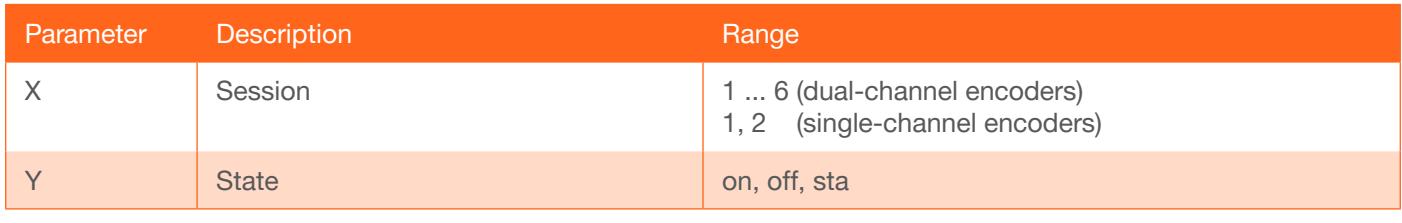

Example AudioSapAlways4 on Feedback AudioSource4 on

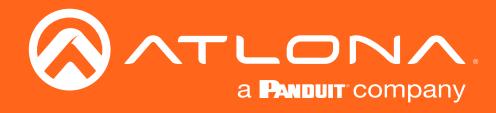

### <span id="page-16-0"></span>**AudioSource**

Sets the HDMI audio source for the specified session. Note that the session range differs between single-channel and dual-channel encoders. Use the sta argument to display the current setting.

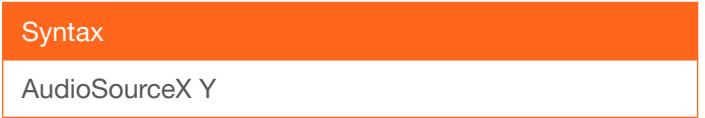

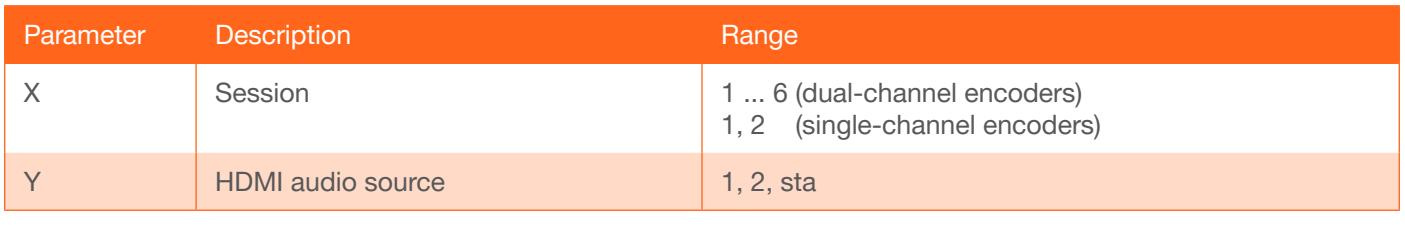

Example AudioSource4 2 Feedback AudioSource4 2

### <span id="page-16-1"></span>**AudioToBackup**

Switches the active audio input, for the specified HDMI output, to the backup audio input. Before executing this command, the audio backup must be set using the AudioBackupMode command.

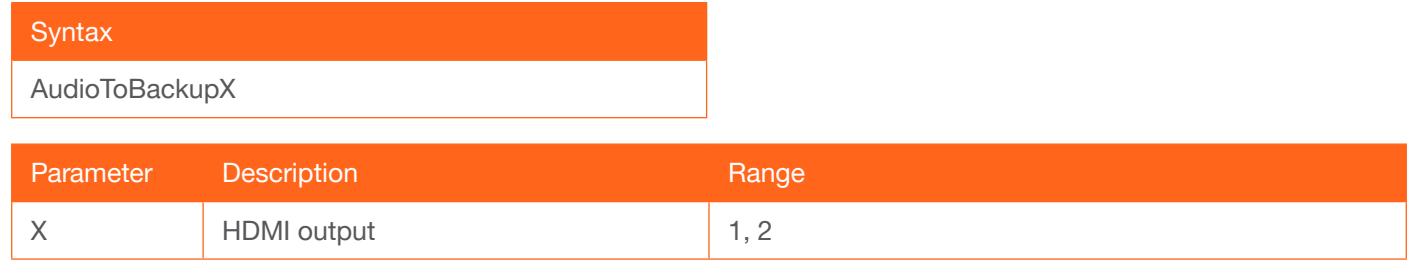

Example

AudioToBackup1

Feedback AudioToBackup1 set

# <span id="page-16-2"></span>**AudioToPrimary**

Switches the active audio input, for the specified HDMI output, to the primary audio input. Before executing this command, the audio backup must be set using the AudioBackupMode command.

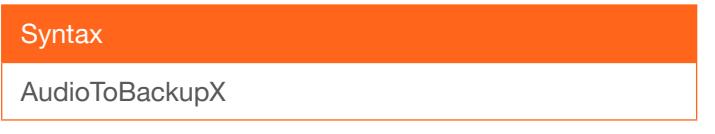

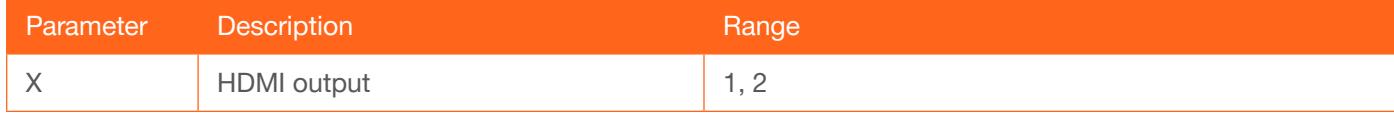

Example

AudioToPrimary1

Feedback AudioToPrimary1 set

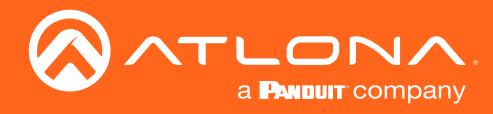

# <span id="page-17-0"></span>AudioVolume

*This command is not available on R-Type units.* Sets the output volume on the specified HDMI output. Use the sta argument to display the current setting.

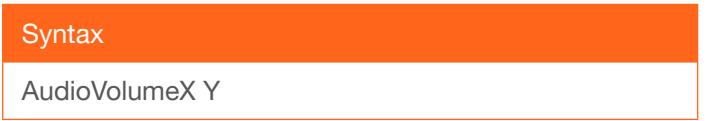

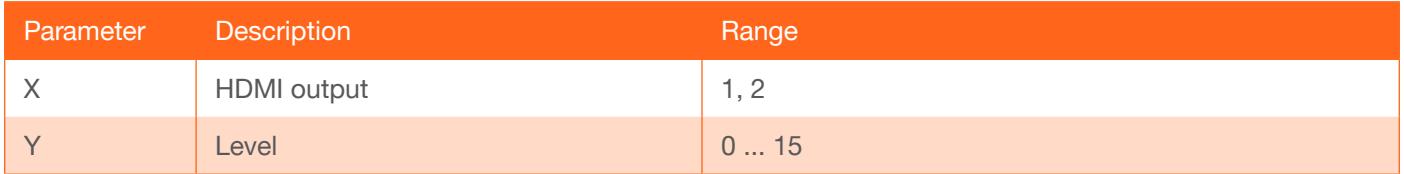

Example AudioVolume2 10 Feedback AudioVolume2 10 set

### <span id="page-17-1"></span>AuxBidirectional

Enables bidirectional data transfer on the Aux channel (IR / RS-232) for the specified session. Note that the session range differs between single-channel and dual-channel encoders. Use the sta argument to display the current setting.

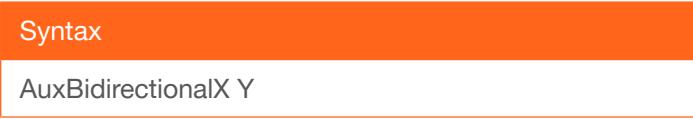

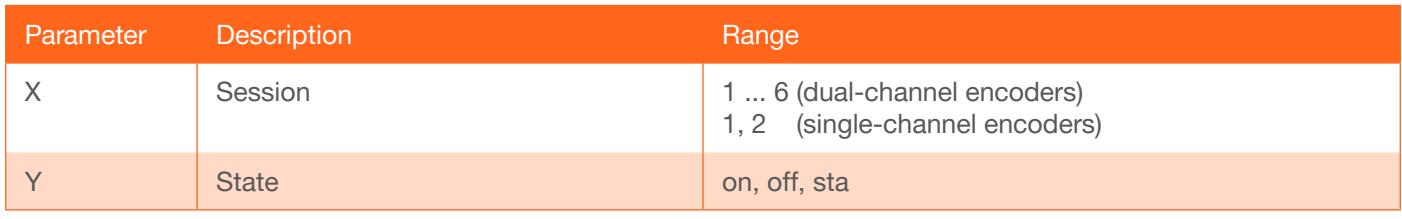

Example AuxBidirectional1 on Feedback AuxBidirectional1 on set

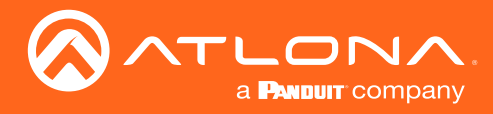

# <span id="page-18-0"></span>AuxDecodeInput

*This command is only available on Pro units.* Sets the auxiliary input for the specified HDMI output. Use the sta argument to display the current setting.

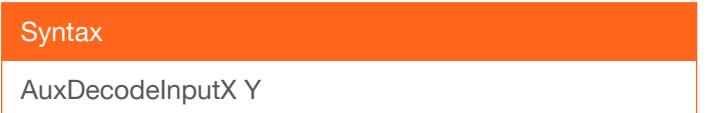

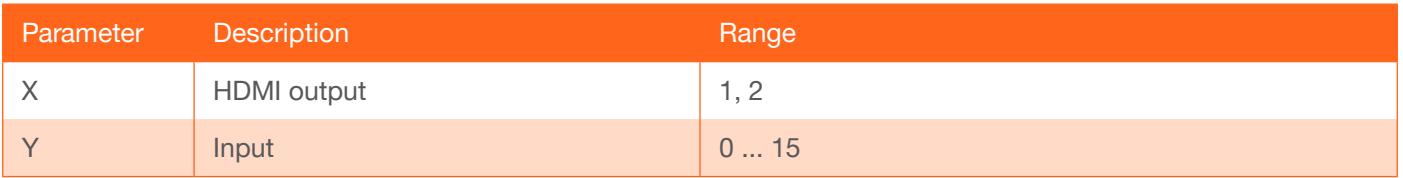

Example AuxDecodeInput1 7

Feedback AuxDecodeInput1 7 set

### <span id="page-18-1"></span>AuxDestIP

Sets the destination IP address for the auxiliary channel for the specified session. Note that the session range differs between single-channel and dual-channel encoders. Use the sta argument to display the current setting.

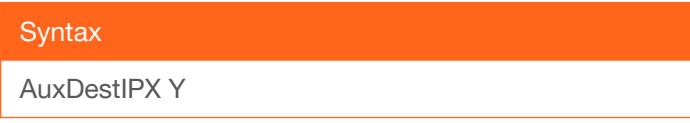

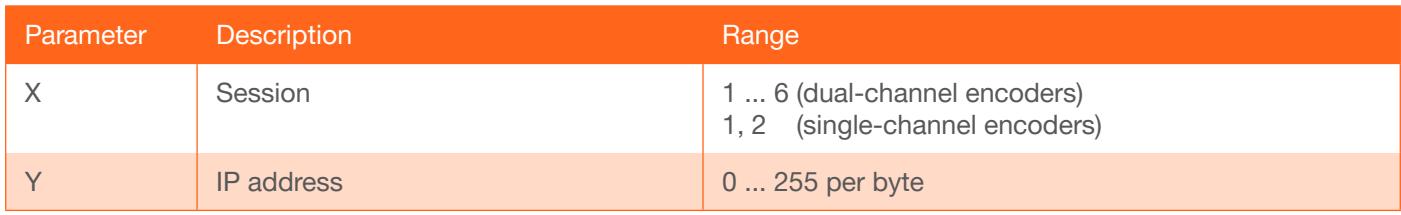

Example AuxDestIP3 192.168.11.154 Feedback

AuxDestIP3 192.168.11.154 set

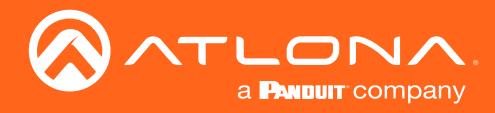

# <span id="page-19-0"></span>**AuxDestPort**

Sets the destination port for the auxiliary channel for the specified session. Note that the session range differs between single-channel and dual-channel encoders. Use the sta argument to display the current setting.

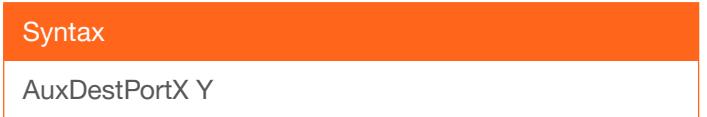

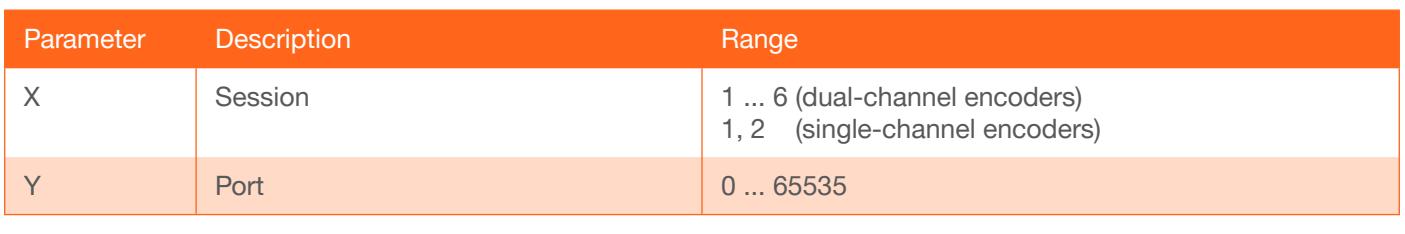

Example AuxDestPort2 2000 Feedback AuxDestPort2 2000 set

# <span id="page-19-1"></span>AuxEnable

Enable or disable the auxiliary channel for the specified session. Note that the session range differs between singlechannel and dual-channel encoders. Use the sta argument to display the current setting.

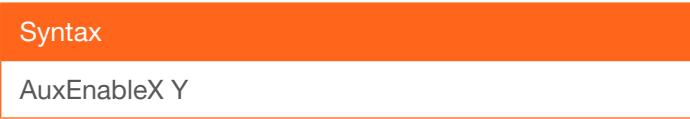

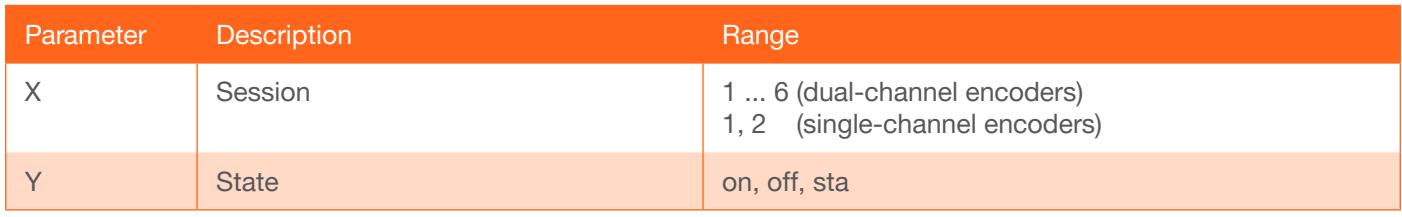

Example AuxEnable1 on Feedback AuxEnable1 on set

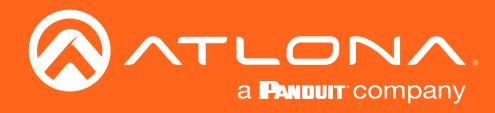

# <span id="page-20-0"></span>**AuxListenPort**

Sets the auxiliary channel listening port for bidirectional control for the specified session. Note that the session range differs between single-channel and dual-channel encoders. Use the sta argument to display the current setting.

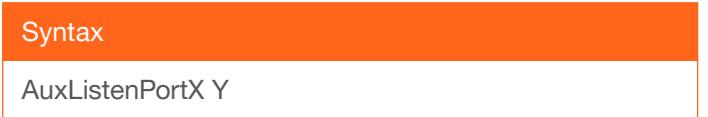

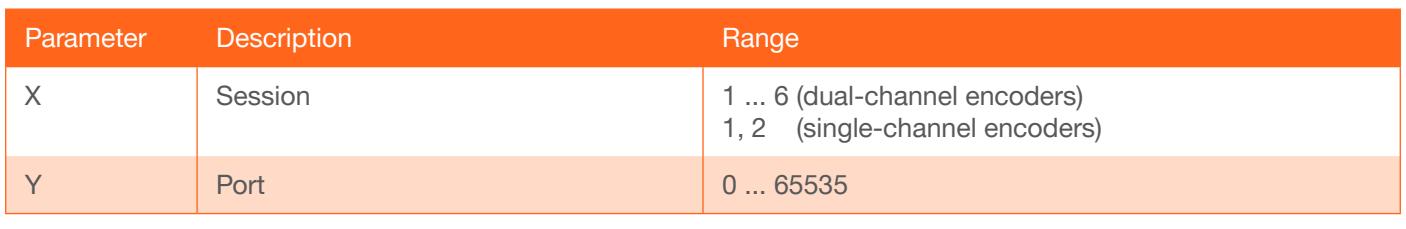

Example AuxListenPort2 1204 Feedback AuxListenPort2 1204 set

### <span id="page-20-1"></span>**AuxSource**

Sets the serial port source for the specified session. Note that the session range differs between single-channel and dual-channel encoders. Use the sta argument to display the current setting.

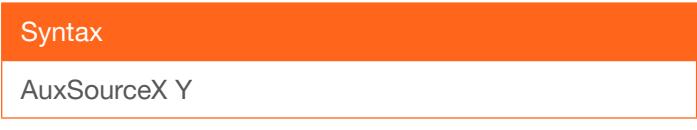

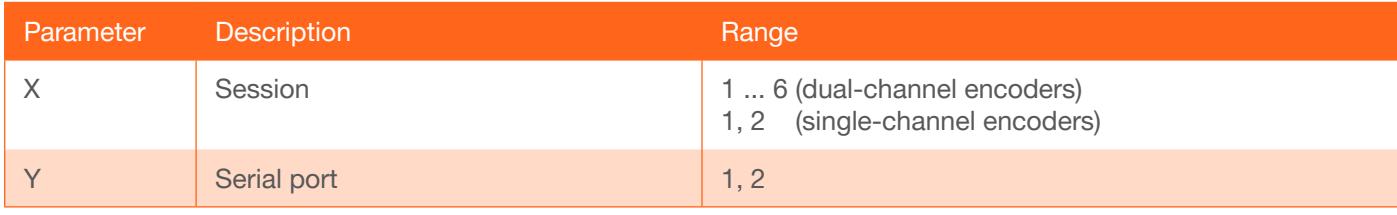

Example AuxSource1 2 Feedback AuxSource1 2 set

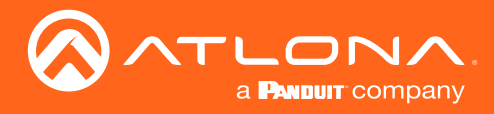

### <span id="page-21-0"></span>**Broadcast**

Enable or disable broadcast mode. Use the sta argument to display the current setting.

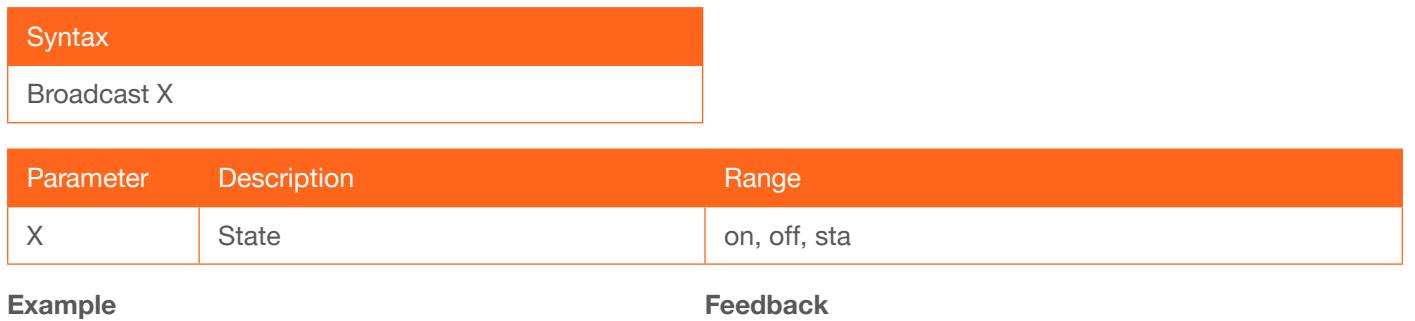

AuxListenPort2 1204

Feedback AuxListenPort2 1204 set

### <span id="page-21-1"></span>**DisplayBtn**

**This command is only available on Pro units.** Sends the specified command to the desired HDMI input.

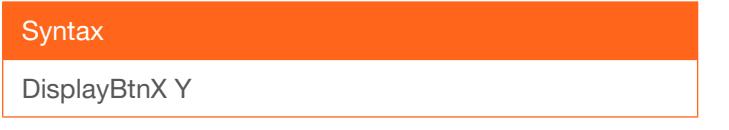

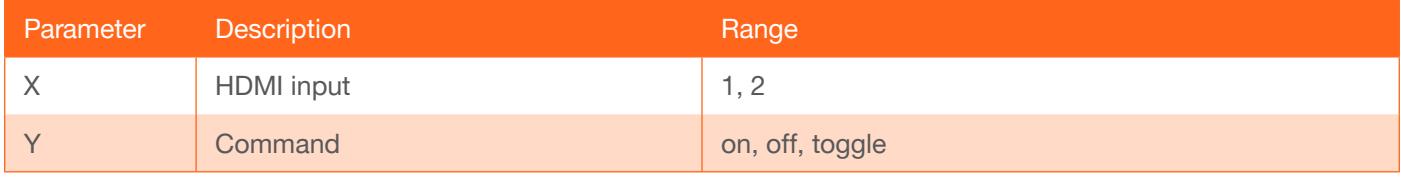

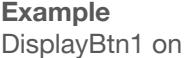

Feedback DisplayBtn1 on set

# <span id="page-21-2"></span>**Descramble**

*This command is only available through SSH*. Enables or disables descrambling on the specified HDMI output. Use the sta argument to display the current setting.

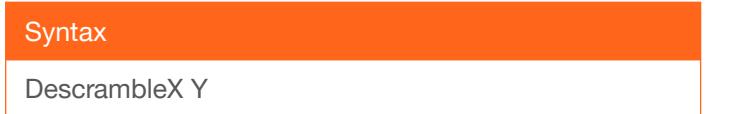

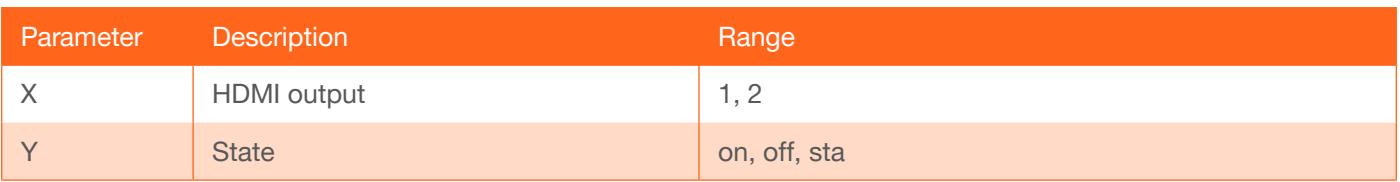

Example DescrambleKey1 on Feedback

DescrambleKey1 on set

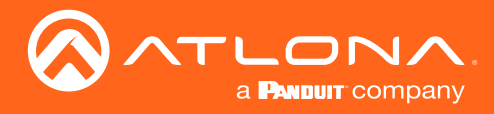

# <span id="page-22-0"></span>**DescrambleKey**

*This command is only available through SSH*. Sets the descrambling key for the specified HDMI output.

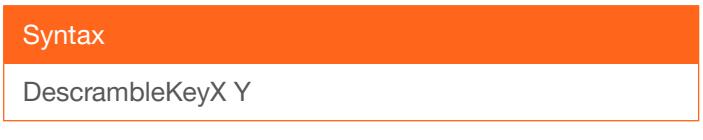

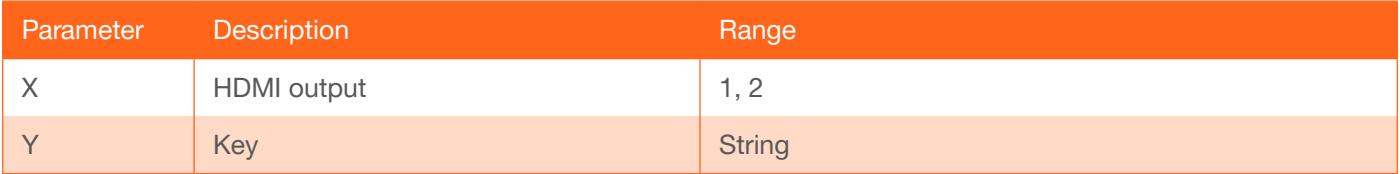

#### Example

DescrambleKey1 e39f2de467ce7c9c

Feedback DescrambleKey1 e39f2de467ce7c9c set

### <span id="page-22-1"></span>EDIDMSet

Sets the EDID for the specified HDMI input. Use the list argument to display a list of available EDID settings. Note that the list of available EDID settings will depend upon the current video mode. Use the sta argument to display the current setting.

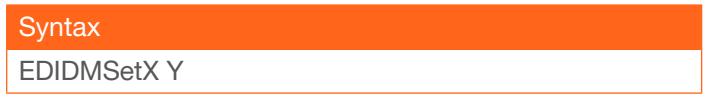

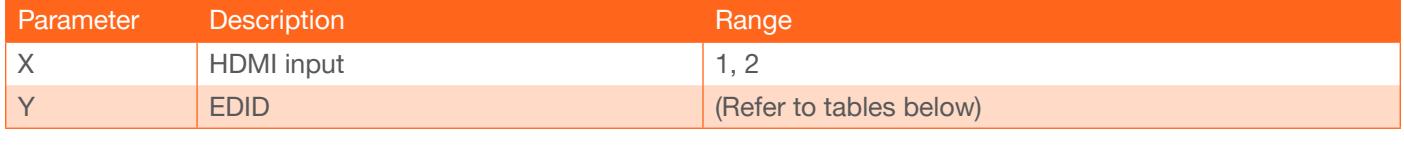

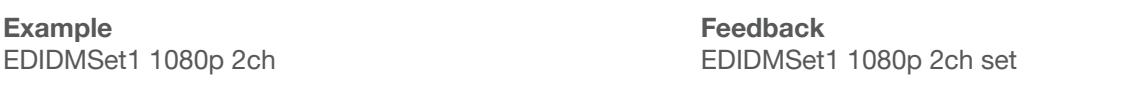

#### Video mode only

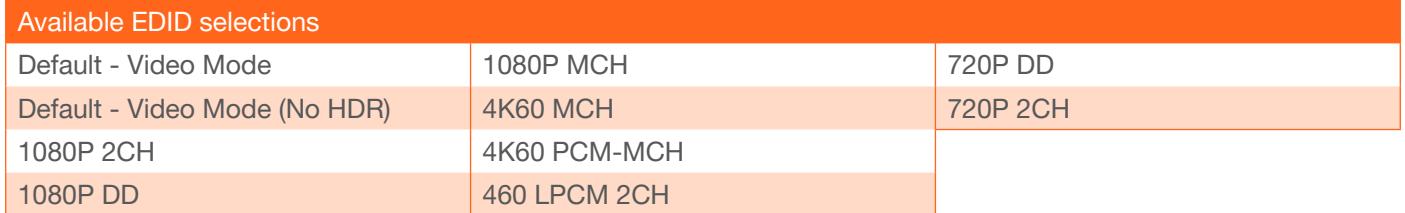

#### PC application mode only

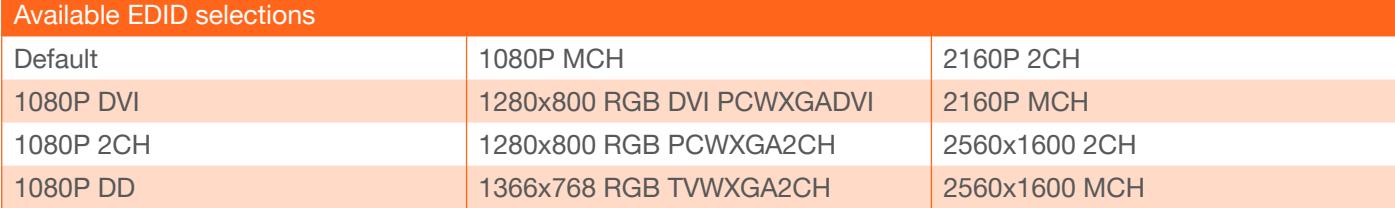

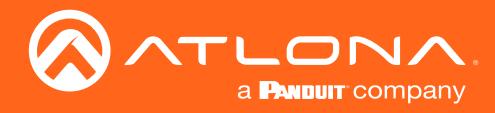

# <span id="page-23-0"></span>EnableAES67

*This command is only available on Pro units.* Enables or disables AE67 audio on the specified encoder session. When the command is run on the decoder, it is used to enable or disable AES67 on the specified HDMI output. Use the sta argument to display the current setting.

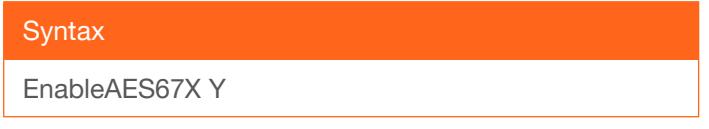

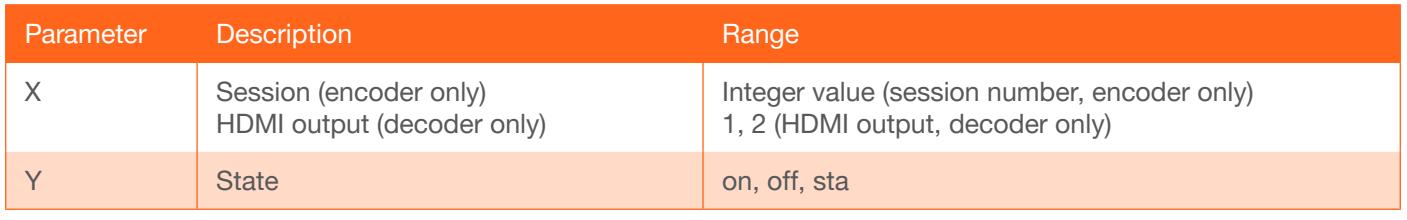

Example EnableAES672 on Feedback EnableAES672 on set

### <span id="page-23-1"></span>**EncoderBitDepth**

Sets the bit depth for the specified encoder. Use the sta argument to display the current setting.

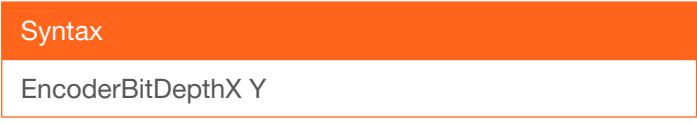

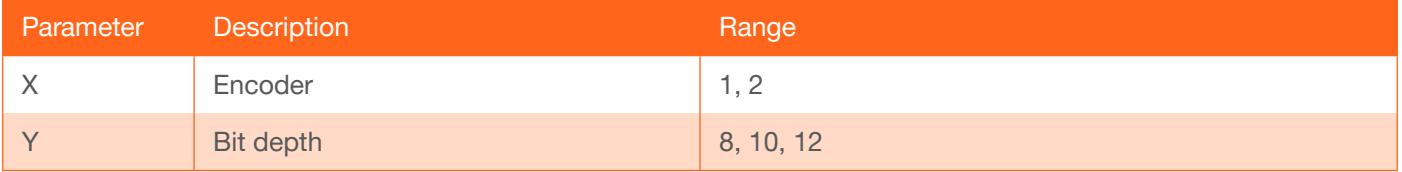

Example EncoderBitDepth1 10 Feedback EncoderBitDepth1 10 set

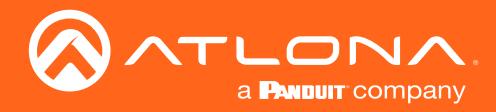

# <span id="page-24-0"></span>**EncoderBitRate**

**This command is only available on Pro units.** Sets the bit rate for the specified encoder. This value is in megabitsper-second (Mbps). The recommended bandwidth for 1080p60 video is 450 Mbps, and 4K/UHD streams should be set to 900 Mbps. Setting this field below these recommended values will result in lower-quality video. Use the sta argument to display the current setting.

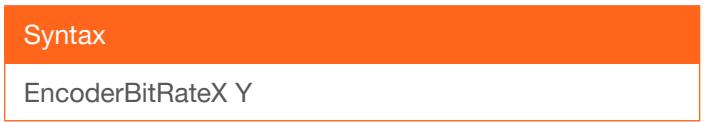

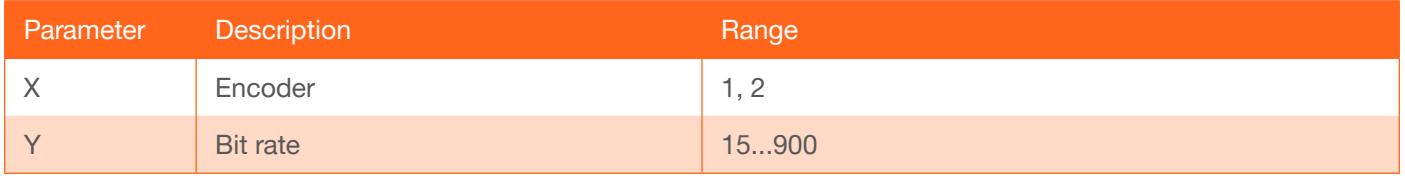

Example EncoderBitRate1 450 Feedback EncoderBitRate1 450 set

### <span id="page-24-1"></span>**EncGroup**

Enables or disables sessions within an encoder group. No space should exist between the command the first parameter (the session). The second parameter specifies the action: enable = adds the session to the encoder group; disable = removes the specified session from the group; active = adds the specified session to the encoder group and make it the active session.

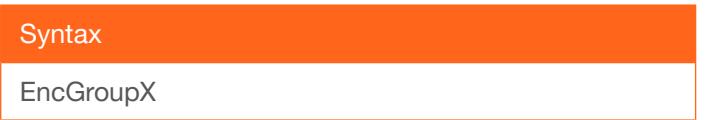

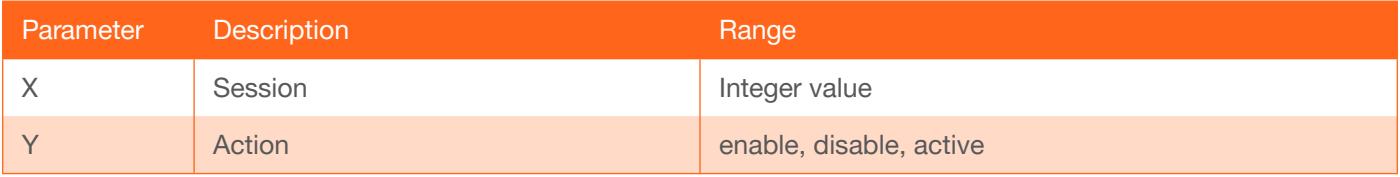

Example EncoderInput2 HDMI1 Feedback EncoderInput2 HDMI1 set

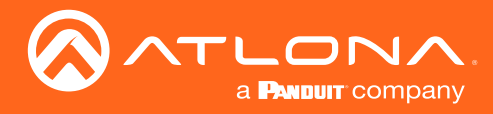

# **EncoderInput**

Sets the input for the specified encoder. Use the sta argument to display the current setting.

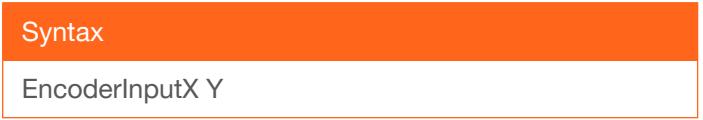

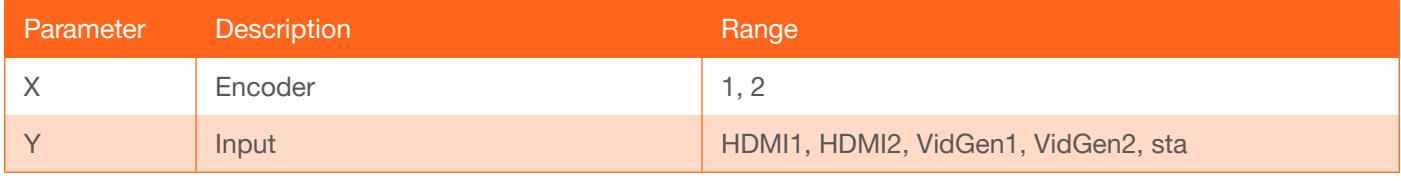

Example EncoderInput2 HDMI1 Feedback EncoderInput2 HDMI1 set

### <span id="page-25-0"></span>**EncoderSubSample**

*This command is only available on Pro units.* Sets the chroma subsampling value for the specified encoder. Use the sta argument to display the current setting.

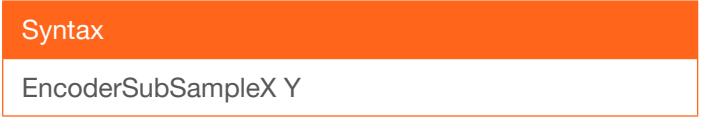

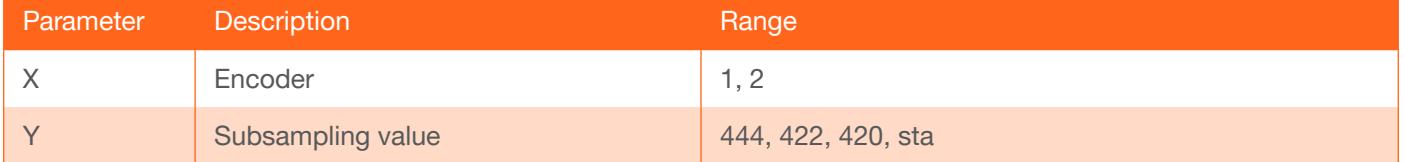

Example EncoderSubSample1 420 Feedback EncoderSubSample1 420 set

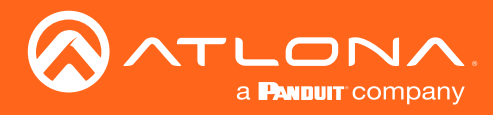

# <span id="page-26-0"></span>**FastSwitching**

Enables or disables Fast Switching on the decoder. Use the sta argument to display the current setting.

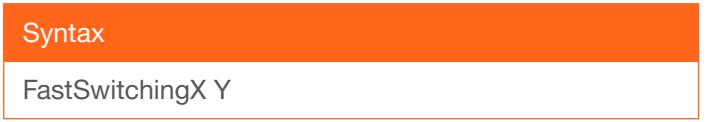

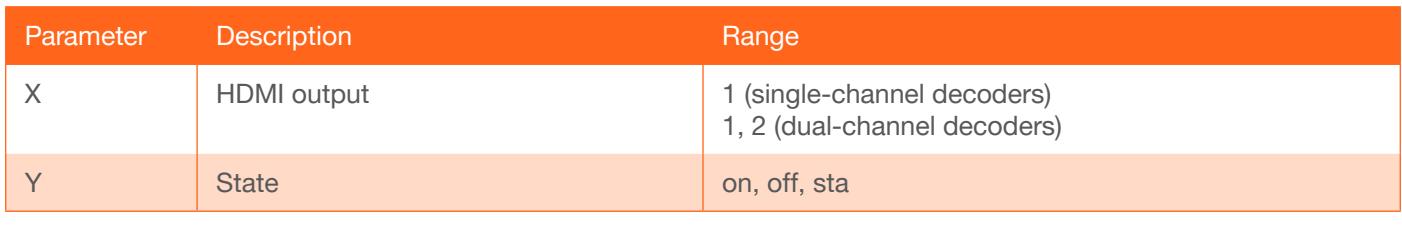

Example FastSwitching1 on Feedback FastSwitching1 on set

### <span id="page-26-1"></span>**FrontPanelLock**

**This command is only available on Pro units.** Locks or unlocks the buttons on the front panel of the unit. When the buttons on the front panel are lock, the LED backlight on each button will be disabled. Use the sta argument to display the current setting.

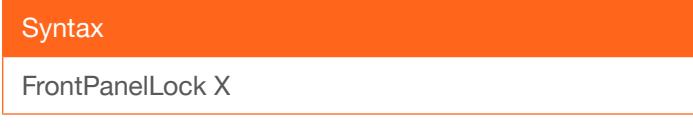

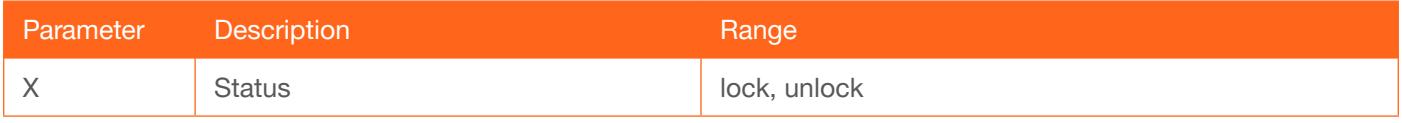

Example FrontPanelLock lock Feedback FrontPanelLock lock set

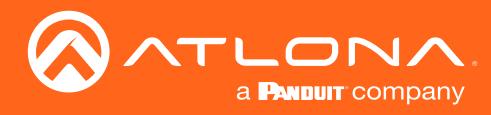

# <span id="page-27-0"></span>**HDCPSet**

Sets the version of HDCP for the specified HDMI input. Use the sta argument to display the current setting.

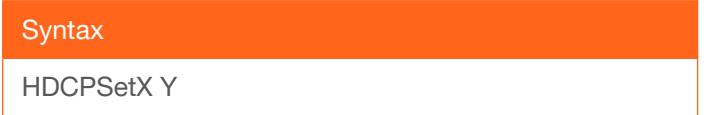

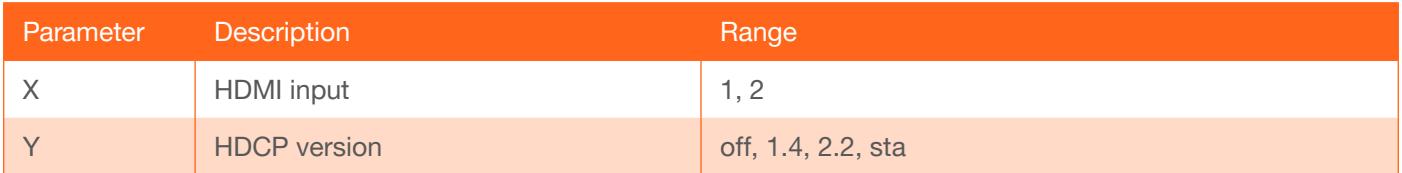

Example HDCPSet HDMI1 2.2

Feedback HDCPSet HDMI1 2.2 set

### <span id="page-27-1"></span>**Help**

Displays the list of available commands. To obtain help on a specific command, enter this command followed by the name of the command.

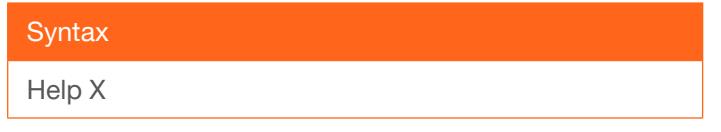

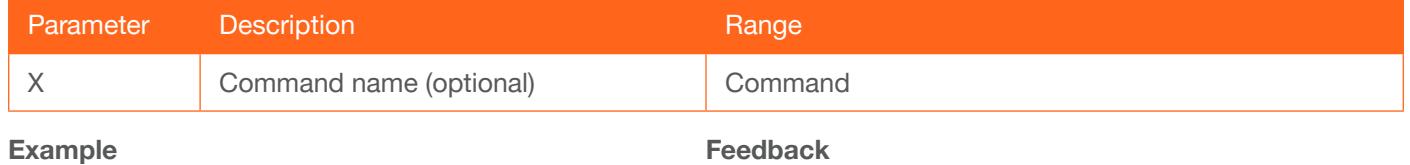

help

Feedback Help, Quit, IPTimeout, IPQuit, ...

### <span id="page-27-2"></span>**Identify**

Flashes the LED indicators on the front panel of the unit for 10 seconds.

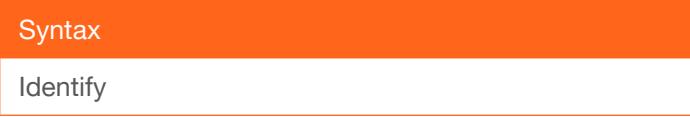

This command does not require any parameters

Example Identify

Feedback [none]

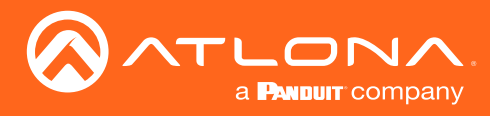

# <span id="page-28-0"></span>Input

Displays whether or not an input signal exists on the specified HDMI input. The sta argument is required.

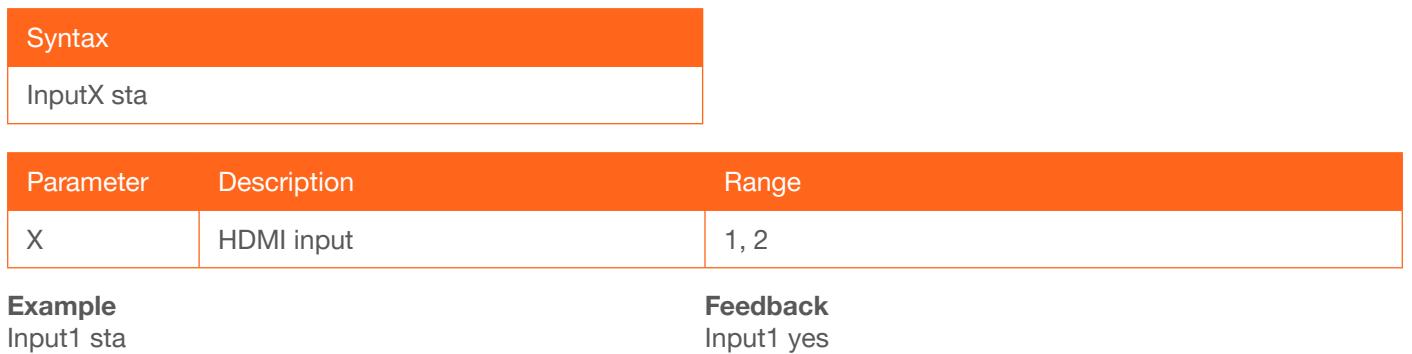

#### <span id="page-28-1"></span>**InputBtn**

*This command is only available on Pro units.* Sets the input. This command is identical to pressing the INPUT button on the front panel. Use the tog argument to toggle to the opposite input.

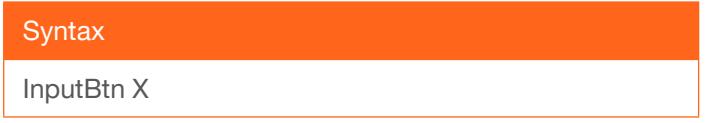

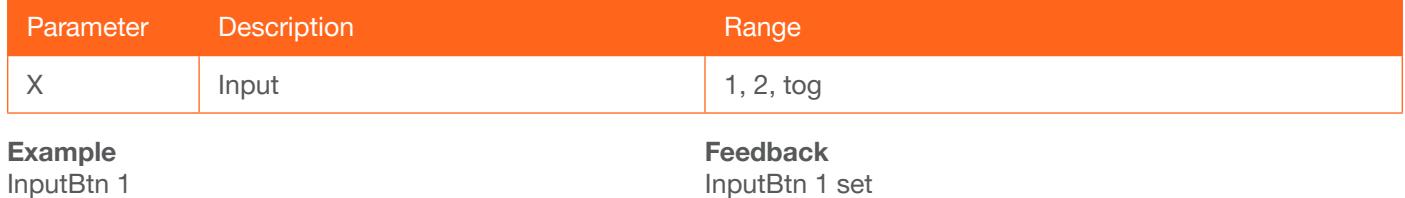

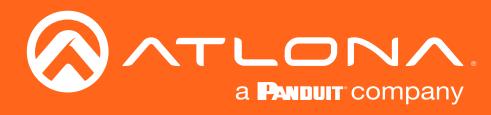

# <span id="page-29-0"></span>IPCFG

Displays IP configuration for the specified interface.

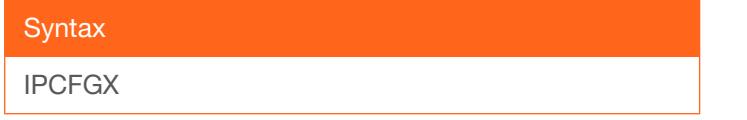

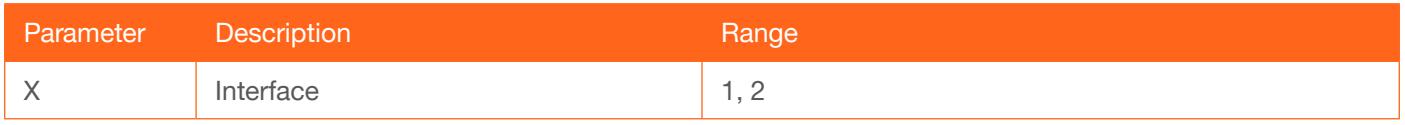

Example

IPCFG1

Feedback IP Addr: 10.0.1.110 Netmask: 255.255.255.0 Gateway: 10.0.1.1 IP Port: 23

### <span id="page-29-1"></span>**IPDHCP**

Enable or disable DHCP mode on the specified interface. Use the sta argument to display the current setting.

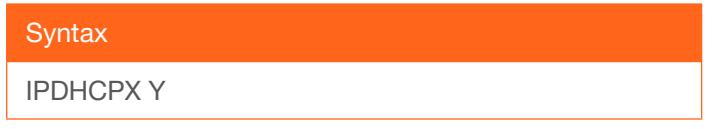

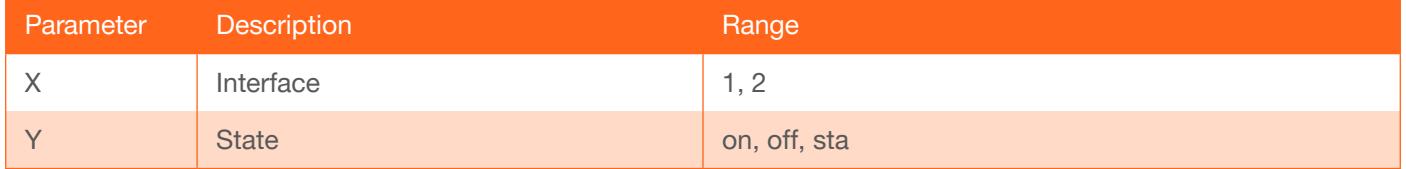

Example IPDHCP1 on Feedback IPDHCP1 on set

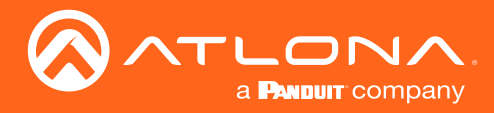

### <span id="page-30-0"></span>**IPInputEnable**

Enable or disable the specified IP input. Note that the input range differs between single-channel and dual-channel decoders. Use the sta argument to display the current setting.

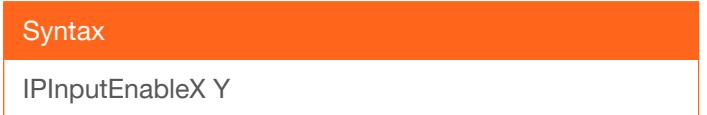

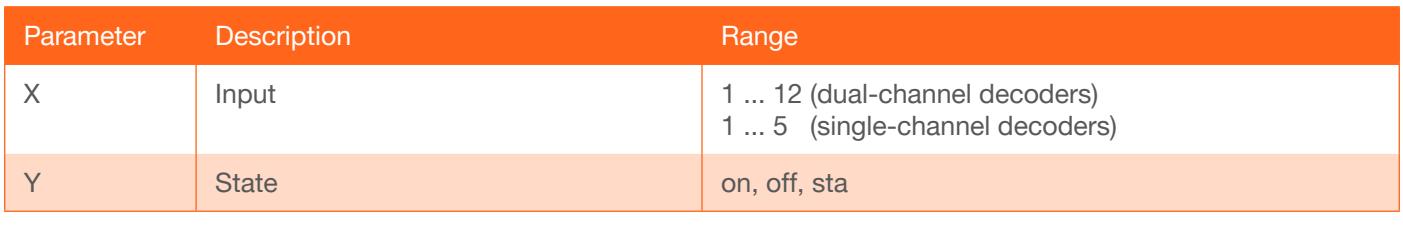

Example IPInputEnable off Feedback IPInputEnable off set

### <span id="page-30-1"></span>IPInputFilterAddr

Sets the filter address for the specified IP input. Note that the input range differs between single-channel and dualchannel decoders. Use the comma delimiter to specify multiple IP addresses. IP addresses cannot be multicast addresses. Use the sta argument to display the current setting.

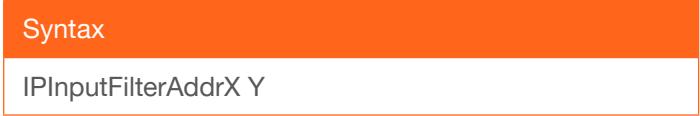

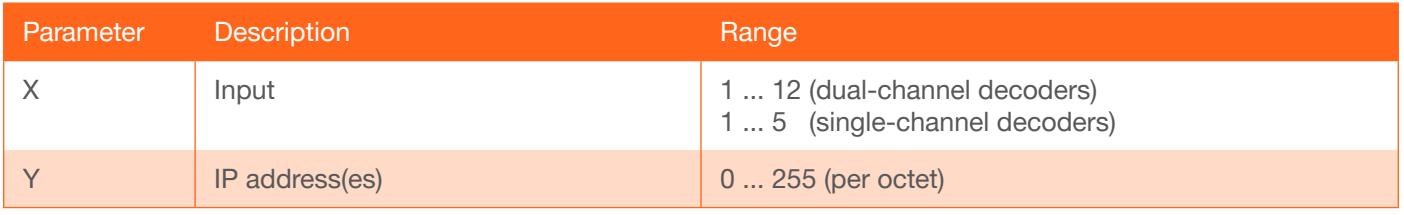

#### Example

IPInputFilterAddr1 192.168.11.100, 192.168.11.58

### Feedback

IPInputFilterAddr1 192.168.11.100, 192.168.11.58 set

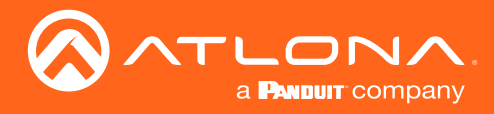

# <span id="page-31-0"></span>IPInputFilterMode

Sets the mode for filter addresses. Note that the input range differs between single-channel and dual-channel decoders. Use the sta argument to display the current setting.

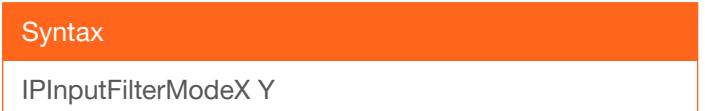

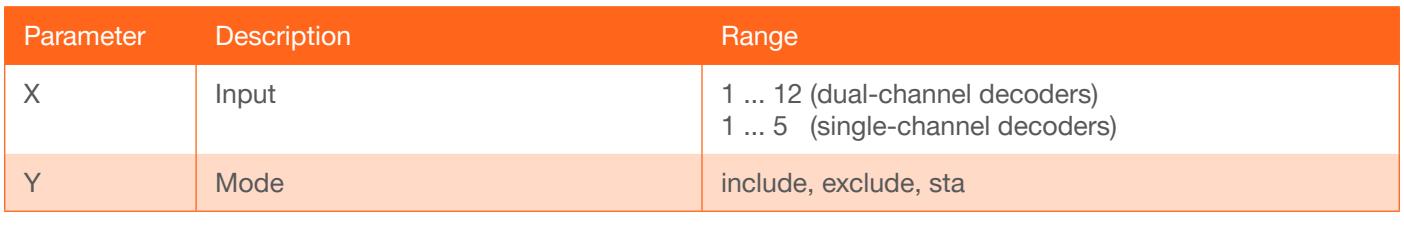

Example

IPInputFilterMode1 exclude

Feedback IPInputFilterMode1 exclude set

### <span id="page-31-1"></span>**IPInputInterface**

Sets the interface for the specified IP input. Note that the input range differs between single-channel and dualchannel decoders. Use the sta argument to display the current setting.

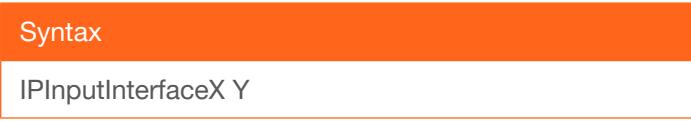

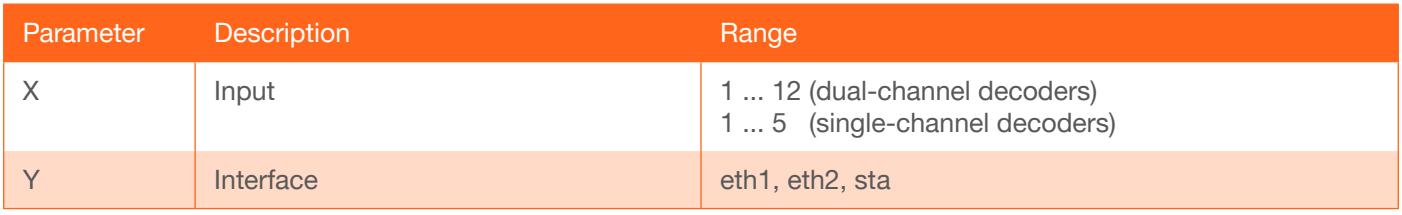

Example IPInputInterface1 eth2 Feedback IPInputInterface1 eth2 set

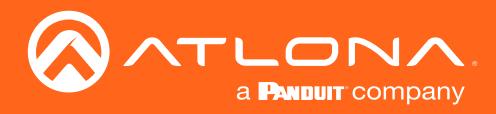

### <span id="page-32-0"></span>**IPInputMulticast**

Sets the multicast IP address for the specified IP input. Note that the input range differs between single-channel and dual-channel decoders. The multicast address must be specified in dot-decimal notation. Use the sta argument to display the current setting.

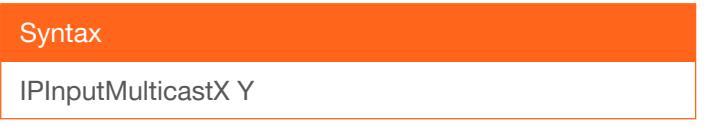

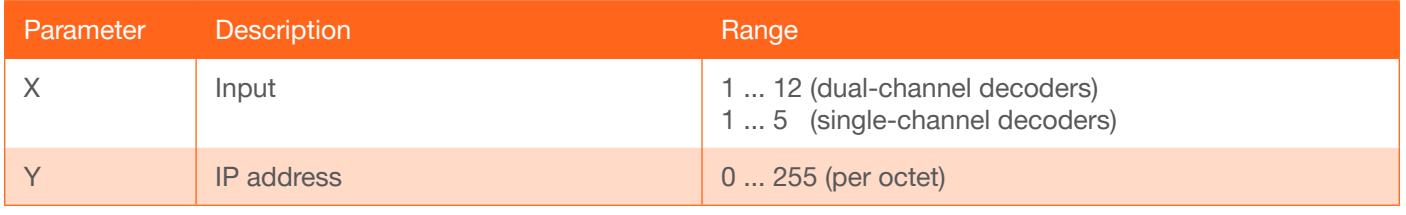

Example IPInputMulticast1 226.0.0.10 Feedback IPInputMulticast1 226.0.0.10 set

### <span id="page-32-1"></span>IPInputPort

Sets the listening port for the specified IP input. Note that the input range differs between single-channel and dualchannel decoders. Use the sta argument to display the current setting.

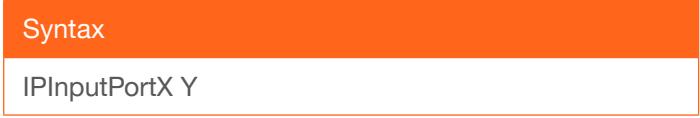

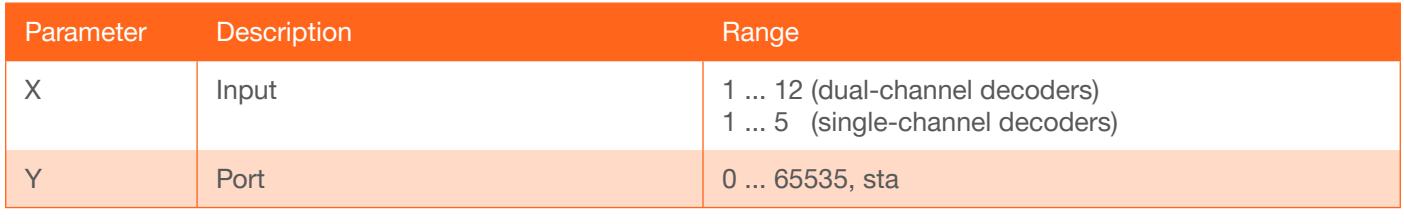

Example IPInputPort1 2012 Feedback IPInputPort1 2012 set

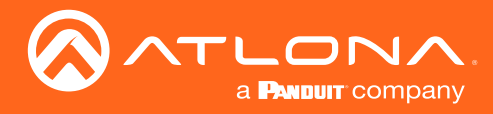

# <span id="page-33-0"></span>IPLogin

Enable or disable the authentication for Telnet and/or NVT. Use the sta argument to display the current setting. If the authentication for Network is enabled and the other Network is disabled, then a value of mixed will be returned.

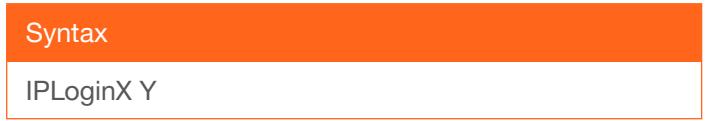

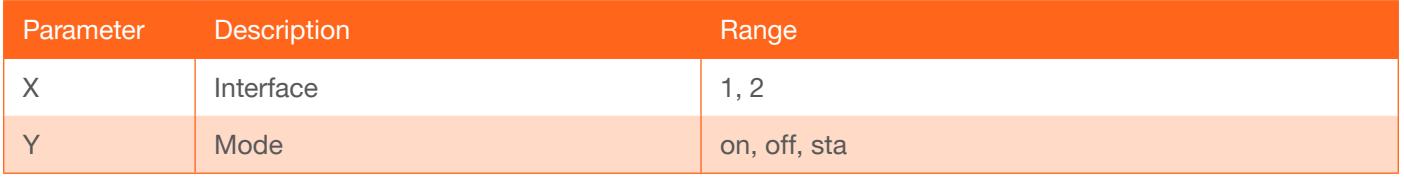

Example

IPLogin on

Feedback IPLogin on set

#### <span id="page-33-1"></span>IPPort

Sets the Telnet listening port for the specified interface. Use the sta argument to display the current setting.

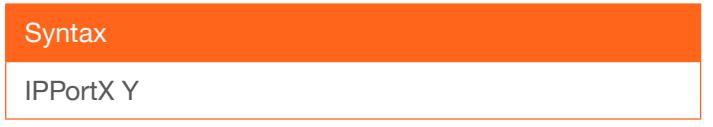

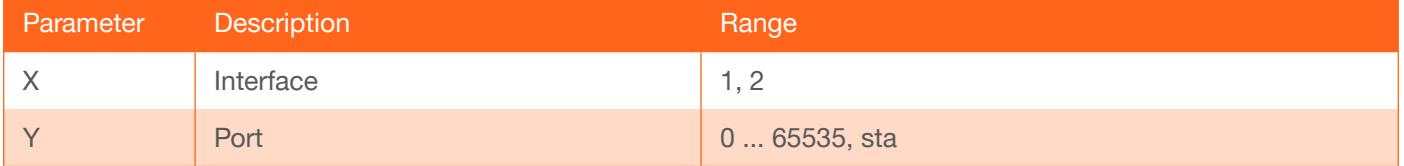

Example IPInputPort1 2012 Feedback IPInputPort1 2012 set

### <span id="page-33-2"></span>**IPQuit**

Exits the CLI.

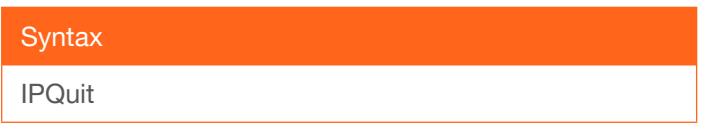

This command does not require any parameters

Example IPQuit

Feedback [none]

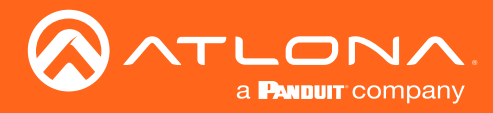

### <span id="page-34-0"></span>**IPStatic**

Sets the static IP address for the specified interface. Once a static IP address is assigned to the interface, the network mode for that interface will automatically be set to Static. Add a space between the IP address, subnet mask, and gateway arguments.

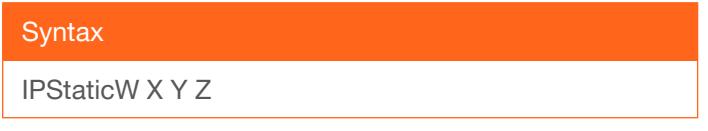

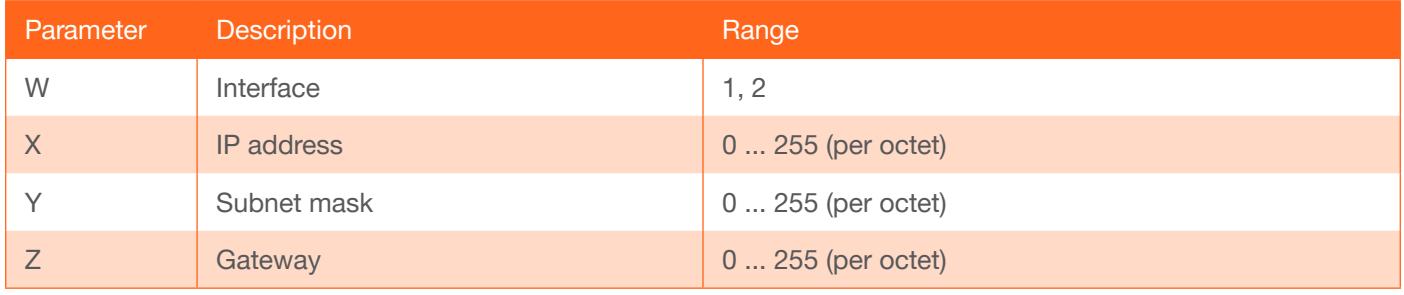

#### Example

IPStatic1 192.168.11.154 255.255.255.0 192.168.11.1

#### Feedback

IPStatic1 192.168.11.154 255.255.255.0 192.168.11.1 set

# <span id="page-34-1"></span>**IPTimeout**

Sets the session timeout interval in seconds.

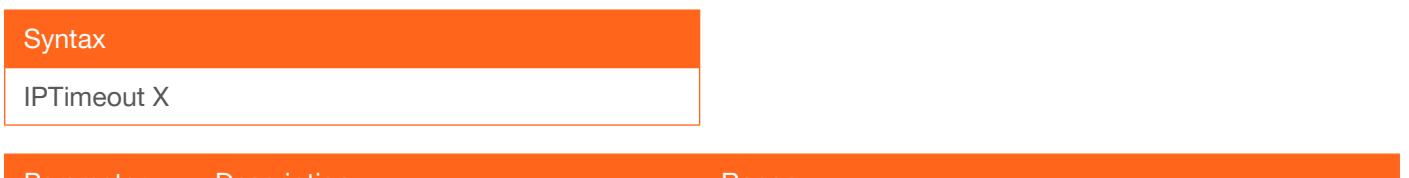

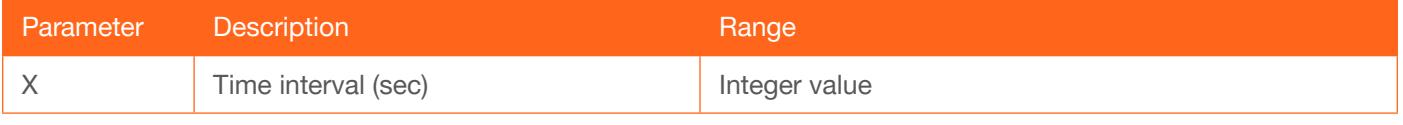

Example IPTimeout 5000 Feedback IPTimeout 5000 set

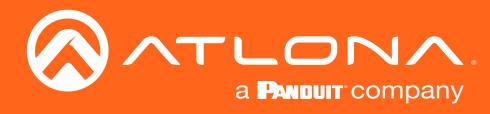

#### <span id="page-35-0"></span>License

Installs the specified license key. Execute this command without an argument to display the installed licenses.

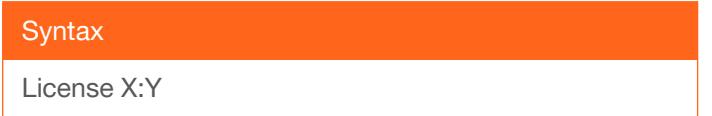

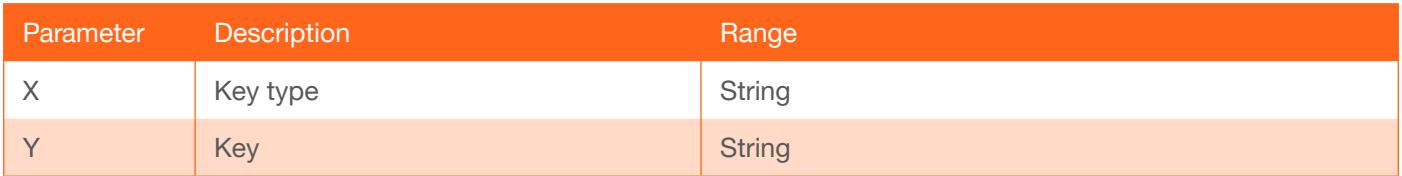

Example License 4K:e5d533...

Feedback License 4K:e5d533... set

#### <span id="page-35-1"></span>**Mclear**

Resets the unit to empty configuration.

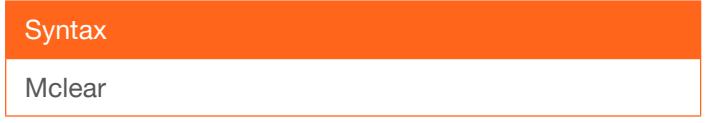

This command does not require any parameters

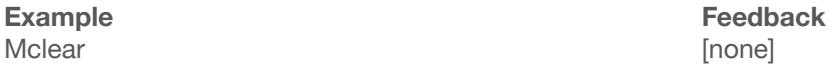

#### <span id="page-35-2"></span>Mreset

Resets the unit to factory-default settings.

#### **Syntax**

Mreset

This command does not require any parameters

Example Mreset

Feedback [none]
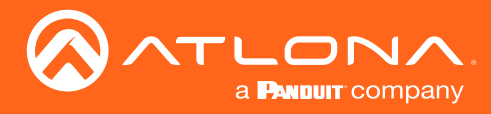

#### **Quit**

Exits the CLI.

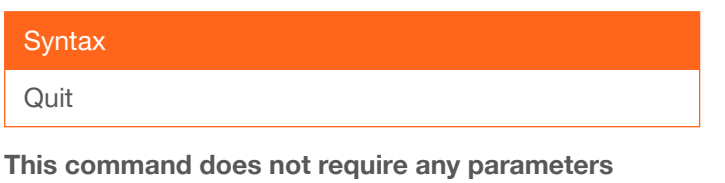

Example Quit

Feedback [none]

### Reboot

Reboots the unit.

**Syntax** 

Reboot

This command does not require any parameters

Example Reboot

Feedback [none]

### **SapEnable**

Enable or disable the Session Announcement Protocol (SAP). Use the sta argument to display the current setting.

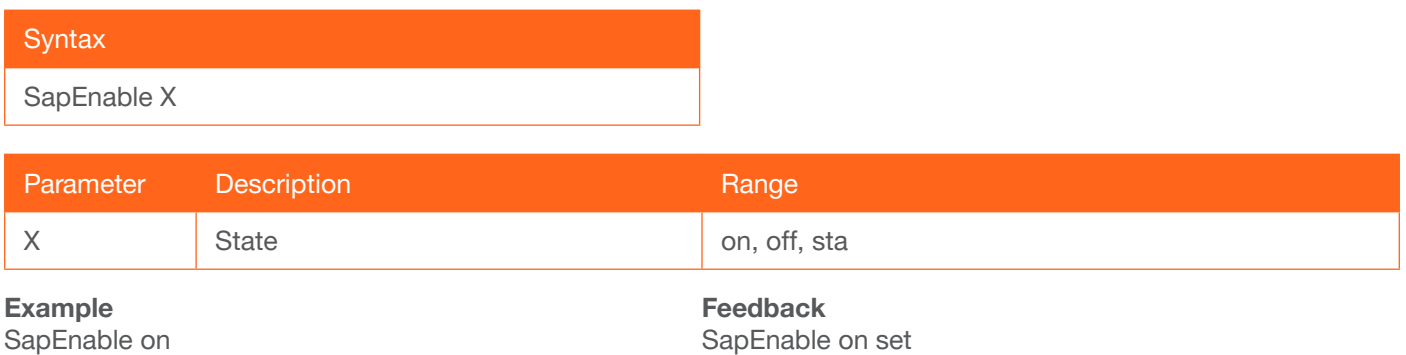

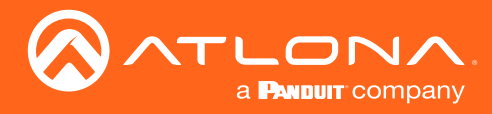

#### **SerialBaud**

Sets the baud rate for the specified serial port. Use the sta argument to display the current setting.

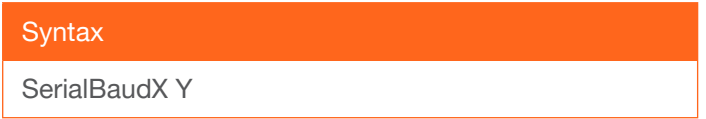

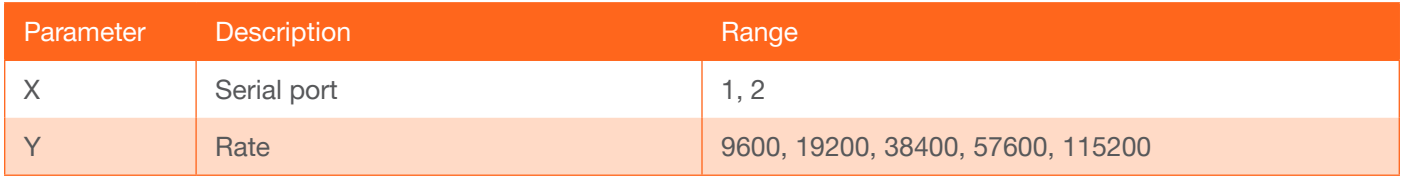

Example SerialBaud1 57600 Feedback SerialBaud1 57600 set

#### **SerialData**

Sets the number of data bits for the specified serial port. Use the sta argument to display the current setting.

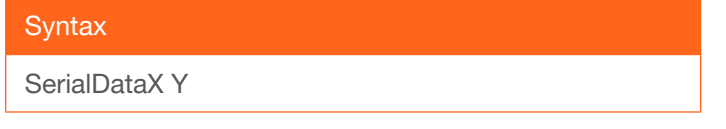

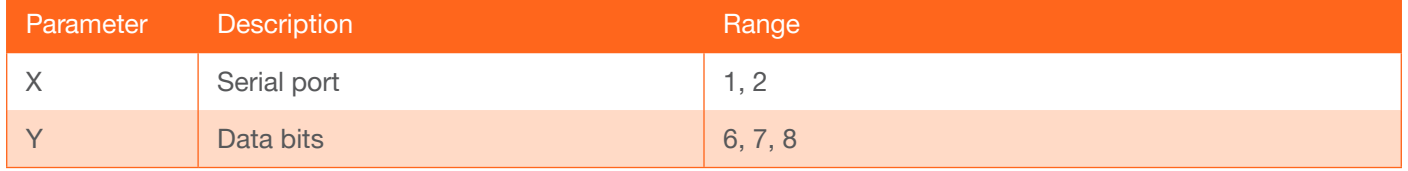

Example SerialData1 7 Feedback SerialData1 7 set

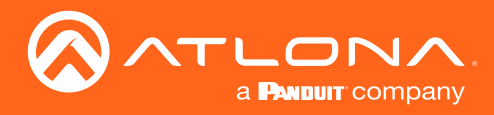

#### **SerialDestEnable**

Enable or disable bidirectional flow for the specified serial port. Use the sta argument to display the current setting.

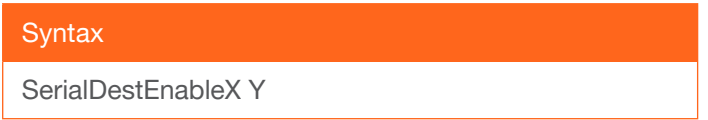

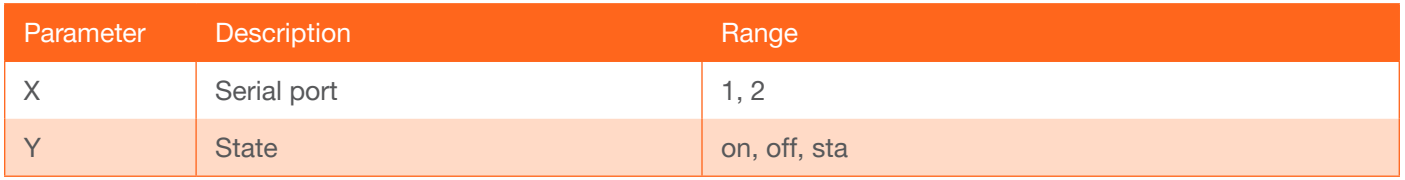

Example SerialDestEnable on Feedback SerialDestEnable on set

#### **SerialDestIP**

Sets the destination IP address for the bidirectional serial port. Use the sta argument to display the current setting.

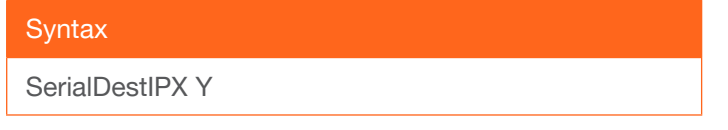

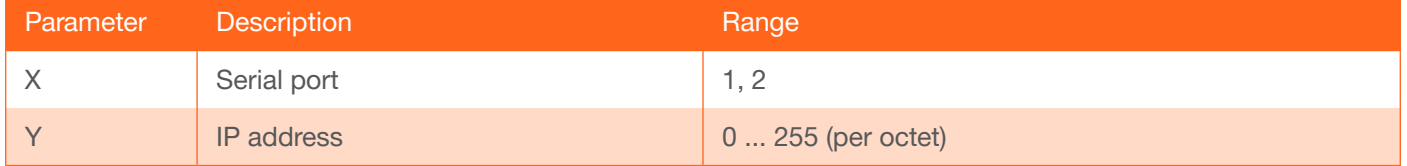

Example SerialDestIP1 226.0.0.10

Feedback SerialDestIP1 226.0.0.10 set

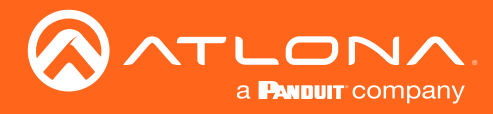

#### **SerialDestPort**

Sets the destination port used for the bidirectional serial port. Use the sta argument to display the current setting.

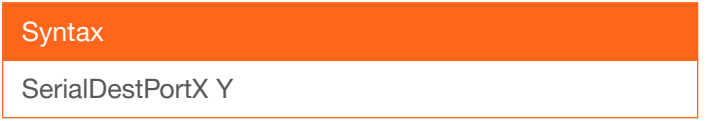

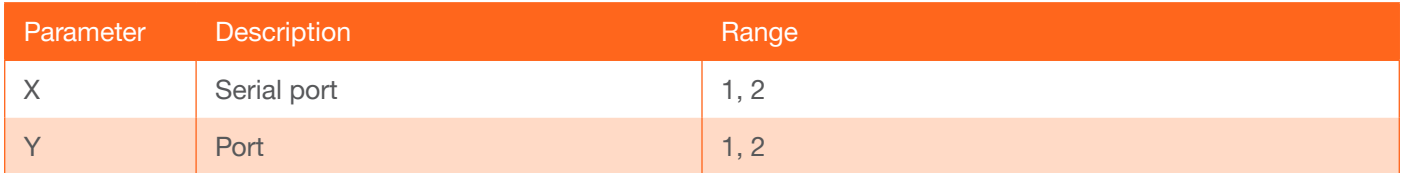

Example SerialDestPort1 1 Feedback SerialDestPort1 1 set

### **SerialInput**

Sets the input port for the serial port. Use the sta argument to display the current setting.

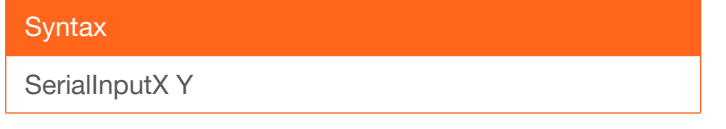

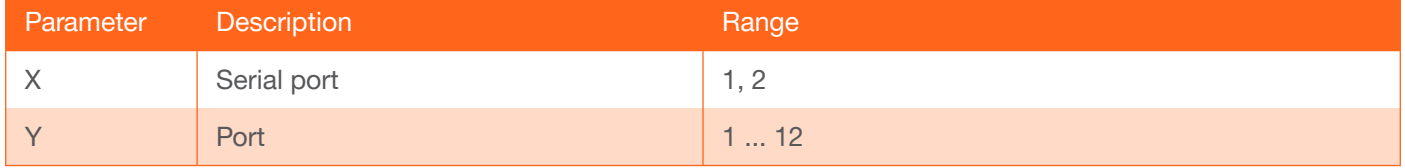

Example SerialPort1<sub>1</sub> Feedback SerialPort1 1 set

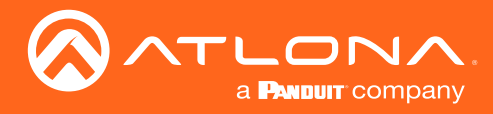

#### **SerialInterface**

Sets the interface to the specified serial port. Use the sta argument to display the current setting.

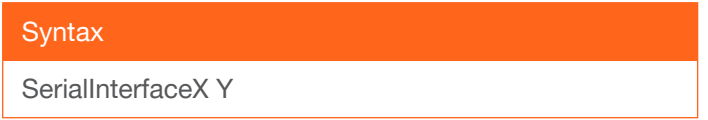

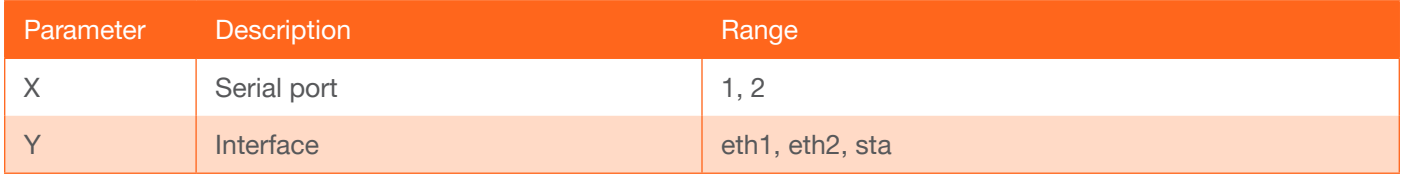

Example SerialInterface1 eth2 Feedback SerialInterface1 eth2 set

#### **SerialMode**

Sets the serial mode for the specified serial port. Use the sta argument to display the current setting.

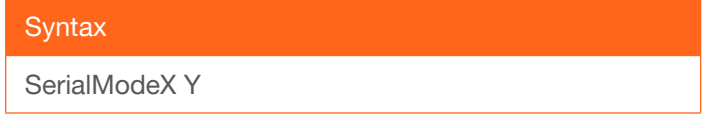

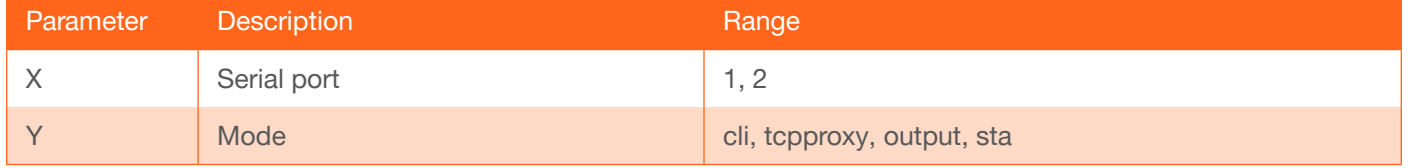

Example SerialMode2 tcpproxy Feedback SerialMode2 tcpproxy set

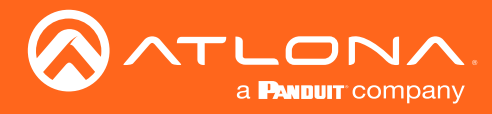

### **SerialParity**

Sets the parity bit for the specified serial port. Use the sta argument to display the current setting.

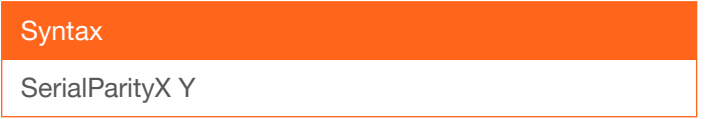

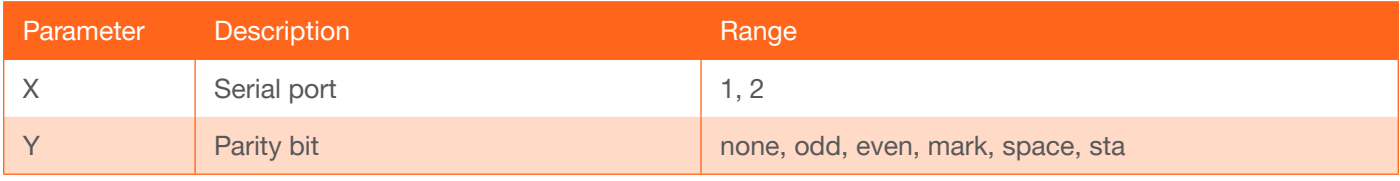

Example SerialMode1 none Feedback SerialMode1 none set

#### **SerialPort**

Sets the serial port to the specified port. Use the sta argument to display the current setting.

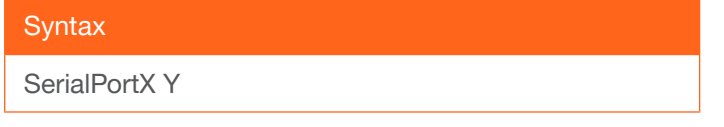

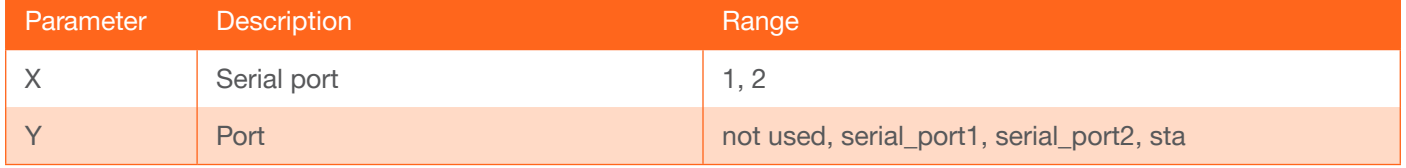

Example SerialMode1 serial\_port1 Feedback SerialMode1 serial\_port1 set

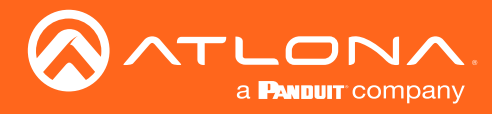

#### **SerialStop**

Sets the number of stop bits for the specified serial port. Use the sta argument to display the current setting.

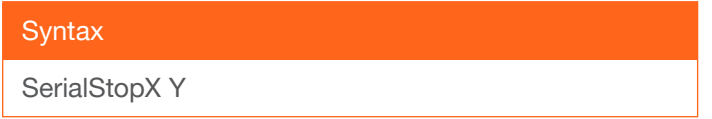

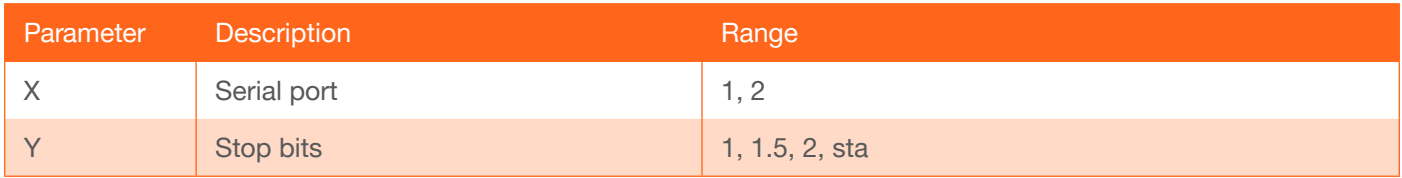

Example SerialStop2 1 Feedback SerialStop2 1 set

#### **SessionScramble**

*This command is only available when using SSH*. Enables or disables scrambling for the specified session. Use the sta argument to return the current setting.

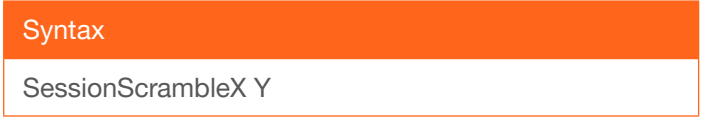

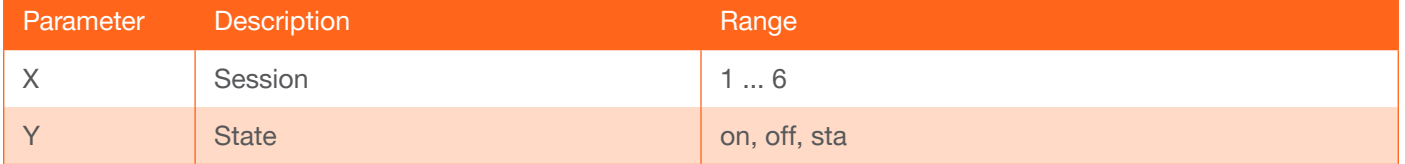

Example SessionScramble1 on Feedback SessionScramble1 on set

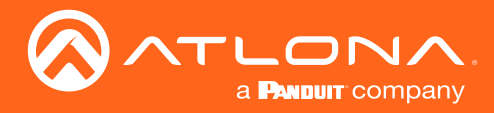

### **SessionScrambleKey**

*This command is only available when using SSH*. Sets the scrambling key for the specified session. Use the sta argument to return the current setting.

# **Syntax** SessionScrambleKeyX Y

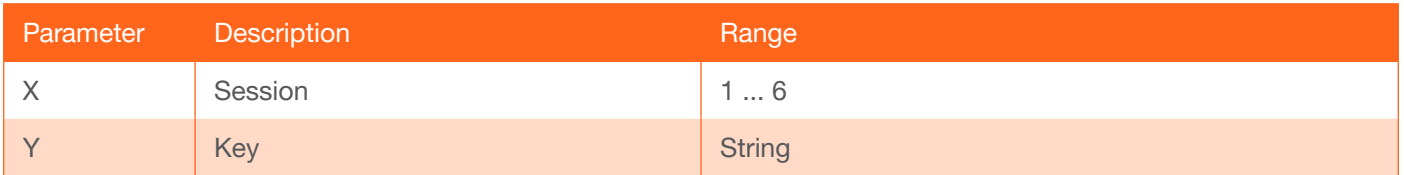

#### Example

SessionScrambleKey2 df3d7cdc88584f23

Feedback SessionScrambleKey2 df3d7cdc88584f23 set

#### **SetCmd**

Specifies the command to be sent over RS-232. The command data must be enclosed in brackets and should be terminated with a \r.

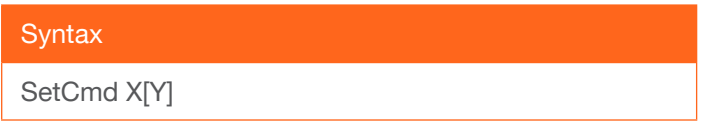

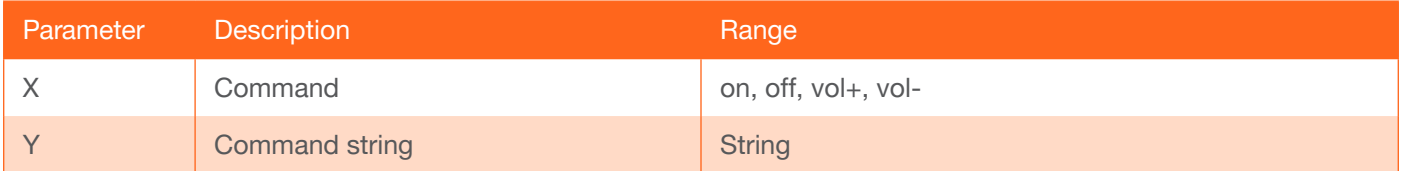

#### Example

SetCmd on[a6 00 00 10 32 4a....]

Feedback SetCmd on[a6 00 00 10 32 4a....] set

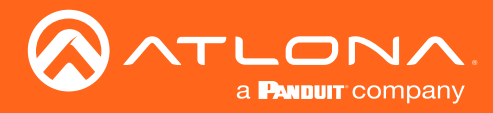

#### SlateLogo

Sets the slate logo for the specified HDMI output. The second parameter is the name given to the logo, when it is uploaded to the unit. Use the sta argument to display the current setting.

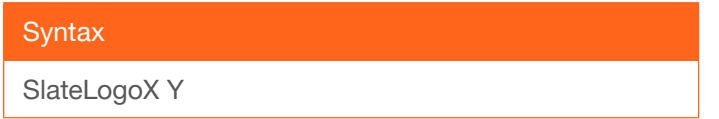

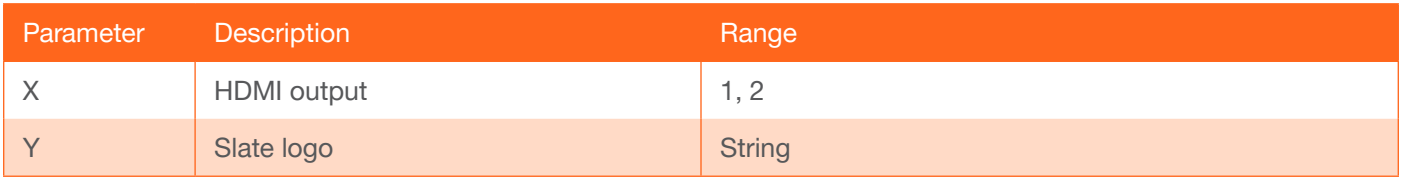

Example SlateLogo1 test Feedback SlateLogo1 test set

#### **SlateMode**

Sets the slate mode for the specified HDMI output. Use the sta argument to display the current setting.

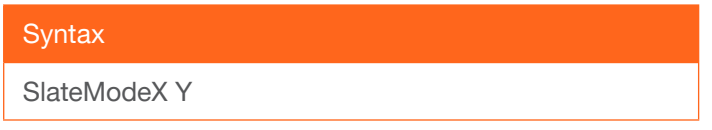

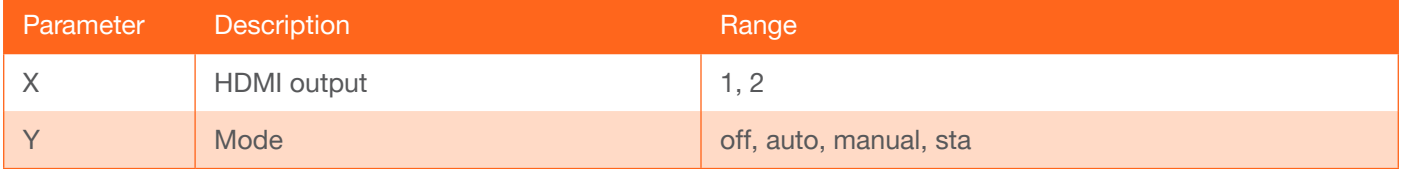

Example SlateMode1 manual Feedback SlateMode1 manual set

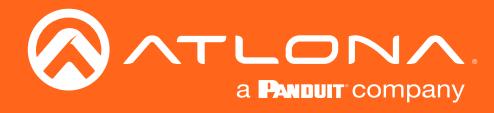

#### **Temperature**

Displays the system and die temperature in both Fahrenheit and Celsius.

#### **Syntax**

**Temperature** 

This command does not require any parameters

Example **Temperature**  Feedback

System temperature: 114.80 F (46.00 C) Die temperature: 147.83 F (64.35 C)

### **TrigCEC**

Triggers the CEC command on the specified HDMI output.

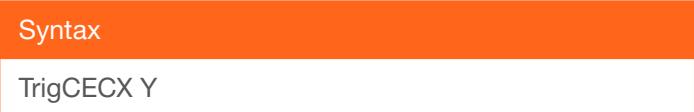

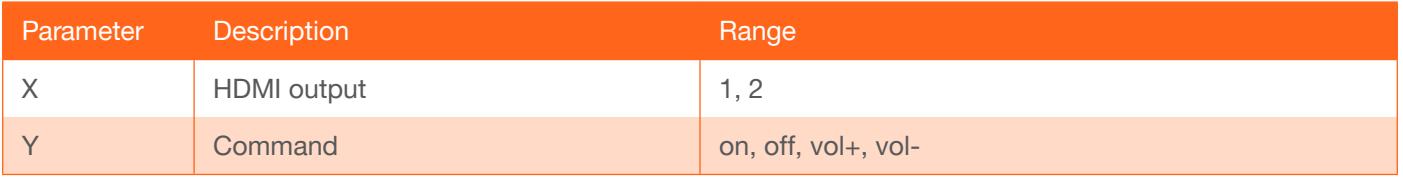

Example TrigCEC2 vol+ Feedback TrigCEC2 vol+ set

### TrigRS232

Triggers the RS-232 command on the specified RS-232 port.

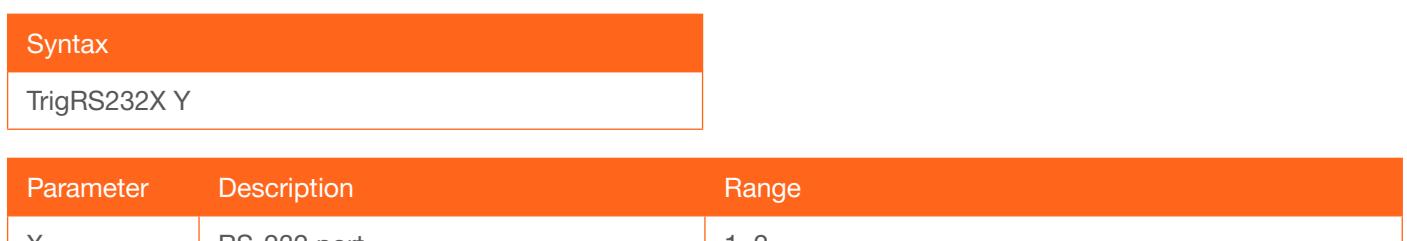

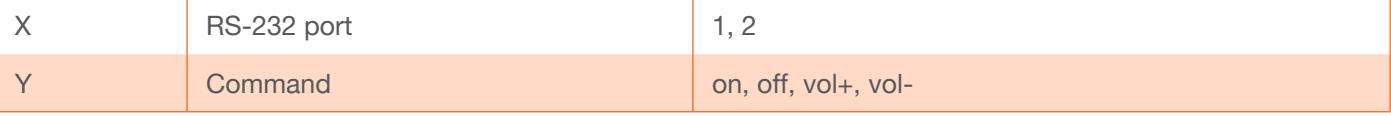

Example TrigRS23231 volFeedback TrigRS23231 vol-

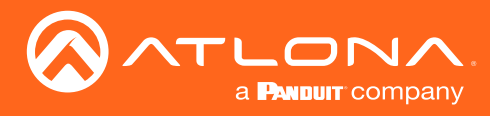

### **Type**

Displays the device type.

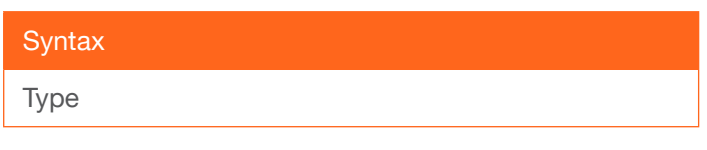

This command does not require any parameters

Example Type

Feedback at-omni-112

### **Version**

Displays the firmware version. The argument is optional and provides additional information.

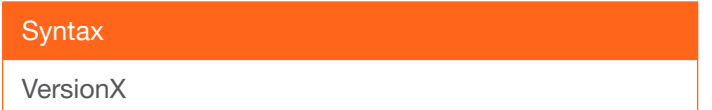

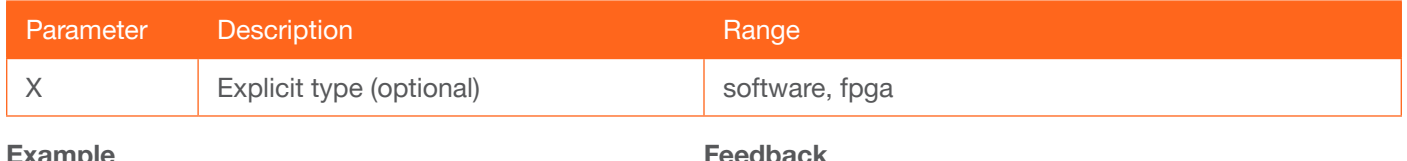

:xampie Version

Feedback 1.2.1

### VideoActiveInput

Displays the active input for the specified HDMI output.

X HDMI output 1, 2

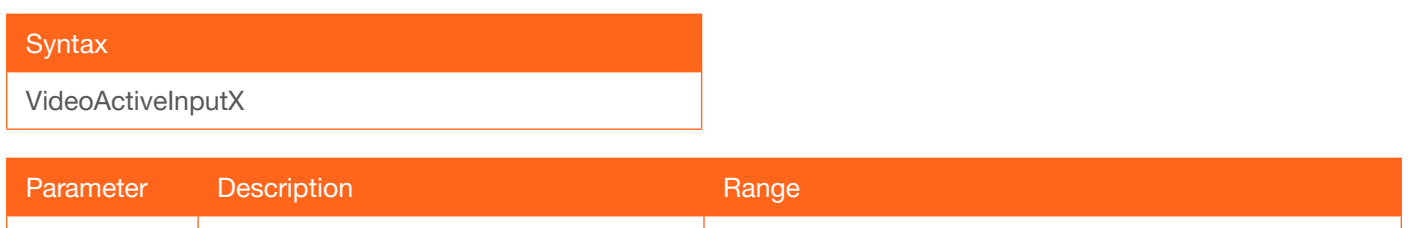

Example VideoActiveInput1

Feedback VideoActiveInput1 1

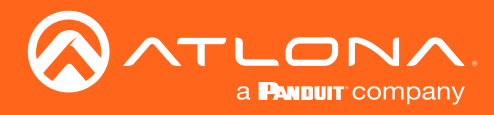

### VideoActiveStatus

Displays the status of the specified HDMI output. If no video input is detected, then Inactive is returned.

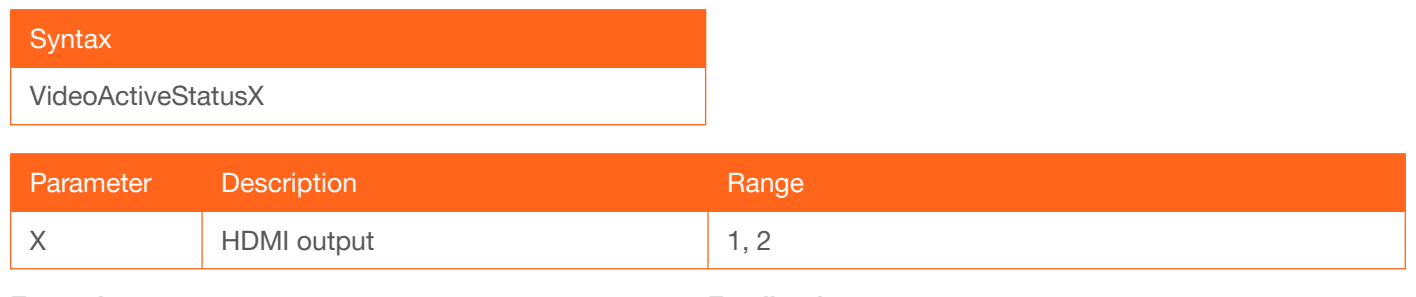

Example VideoActiveStatus1 Feedback VideoActiveStatus1 active

#### **VideoAspect**

Sets the aspect ratio for the specified HDMI output. Use the sta argument to display the current setting.

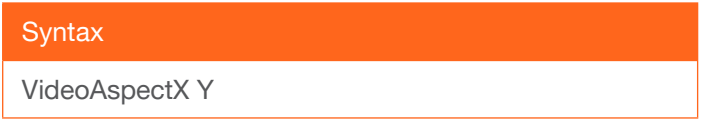

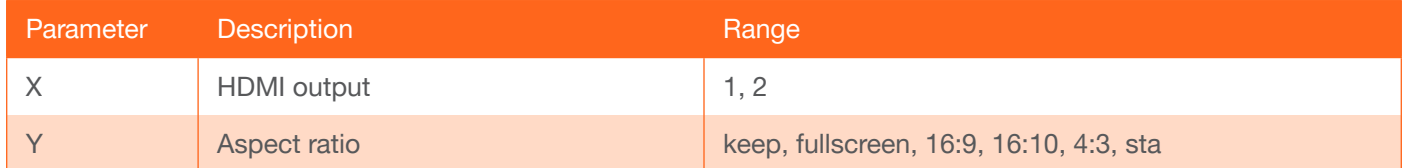

Example VideoAspect1 16:10 Feedback VideoAspect1 16:10 set

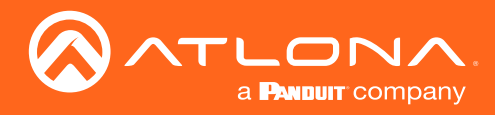

### VideoBackupInput

Sets the backup input for the specified HDMI output. Use the sta argument to display the current setting.

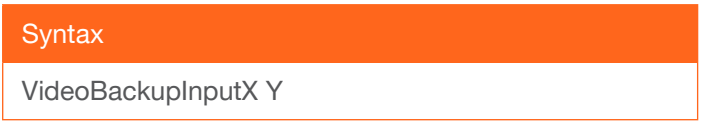

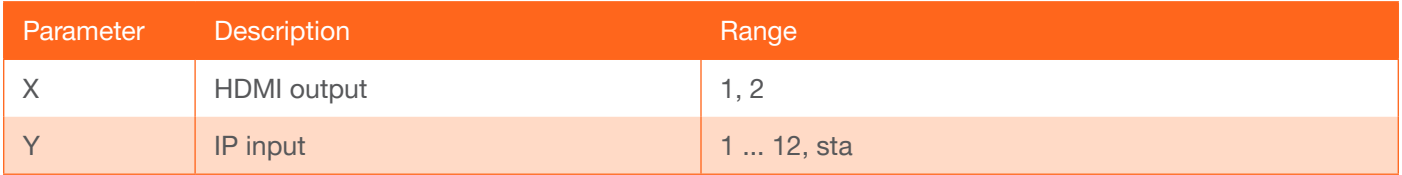

Example VideoBackupInput1 7

Feedback VideoBackupInput1 7 set

#### VideoBackupMode

Sets the backup mode for the specified HDMI output. Use the sta argument to display the current setting.

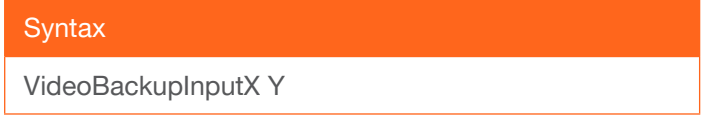

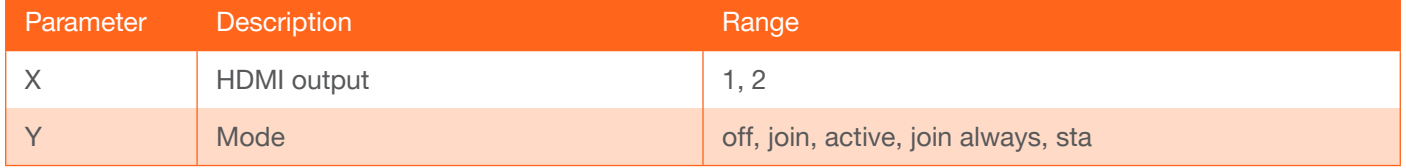

Example

VideoBackupMode1 join active

Feedback

VideoBackupMode1 join active set

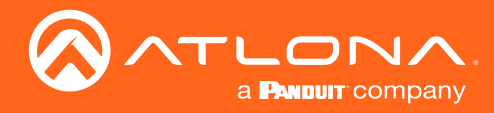

### **VideoDestIP**

Sets the video destination IP address for the specified session. Note that the session range differs between singlechannel and dual-channel encoders. Use the sta argument to display the current setting.

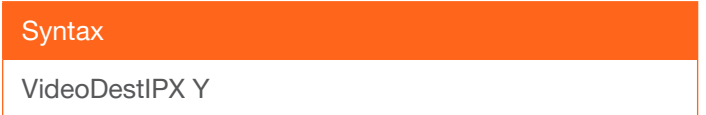

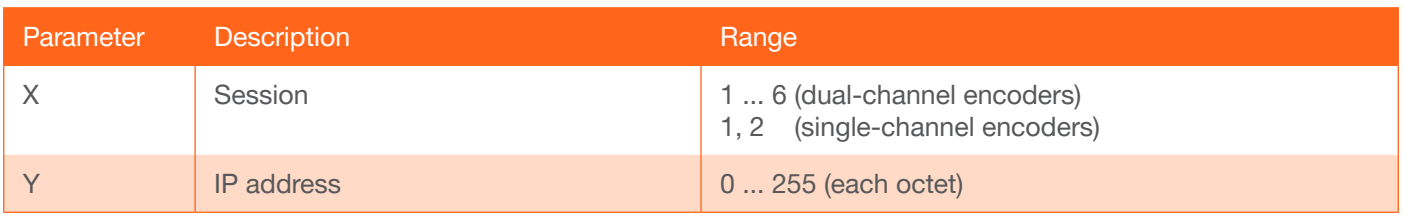

Example VideoDestIP1 226.0.0.1 Feedback VideoDestIP1 226.0.0.1 set

#### VideoDestPort

Sets the video destination IP port for the specified session. Note that the session range differs between singlechannel and dual-channel encoders. Use the sta argument to display the current setting.

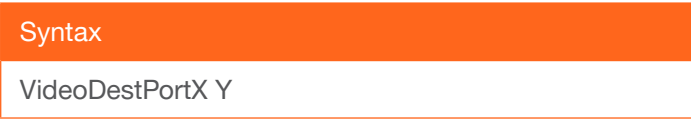

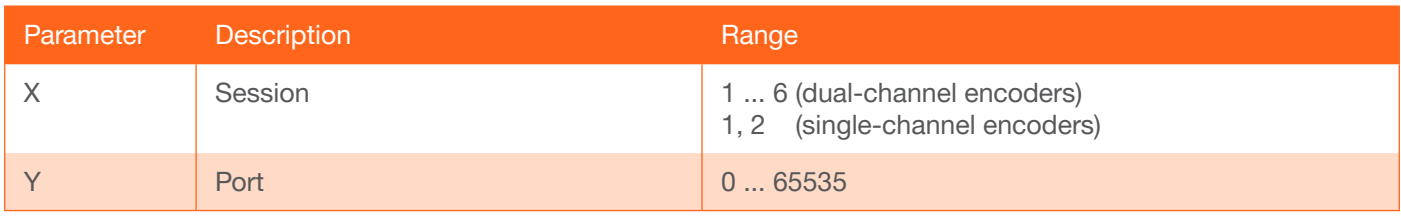

Example VideoDestPort2 1000 Feedback VideoDestPort2 1000 set

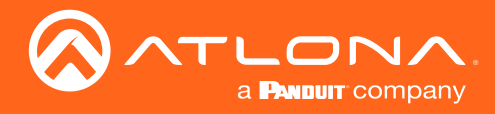

### VideoEnable

Enable or disable the video for the specified session. Note that the session range differs between single-channel and dual-channel encoders. Use the sta argument to display the current setting.

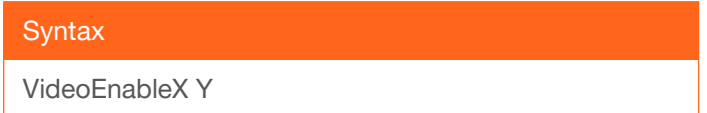

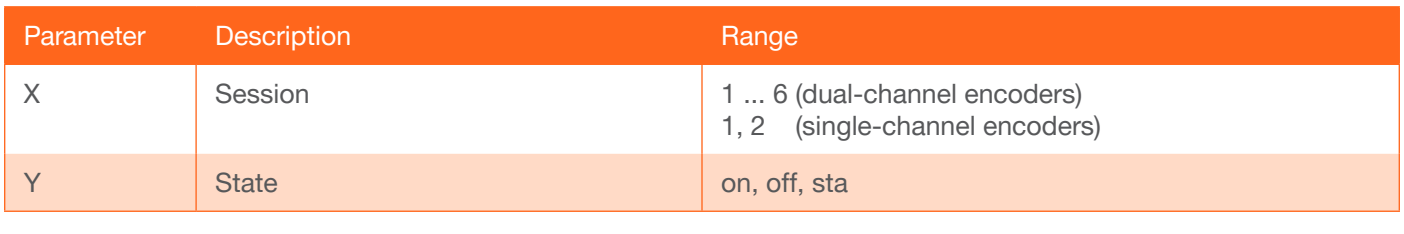

Example VideoEnable2 off Feedback VideoEnable2 off set

#### VideoEncoder

Sets the encoder input for the specified session. Note that the session range differs between single-channel and dual-channel encoders. Use the sta argument to display the current setting.

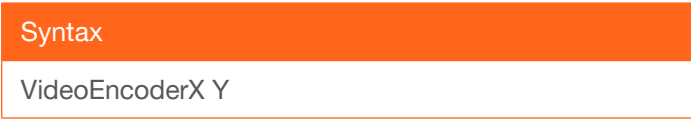

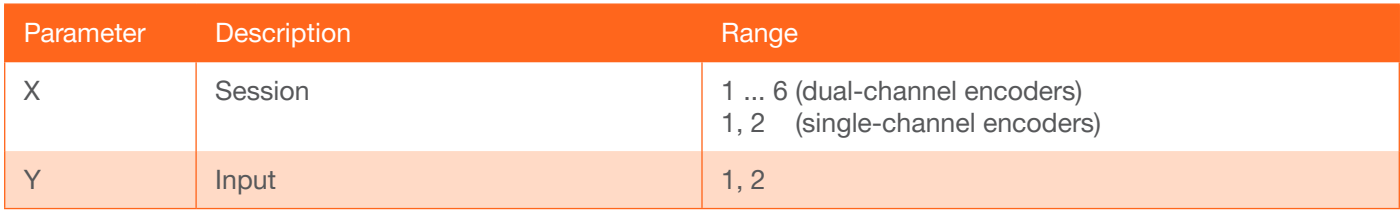

Example VideoEncoder1 2

Feedback VideoEncoder1 2 set

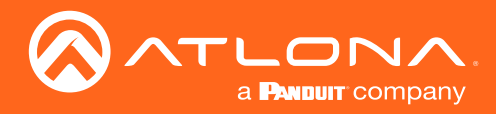

#### VideoFECColumns

*This command is only available on Pro units.* Sets the number of FEC columns for the specified session. Note that the session range differs between single-channel and dual-channel encoders. Use the sta argument to display the current setting.

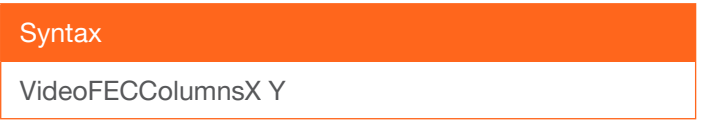

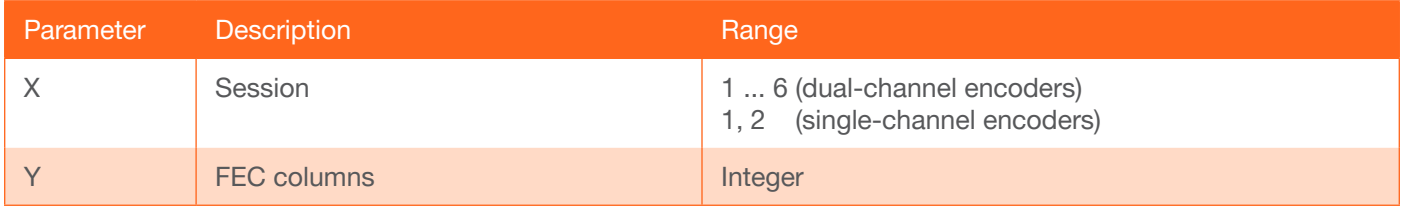

Example VideoFECColumns1 4 Feedback VideoFECColumns1 4 set

#### **VideoFECEnable**

*This command is only available on Pro units.* Enable or disable FEC for the specified session. Note that the session range differs between single-channel and dual-channel encoders. Use the sta argument to display the current setting.

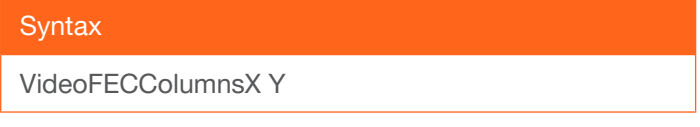

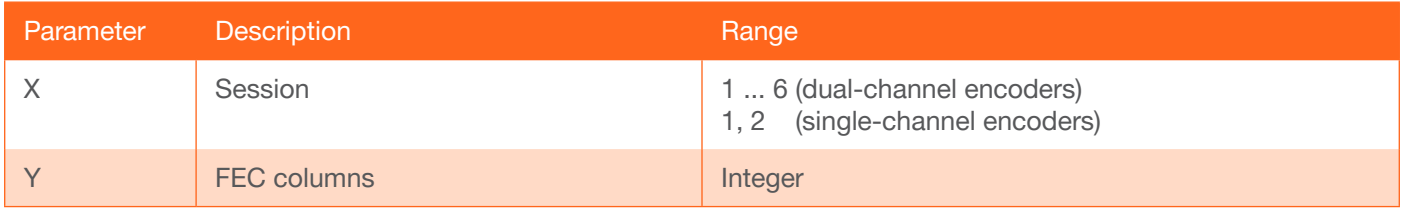

Example VideoFECColumns1 4

Feedback VideoFECColumns1 4 set

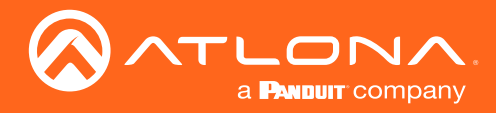

#### **VideoFECRows**

*This command is only available on Pro units.* Sets the number of FEC rows for the specified session. Note that the session range differs between single-channel and dual-channel encoders. Use the sta argument to display the current setting. Refer to the OmniStream User Manuals for more information on FEC.

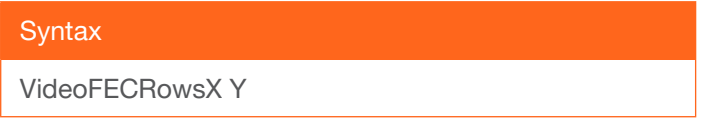

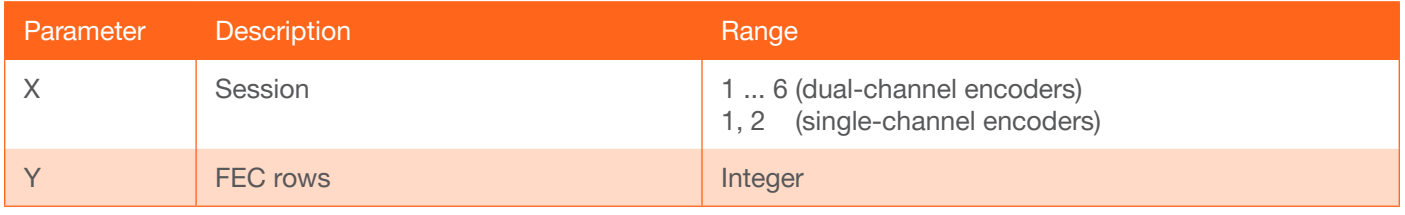

Example VideoFECRows1 4 Feedback VideoFECRows1 4 set

#### **VideoInput**

Sets the video input to the specified HDMI output. Note that the input range differs between single-channel and dual-channel decoders. The not used, generator, and sta arguments are available for both single-channel and dualchannel decoders. Use the sta argument to display the current setting.

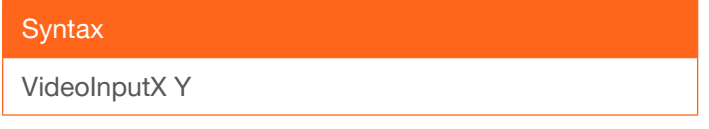

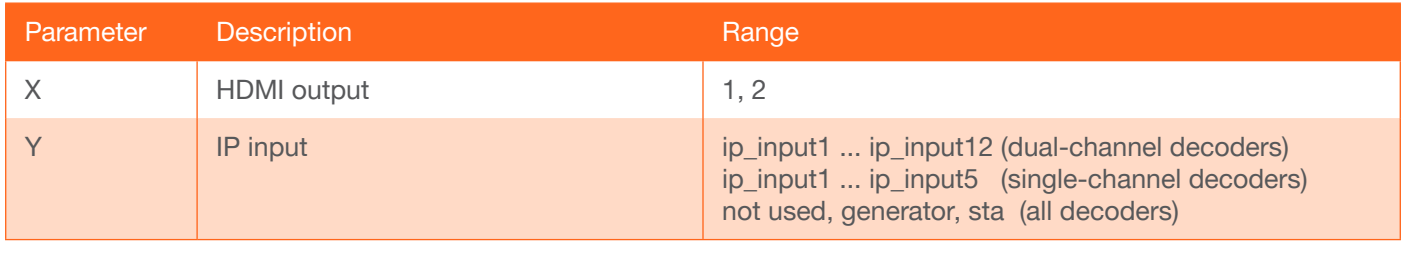

Example VideoInput2 ip\_input3 Feedback VideoInput2 ip\_input3 set

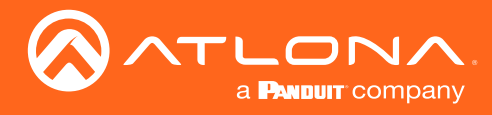

#### VideoRes

Sets video resolution of the specified HDMI output. Use the sta argument to display the current setting.

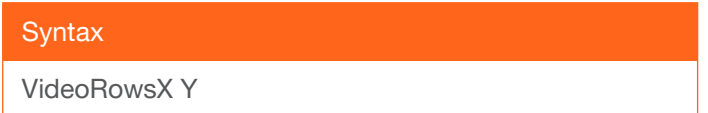

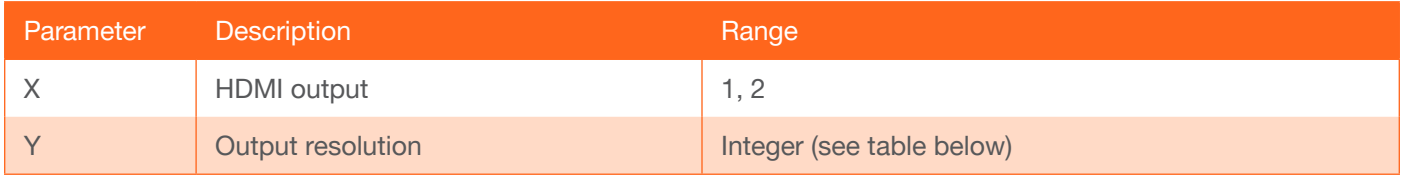

Example VideoRes2 4

Feedback VideoRes2 set

If Input is selected, then no scaling will be applied to the output. Select Auto to use the EDID of the sink device to determine the output resolution.

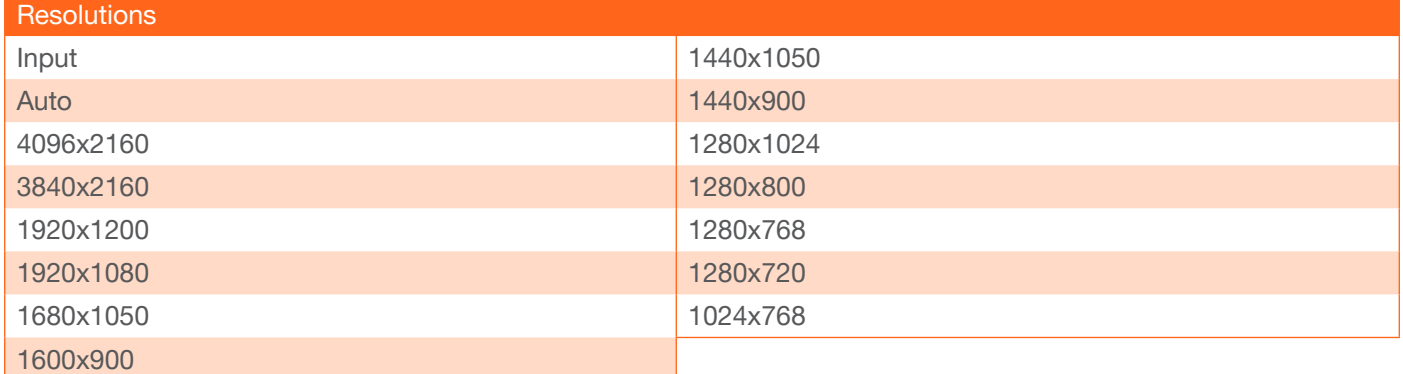

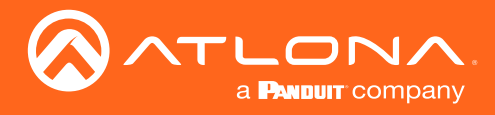

### **VideoToBackup**

Assigns the active video input to become the backup video input.

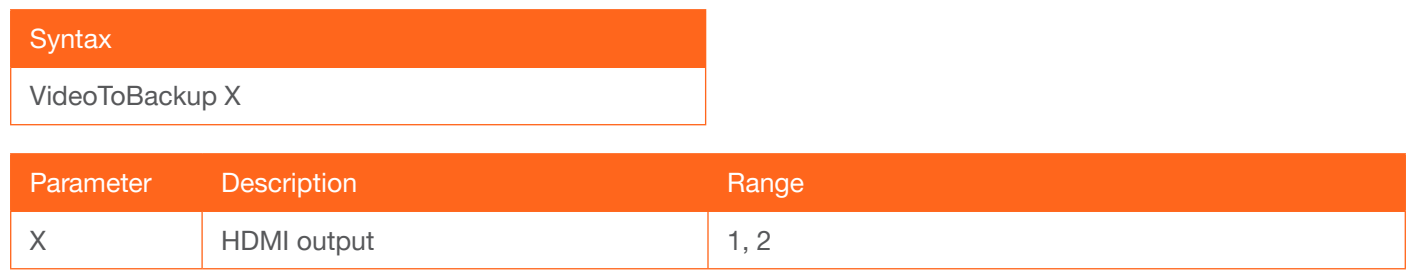

#### Example

VideoToBackup 2

Feedback VideoToBackup 2 set

#### **VideoToPrimary**

Assigns the active video input to become the primary video input.

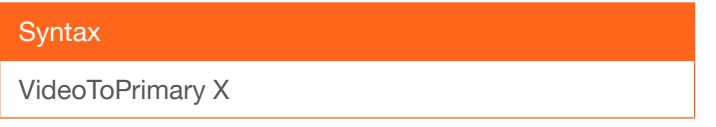

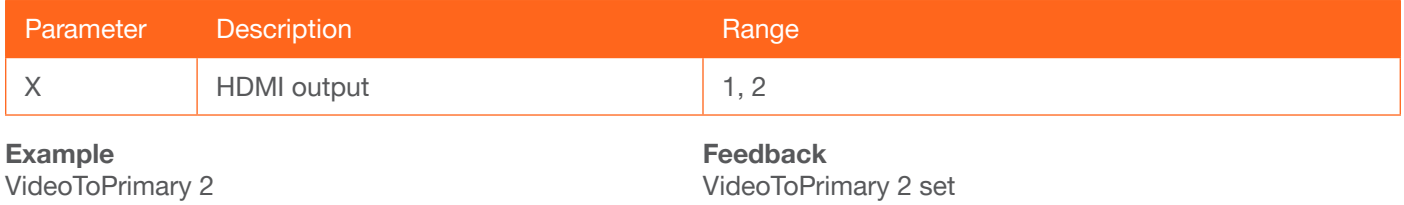

#### **VideoWallArray**

Sets the video wall size in rows and columns for the specified HDMI output. Use the sta argument, in place of the second and third parameters, to display the current setting.

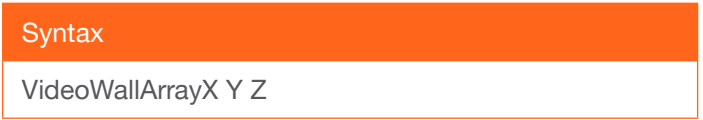

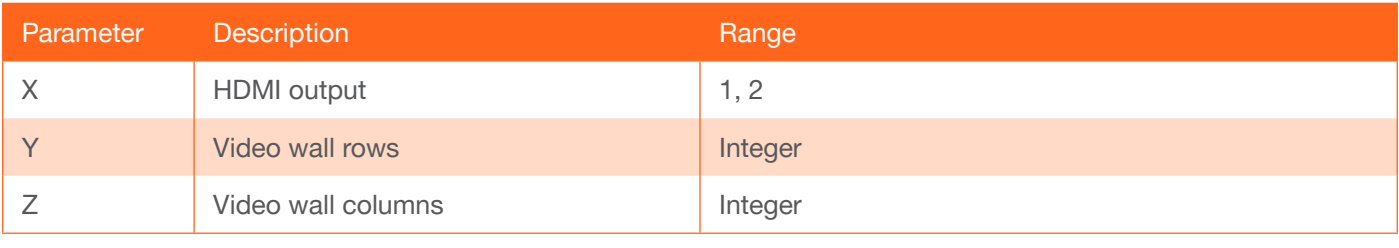

Example VideoWallArray1 2 2 Feedback VideoWallArray1 2 2 set

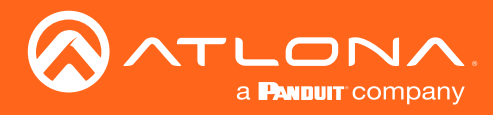

### VideoWallEnable

Enable or disable the video wall for the specified HDMI output. Use the sta argument to display the current setting.

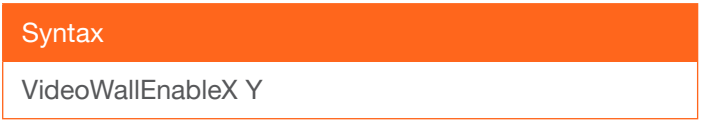

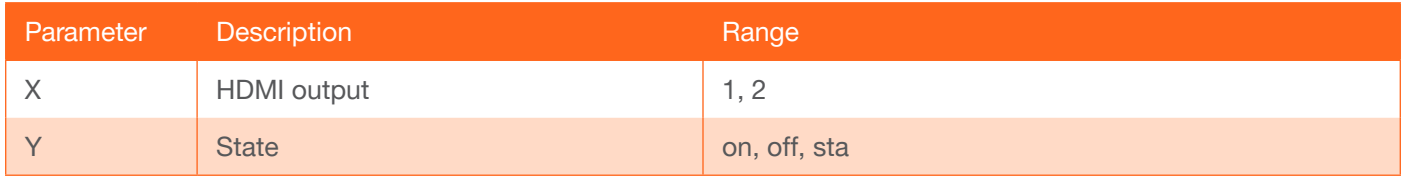

Example VideoWallEnable1 on

Feedback VideoWallEnable1 on set

#### **VideoWallPos**

Sets the video wall position in rows and columns for the specified HDMI output. Use the sta argument, in place of the second and third parameters, to display the current setting.

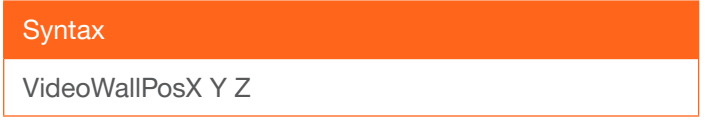

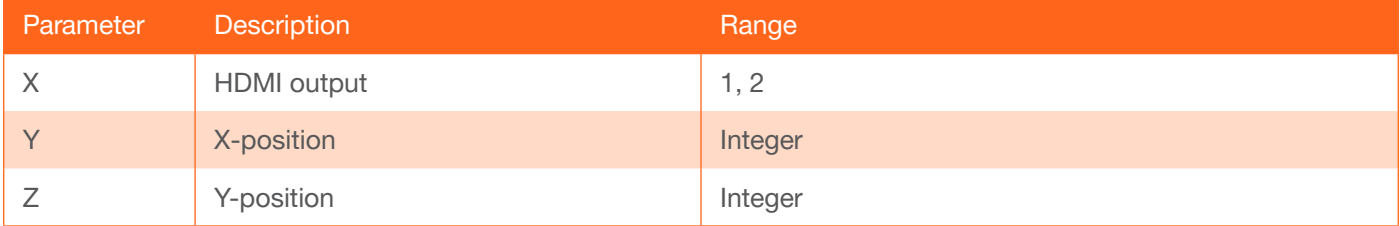

Example VideoWallPos1 1 1 Feedback VideoWallPos1 1 1

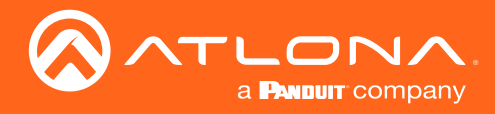

#### **VideoWallSize**

Sets the total video wall size for the specified HDMI output. Units can be specified in pixels, inches, or millimeters. Use the sta argument to display the current setting.

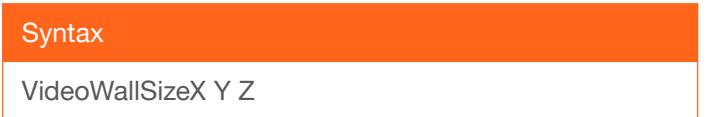

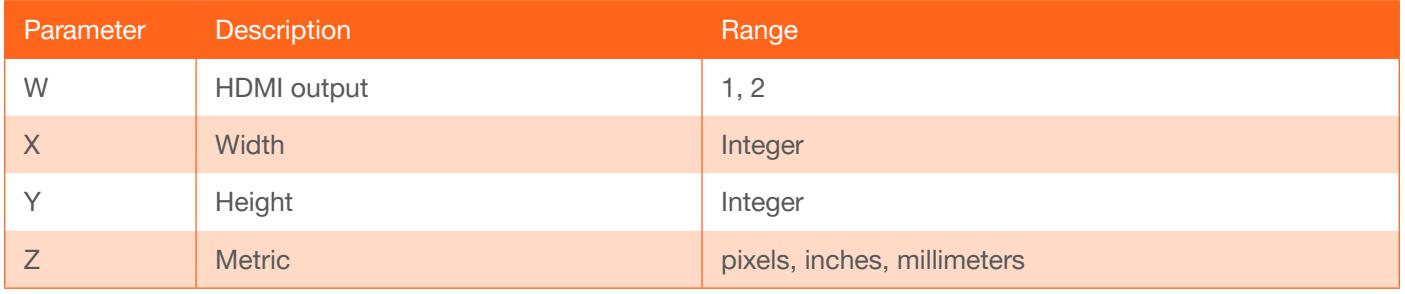

Example VideoWallSize1 80 80 inches Feedback VideoWallSize1 80 80 inches set

### **VolumeBtn**

*This command is only available on Pro units.* Sends the volume-up or volume-down command. Volume is incremented or decremented by 1, each time the command is executed.

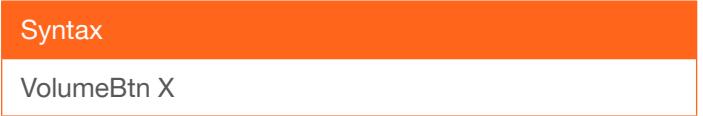

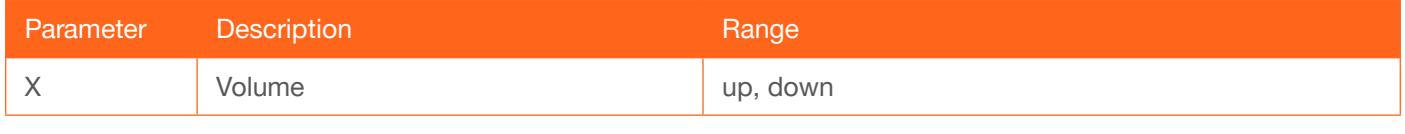

Example VolumeBtn up

Feedback VolumeBtn up

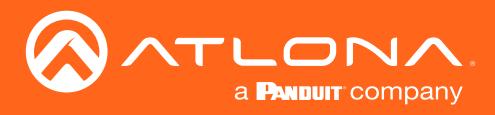

# JSON over WebSocket

OmniStream can be configured and monitored using an API designed around JSON over WebSocket.

This document provides an introduction to how to use this protocol to interact with the device.

The JSON API offers a structured way to retrieve and manipulate the configuration of OmniStream devices. The configuration is organized into a number of different configuration nodes, which can be individually retrieved using 'config\_get' calls and individually changed using 'config\_set' calls. For operations which do not fit neatly into this paradigm (things like 'reboot device') the JSON API also offers the 'method' call.

### **WebSocket**

The API uses WebSocket as a transport layer. The WebSocket layer provides full-duplex, reliable message-oriented communication.

Each request consists of a JSON object, sent as a WebSocket message. Each request will get a single message and a JSON object as a reply.

The API makes no use of WebSocket subprotocols.

The lifetime of the connection has no meaning within the protocol. It's possible to send multiple requests within a single connection, or to set up a new WebSocket connection for each request. For efficiency reasons it's recommended to keep the WebSocket connection open and send multiple requests using the same connection, but this is not mandatory.

See <https://www.rfc-editor.org/rfc/rfc6455.txt> for the WebSocket specification.

See <http://www.ecma-international.org/publications/files/ECMA-ST/ECMA-404.pdf> for the JSON specification.

There are two WebSocket channels available on the device, one for setting and getting configuration items (ws://<IP>/wsapp) and the other one for getting the notifications (ws://<IP>/notifications), where IP corresponds to the IP address of the device. It is also possible to communicate in TLS by using respectively wss://<IP>/wsapp for the configuration updates and wss://<IP>/notifications for receiving the notifications.

### Authentication

In order to identify the user and determine if he/she is allowed to perform the requested action every request must contain the user name and password of the user. Each request, regardless of type, must contain a 'username' and a 'password' field.

#### User Roles

Each user is assigned a role when it is created. This role determines what the user is allowed or not allowed to do. There are two roles: 'administrator' and 'operator'.

The 'administrator' user is allowed to do everything. The 'operator' user can query the status of the device, but can not make changes. In other words: users with the 'administrator' role can make any change on the device (using 'config\_get', 'config\_set' or 'method' calls). Users with the 'operator' role can only execute 'config\_get' calls. Any 'config\_set' or 'method' call will be rejected.

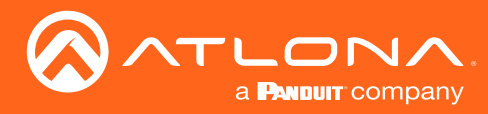

## Error Handling

Every reply from the device, regardless of type, will include an 'error' field. If this is set to true the request failed. In that case an 'error\_message' field will also be present and details the reason for the failure.

For example, if the request did not contain a correct user name/password the reply might look like this:

```
Request:
{
  "config_get": "hdmi_input",
   "password": "",
   "username": "admin"
}
Reply:
{
   "error": true,
   "error_message": "Invalid username/password"
}
```
### **Messages**

#### config\_get

The 'config\_get' call is used to retrieve information from the device. It takes only a single parameter: the name of the configuration node to retrieve.

```
Request:
{
  "config_get": "auth",
   "password": "3243F6A8885",
   "username": "admin"
}
Reply:
{
   "config": [{
       "passwordHash": "$6$7r0hBdwSSfSdl0kZ$UjGmDw6kEgpR3zpQLJ.GOXfF5/",
       "role": "administrator",
       "username": "admin"
     },
\{ "passwordHash": "$6$YvpiJ2NaW1fF6zKW$rEv0qlgOwiAhNyB.Bgzcf6DCa/",
       "role": "operator",
       "username": "operator"
     }
   ],
   "error": false
}
```
The requested information can be found in the 'config' field. The structure of the reply depends on the requested node.

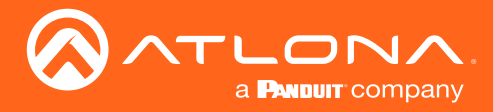

#### config\_set

Configuration changes are made through the 'config\_set' call.

The 'config set' call has two important fields: 'name' gives the name of the configuration node to change, the 'config' field has the configuration (as a JSON object or list) to apply.

The content of the 'config' node share the same structure as the content of the 'config' node in the reply to the 'config\_get' call, except that it does not include the read-only fields.

```
Request:
{
   "config_set": {
     "config": [{
          "enabled": true,
          "interface": "eth1",
         "multicast address": "230.0.0.1",
         "name": "ip_input0",
          "port": 5004
        },
        {
          "enabled": true,
          "interface": "eth1",
          "multicast_address": "230.0.0.2",
         "name": "ip_input1",
          "port": 5008
        }
    \frac{1}{2},
    "name": "ip_input"
   },
   "password": "3243F6A8885",
   "username": "admin"
}
Reply:
{
   "error": false
}
```
Not all fields must be specified in the request. Omitted fields are not modified. In other words, it is possible to make a 'config\_set' call which only modifies a single field by only including that field.

Note that some fields are mandatory in the request so that the device is able to determine which configuration should be changed. For example, the 'ip\_input' node consists of a list of ip\_input objects. Each object is identi1ed by its name, so the 'name' field must always be present. If it were to be omitted the device would be unable to determine which ip\_input object to modify.

The example, on the next page, disables a single ip\_input without modifying any of its other fields:

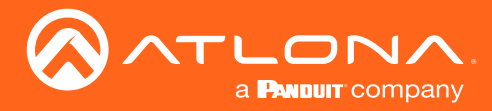

```
Request:
{
   "config_set": {
     "config": [{
       "enabled": true,
       "name": "ip_input0"
     }],
    "name": "ip_input"
   },
   "password": "3243F6A8885",
   "username": "admin"
}
Reply:
{
   "error": false
}
```
If the 'name' field is omitted, then an error is returned.

```
Request:
{
   "config_set": {
     "config": [{
       "enabled": true
     }],
     "name": "ip_input"
   },
   "password": "3243F6A8885",
   "username": "admin"
}
Reply:
{
   "error": true,
  "error message": "IP Input not found"
}
```
All changes made are automatically saved. There's no need to take any further action to ensure that the changes will remain after a reboot. Note that there is a small delay between making the change and having it saved persistently. It is always safe to restart the device using the 'reboot' method call. This persists any pending configuration changes before restarting the device.

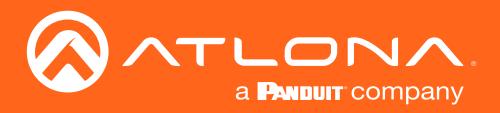

#### Short Description of Main Nodes

The 'config\_get' and 'config\_set' calls are used to respectively retrieve and push configuration parameters from/to the device. The configuration nodes are fully described in the 'schema.json' file. Hereafter you can find a table with the main nodes available (reference list is found in \_schema.json). The main nodes are used to configure or retrieve information of the device.

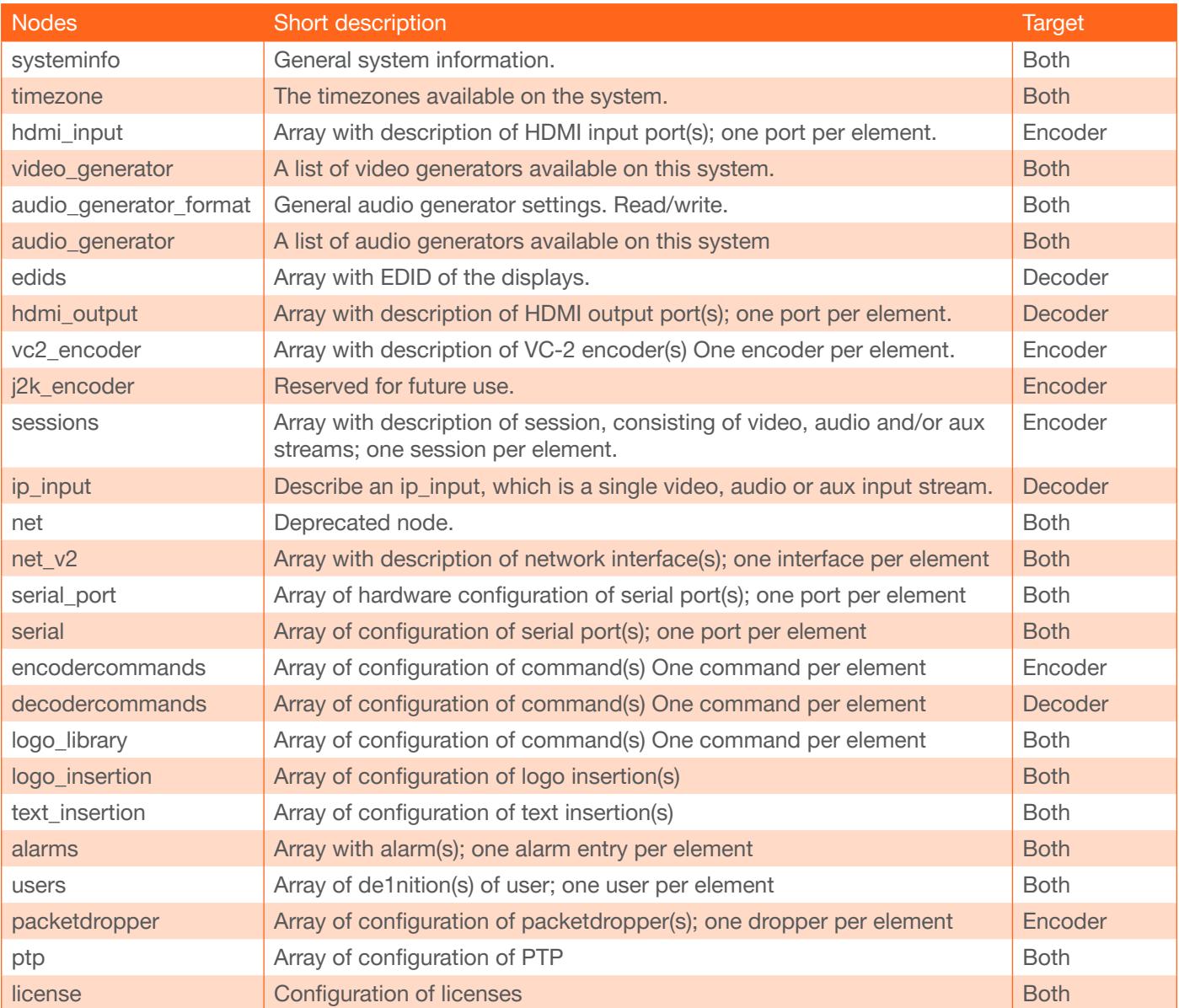

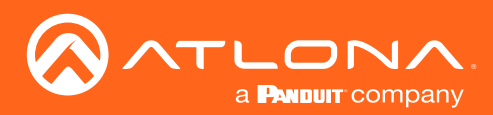

Besides the definition of main nodes, the JSON schema also includes definition of nodes in the main nodes:

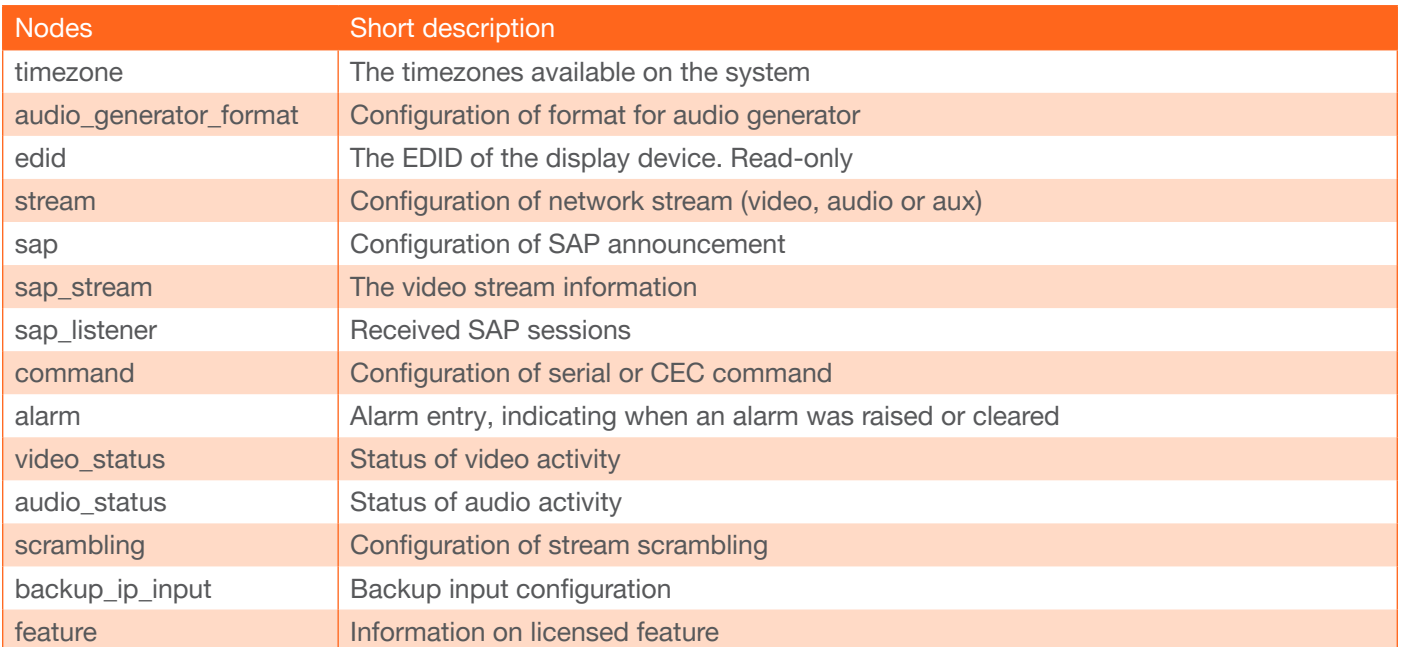

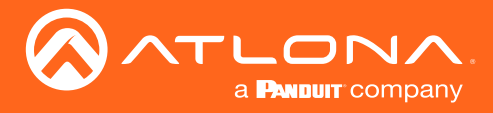

#### **Methods**

The 'method' call is generally used to make changes on the device which may not be persistent. For example, it's used to reboot the device, reset it to its factory defaults or to request the list of available config nodes for 'config\_get' call.

The 'method' call includes an object whose name determines the action to be performed. The fields inside the object can be considered the arguments to the method call.

The 'method' JSON object must contain exactly one sub-object.

```
Request: {
   "method": {
     "introspect": {
        "type": "config_get"
     }
   },
   "password": "3243F6A8885",
   "username": "admin"
}
Reply: {
   "error": false,
   "reply": [
     "alarms",
     "audio",
     "auth",
     "commands",
     "hdmi_input",
     "net",
     "packetdropper",
     "serial",
     "serial_port",
     "sessions",
     "systeminfo",
     "encoder"
   ]
}
```
Note that some calls, like 'factory reset' or 'reboot' reboot the device, so the WebSocket connection is closed by the device before a reply is sent.

The table on the next page lists the available methods. The reference list can be found in the api-schema.json file, available on the Atlona web site.

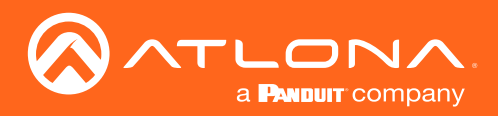

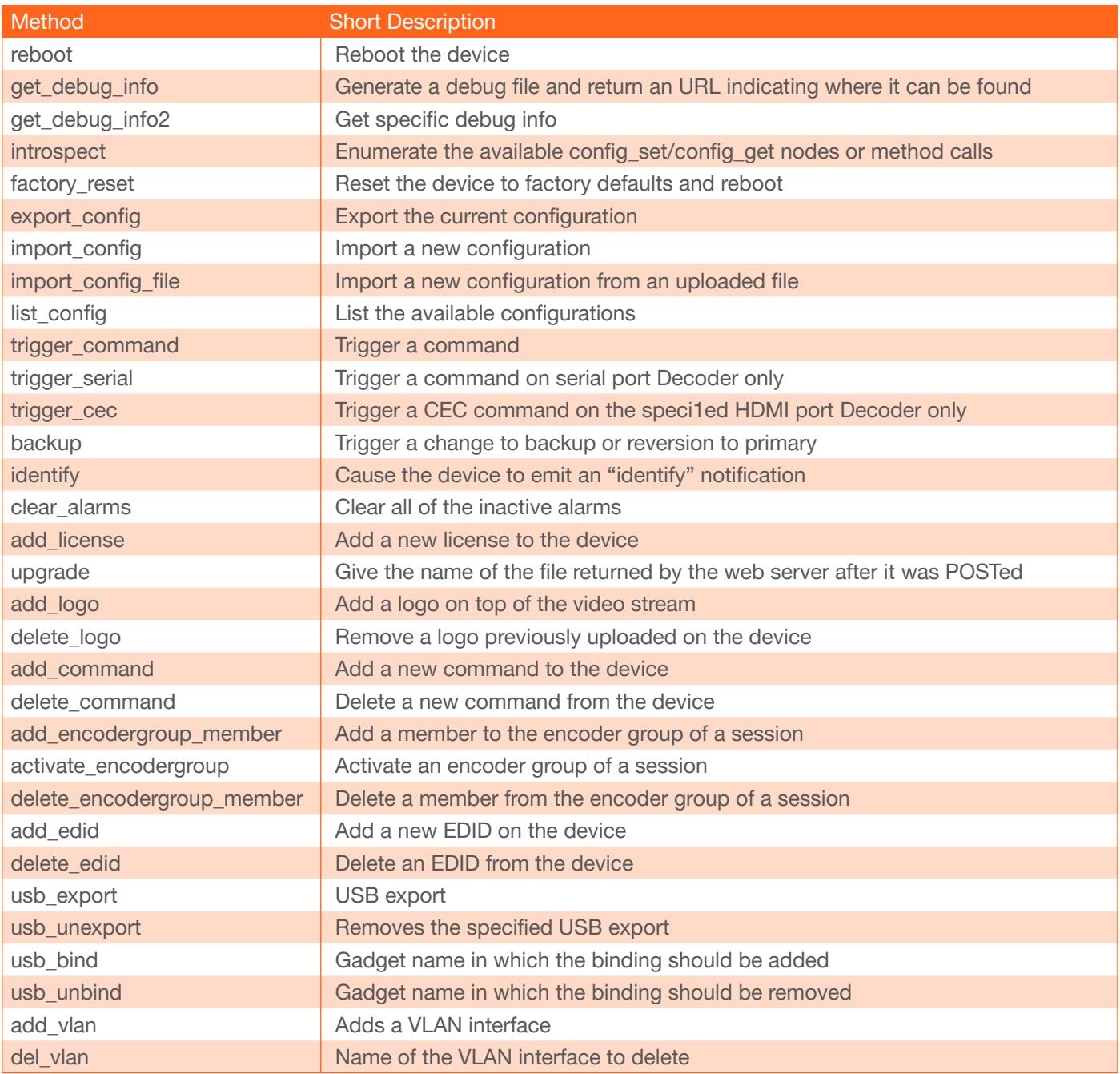

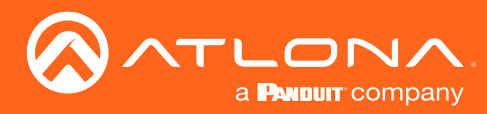

### Asynchronous Use

Optionally each request, of any type, may also include an 'id' field with an arbitrary string as value. This string is selected by the client, and returned in the 'id' field of the reply. This is useful for asynchronous implementations as it allows them to match the reply with the request.

```
Request: {
   "id": "foo",
   "config_set": {
     "config": [{
       "enabled": true,
        "name": "ip_input0"
     }],
     "name": "ip_input"
   },
   "password": "3243F6A8885",
   "username": "admin"
}
Reply: {
   "error": false,
   "id": "foo"
}
```
The device does not parse or alter the value of the 'id' field. It can be set to any value. Ensuring its uniqueness across requests is the responsibility of the client.

### Formal Specification

The formal specification of the JSON structures can be retrieved from the device.

There are two JSON Schema files:

- http://<IP>/schema/api\_schema.json
- http://<IP>/schema/schema.json

The first defines the structure of the 'config\_set', 'config\_get' and 'method' calls and refers to the second for the structure of configuration returned by 'config\_get' or set by 'config\_set' requests.

See <http://json-schema.org/> for more information about JSON schema definitions.

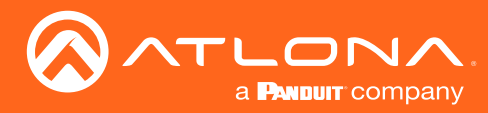

### **Examples**

The devices use WebSocket and JSON API for their configuration. On the host side there are a lot of possibilities for implementing a client that can communicate with the device. For instance, during the development we used Python as programming language (<https://www.python.org/>) for a proof of concept. The following code has been tested with Python version 2.7.

```
import os
import sys<br>import simplejson
                           # pip install simplejson
import websocket \qquad # pip install websocket - client
BOARD_IP = "192.168.1.203"
url = \text{``ws://{}}/\text{~} /wsapp/".format(BOARD IP)
ws = websocket.WebSocket()
ws.connect(url)
request = \{\}request["username"] = "admin"
request["password"] = "3243F6A8885"
request["config_get"] = "systeminfo"
json request = simplejson.dumps(request, sort keys = True, indent = 4 * ' ')
ws.send(json_request)
reply = ws \text{.recv}()print "Reply:", reply
```
When executed (and a device is connected on the network with the expected IP address), the result would be similar to the following:

```
{
   "config": {
     "datetime": "1970-01-01T05:08:24.000UTC",
    "description": "",
     "detailedfirmwareversion": "SW: trunk.3568, FPGA: 1.0 (r3573)",
     "firmwareversion": "trunk",
    "hostname": "DUT-001",
     "location": "",
     "model": "decoder",
    "ntpserver": "",
     "temperature": 37.5,
     "type": "Decoder",
     "uptime": 18504
   },
   "error": false
}
```
The following sections, beginning on the next page, provide examples of JSON request that for setting or getting parameters from a device.

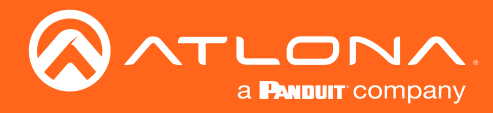

#### First Contact with a Device

To retrieve info on the system, the JSON request is:

```
{
   "config_get": "system_info",
   "password": "3243F6A8885",
   "username": "admin"
}
```
#### Getting Information on an HDMI Input Port

To retrieve info on the HDMI input port(s) of an encoder, the JSON request is:

```
{
 "config_get": "hdmi_input",
 "password": "3243F6A8885",
   "username": "admin"
}
```
#### Getting Information on an HDMI Output Port

To retrieve info on the HDMI output port(s) of a decoder, the JSON request is:

```
{
   "config_get": "hdmi_output",
   "password": "3243F6A8885",
   "username": "admin"
}
```
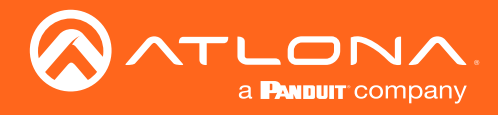

#### Configuring an Encoder

- 1. Verify that the HDMI input ports have been enabled.
- 2. Configure the video encoder:

```
{
   "config_set": {
    "name": "vc2",
     "config": [{
        "name": "vc2 encoder1",
         "bitrate": 700,
          "input": "hdmi_input1"
       },
       {
         "name": "vc2 encoder2",
         "bitrate": 700,
         "input": "hdmi_input2"
       }
     ]
   },
   "password": "3243F6A8885",
   "username": "admin"
}
```
3. Configure the session:

```
{
  "config_set": {
   "name": "sessions",
     "config": [{
       "name": "session1",
       "interface": "eth1",
       "video": {
         "encoder": "vc2_encoder1",
         "stream": {
           "enabled": true,
          "destination address": "226.0.1.10",
           "destination_port": 5004
         }
       },
       "audio": {
         "encoder": "hdmi_input1",
         "stream": {
           "enabled": true,
          "destination address": "226.0.1.11",
           "destination_port": 5008
         }
       },
       "scrambling": {
         "enabled": true,
         "key": "CAFE7070800800FFD00D0001BABADEDEBABE0007CAFECAFE"
```
(continued on next page)

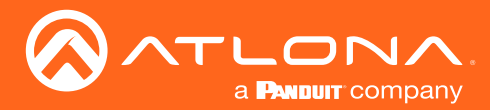

```
 },
       "sap": {
         "enabled": true,
        "name": "Demo_1",
        "description": "Demo stream session",
         "originator": "Encoder1",
         "frequency": 10
       }
     }]
  },
   "password": "3243F6A8885",
   "username": "admin"
}
```
#### Configuring a Decoder

1. Configure the IP inputs:

```
{
  "config_set": {
     "name": "ip_input",
     "config": [{
        "name": "ip_input1",
         "enabled": true,
        "interface": "eth1",
         "port": 5004,
         "multicast": {
           "address": "226.0.1.10"
         }
       },
       {
        "name": "ip_input2",
         "enabled": true,
        "interface": "eth1",
         "port": 5008,
         "multicast": {
           "address": "226.0.1.11"
 }
       },
       {
        "name": "ip_input3",
         "enabled": false,
        "interface": "eth1",
         "port": 5012,
         "multicast": {
           "address": ""
         }
       },
       {
        "name": "ip_input4",
        "enabled": true,
         "interface": "eth2",
```
(continued on next page)

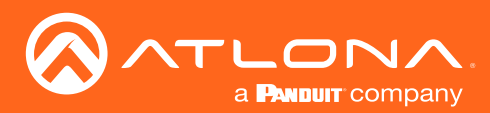

```
 "port": 5004,
         "multicast": {
           "address": "226.0.2.10"
 }
       },
       {
        "name": "ip_input5",
         "enabled": true,
         "interface": "eth2",
         "port": 5008,
         "multicast": {
           "address": "226.0.2.11"
         }
       },
       {
         "name": "ip_input6",
         "enabled": false,
         "interface": "eth2",
         "port": 5012,
         "multicast": {
           "address": ""
 }
       }
     ]
   },
   "password": "3243F6A8885",
   "username": "admin"
}
```
2. Configure the HDMI outputs:

```
{
   "config_get": "hdmi_output",
   "password": "3243F6A8885",
   "username": "admin"
}
```
#### Getting Alarms

To retrieve a list of alarms, the JSON request is:

```
{
  "config get": "alarms",
   "password": "3243F6A8885",
   "username": "admin"
}
```
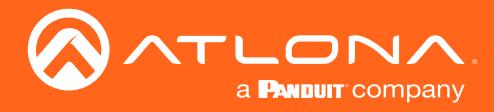

#### **Notifications**

It is possible to obtain notifications from the device through a WebSocket which is located at the following address: ws://<IP>/notifications. A notification is emitted when a settings change or when an event occurs. Three types of notification can be emitted on the WebSocket. We give a list and some examples below:

1. Alarm notification: for instance due to a bad configuration, the following alarm is emitted when one tries to stream an HDCP content when the scrambling is disabled:

```
{
   "alarm": {
     "active": true,
     "description": "Input hdmi_input1 is HDCP encrypted, but this stream is not 
scrambled",
   "name": "HDCP encrypted input (video) on session1",
     "timestamp": "1970-01-01T18:49:59.000UTC"
  }
}
```
2. Configuration update notification: a change in the settings happened. For instance, one do a config\_set of the session parameters:

```
{
   "config_update": {
     "name": "session"
   }
}
```
Another example might be when one of the HDMI sources is connected or disconnected from the encoder:

```
{
   "config_update": {
     "name": "hdmi_input1"
   }
}
```
3. Identify notification: a request for the device to identify itself:

```
{
  "identify": {}
}
```
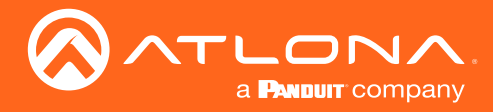

## OmniStream JSON API

## Firmware Upgrades

The upgrade of a device is performed with a .vpup2 file. First, the .vpup2 file has to be uploaded on the device. This is done with an upload request through HTTP to following address: http://\_\_device\_IP\_address\_\_/upload. In the reply of this request the local name of .vpup2 file is provided. In a second step a JSON request must be sent over the WebSocket. The request should contain the local name returned by the http server:

```
{
  "upgrade": " local name of vpup file ",
  "password": "3243F6A8885",
  "username": "admin"
}
```
## Rebooting OmniStream

To reboot OmniStream, the JSON request is:

```
{
   "method": {
     "reboot": {}
   },
   "password": "3243F6A8885",
   "username": "admin"
}
```
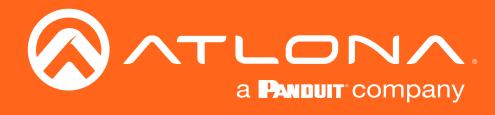

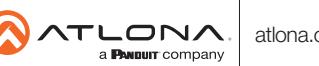

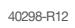